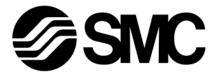

# **Operation Manual**

#### PRODUCT NAME

# Compact Wireless Base PROFINET

MODEL / Series / Product Number

EXW1-BPNAC1

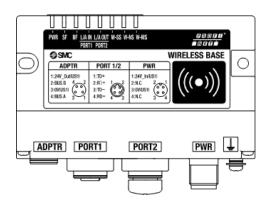

**SMC** Corporation

# **Table of Contents**

| Safety Instructions · · · · · · · · · · · · · · · · · · ·                                                                                                    | 3         |
|----------------------------------------------------------------------------------------------------|-----------|
| Precautions regarding the Radio Law····································                                                                                                    | 8         |
| EXW1-A11# · · · · · · · · · · · · · · · · · ·                                                                                                    | §         |
| Precautions for Handling······                                                                                                    |           |
| TI GOAULTONS TO MAINTING                                                                                                    | - 10      |
| Important Instructions concerning the Wireless System·····                                                                                                    | 12        |
| SMC Wireless System ····································                                                                                                    | · · 13    |
| Features and Summary · · · · · · · · · · · · · · · · · · ·                                                                                                    | 13        |
| System Configuration                                                                                                    | 14        |
| System compatibility · · · · · · · · · · · · · · · · · · ·                                                                                                    | 15        |
| How to Order · · · · · · · · · · · · · · · · · · ·                                                                                                    | 22        |
| Summary of Product parts····································                                                                                                    | · · 23    |
| EXW1-BPNAC1                                                                                                    | 23        |
| EXW1-A11*(Option)·····                                                                                                    | 27        |
| Setting and Adjustment                                                                                                    | 28        |
| Flow chart for operating the wireless system · · · · · · · · · · · · · · · · · · ·                                                                                                    | 28        |
| I/O Configurator (NFC version) · · · · · · · · · · · · · · · · · · ·                                                                                                    | 29        |
| Preparation·····                                                                                                    | 30        |
| Installation of the software · · · · · · · · · · · · · · · · · · ·                                                                                                    |           |
| Before starting the software · · · · · · · · · · · · · · · · · · ·                                                                                                    | 31        |
| Download the I/O Configurator (NFC version) · · · · · · · · · · · · · · · · · · ·                                                                                                    | 34        |
| Start the I/O Configurator (NFC version) · · · · · · · · · · · · · · · · · · ·                                                                                                    | 35        |
| Screen Layouts of the I/O Configurator (NFC Version) · · · · · · · · · · · · · · · · · · ·                                                                                                    | 36        |
| Setting up · · · · · · · · · · · · · · · · · ·                                                                                                    | 38        |
| Setting/Adjustment of the Wireless Unit·····                                                                                                    | 39        |
| Parameter settings of the Base System setting System setting System System setting System setting System setting System setting System setting System System System System System System System System System System System System System System System System System | 36        |
| System setting · · · · · · · · · · · · · · · · · · ·                                                                                                    | . ۰ ۰ . ۲ |
| Events·····                                                                                                    |           |
| Wireless · · · · · · · · · · · · · · · · · ·                                                                                                    |           |
| Pairing and Unpairing Procedures······                                                                                                    |           |
| Pairing Procedure                                                                                                    | 4/        |
| Unpairing Procedure                                                                                                    | 4         |
| Unpairing Procedure                                                                                                    | ot        |
| Mounting and Installation of Units·····                                                                                                    | 5         |
|                                                                                                    |           |
| Troubleshooting · · · · · · · · · · · · · · · · · · ·                                                                                                    | · · 61    |
| Technical Information                                                                                                    | 67        |
| I/O Map · · · · · · · · · · · · · · · · · · ·                                                                                                    | 67        |
| I/O Mapping · · · · · · · · · · · · · · · · · · ·                                                                                                    | 69        |
| I/O mappingorder of base/remote·····                                                                                                    | 70        |
| Diagnostics map details·····                                                                                                    | 72        |
| Frequency channel select function ( F. C. S. )                                                                                                    | 80        |
| Number of pairing remotes· · · · · · · · · · · · · · · · · · ·                                                                                                     |           |
| Detail of Parameters · · · · · · · · · · · · · · · · · · ·                                                                                                    | 83        |
| Hardware configuration· · · · · · · · · · · · · · · · · · ·                                                                                                     | 97        |
| Acyclic communication · · · · · · · · · · · · · · · · · · ·                                                                                                    | · · 108   |
| Web server · · · · · · · · · · · · · · · · · · ·                                                                                                    |           |
| OPC UA · · · · · · · · · · · · · · · · · ·                                                                                                    |           |
| Specifications ·····                                                                                                    | · 138     |
| Dimensions· · · · · · · · · · · · · · · · · · ·                                                                                                     | 138       |
| specification·····                                                                                                    |           |
| Accessories · · · · · · · · · · · · · · · · · · ·                                                                                                    |           |
| Accessory List · · · · · · · · · · · · · · · · · · ·                                                                                                    | 142       |

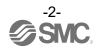

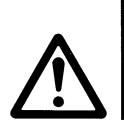

# Safety Instructions

These safety instructions are intended to prevent hazardous situations and/or equipment damage. These instructions indicate the level of potential hazard with the labels of "Caution," "Warning" or "Danger." They are all important notes for safety and must be followed in addition to International Standards (ISO/IEC)<sup>\*1)</sup>, and other safety regulations.

\*1) ISO 4414: Pneumatic fluid power – General rules and safety requirements for systems and their components ISO 4413: Hydraulic fluid power – General rules and safety requirements for systems and their components IEC 60204-1: Safety of machinery – Electrical equipment of machines – Part 1: General requirements ISO 10218-1: Robots and robotic devices – Safety requirements for industrial robots – Part 1:Robots etc.

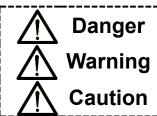

**Danger** indicates a hazard with a high level of risk which, if not avoided, will result in death or serious injury.

**Warning** indicates a hazard with a medium level of risk which, if not avoided, could result in death or serious injury.

**Caution** indicates a hazard with a low level of risk which, if not avoided, could result in minor or moderate injury.

# Warning

1. The compatibility of the product is the responsibility of the person who designs the equipment or decides its specifications.

Since the product specified here is used under various operating conditions, its compatibility with specific equipment must be decided by the person who designs the equipment or decides its specifications based on necessary analysis and test results. The expected performance and safety assurance of the equipment will be the responsibility of the person who has determined its compatibility with the product. This person should also continuously review all specifications of the product referring to its latest catalog information, with a view to giving due consideration to any possibility of equipment failure when configuring the equipment.

- 2. Only personnel with appropriate training should operate machinery and equipment. The product specified here may become unsafe if handled incorrectly. The assembly, operation and maintenance of machines or equipment including our products must be performed by an operator who is appropriately trained and experienced.
- 3. Do not service or attempt to remove product and machinery/equipment until safety is confirmed.
  - 1. The inspection and maintenance of machinery/equipment should only be performed after measures to prevent falling or runaway of the driven objects have been confirmed.
  - 2. When the product is to be removed, confirm that the safety measures as mentioned above are implemented and the power from any appropriate source is cut, and read and understand the specific product precautions of all relevant products carefully.
  - 3. Before machinery/equipment is restarted, take measures to prevent unexpected operation and malfunction.
- 4. Our products cannot be used beyond their specifications. Our products are not developed, designed, and manufactured to be used under the following conditions or environments. Use under such conditions or environments is not covered.
  - 1. Conditions and environments outside of the given specifications, or use outdoors or in a place exposed to direct sunlight.
  - 2. Use for nuclear power, railways, aviation, space equipment, ships, vehicles, military application, equipment affecting human life, body, and property, fuel equipment, entertainment equipment, emergency shut-off circuits, press clutches, brake circuits, safety equipment, etc., and use for applications that do not conform to standard specifications such as catalogs and operation manuals.
  - 3. Use for interlock circuits, except for use with double interlock such as installing a mechanical protection function in case of failure. Please periodically inspect the product to confirm that the product is operating properly.

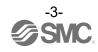

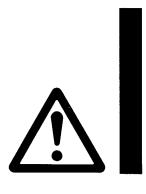

# **Safety Instructions**

#### Caution

We develop, design, and manufacture our products to be used for automatic control equipment, and provide them for peaceful use in manufacturing industries.

Use in non-manufacturing industries is not covered.

Products we manufacture and sell cannot be used for the purpose of transactions or certification specified in the Measurement Act.

The new Measurement Act prohibits use of any unit other than SI units in Japan.

### Limited warranty and Disclaimer/Compliance Requirements

The product used is subject to the following "Limited warranty and Disclaimer" and "Compliance Requirements". Read and accept them before using the product.

#### **Limited warranty and Disclaimer**

- 1. The warranty period of the product is 1 year in service or 1.5 years after the product is delivered, whichever is first.\*2)
  - Also, the product may have specified durability, running distance or replacement parts. Please consult your nearest sales branch.
- 2. For any failure or damage reported within the warranty period which is clearly our responsibility, a replacement product or necessary parts will be provided.
  - This limited warranty applies only to our product independently, and not to any other damage incurred due to the failure of the product.
- 3. Prior to using SMC products, please read and understand the warranty terms and disclaimers noted in the specified catalog for the particular products.
  - \*2) Vacuum pads are excluded from this 1 year warranty.

A vacuum pad is a consumable part, so it is warranted for a year after it is delivered.

Also, even within the warranty period, the wear of a product due to the use of the vacuum pad or failure due to the deterioration of rubber material are not covered by the limited warranty

### **Compliance Requirements**

- 1. The use of SMC products with production equipment for the manufacture of weapons of mass destruction (WMD) or any other weapon is strictly prohibited.
- 2. The exports of SMC products or technology from one country to another are governed by the relevant security laws and regulations of the countries involved in the transaction. Prior to the shipment of a SMC product to another country, assure that all local rules governing that export are known and followed.

# **⚠** Caution

#### SMC products are not intended for use as instruments for legal metrology.

Products that SMC manufactures or sells are not measurement instruments that are qualified by pattern approval tests relating to the measurement laws of each country.

Therefore, SMC products cannot be used for business or certification ordained by the measurement laws of each country.

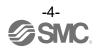

#### **Operator**

- ◆This operation manual is intended for those who have knowledge of machinery using pneumatic equipment, and have sufficient knowledge of assembly, operation and maintenance of such equipment. Only those persons are allowed to perform assembly, operation and maintenance.
- ♦ Read and understand this operation manual carefully before assembling, operating or providing maintenance to the product.

#### ■Safety Instructions

# **Marning**

■Do not disassemble, modify (including changing the printed circuit board) or repair. An injury or failure can result.

■Do not operate or set with wet hands.

This may lead to an electric shock.

■Do not operate the product outside of the specifications.

Do not use for flammable or harmful fluids.

Fire, malfunction, or damage to the product can result.

Verify the specifications before use.

■Do not operate in an atmosphere containing flammable or explosive gases.

Fire or an explosion can result.

This product is not designed to be explosion proof.

- If using the product in an interlocking circuit:
- •Provide a double interlocking system, for example a mechanical system.
- •Check the product regularly for proper operation.

Otherwise malfunction can result, causing an accident.

- ■The following instructions must be followed during maintenance:
- •Turn off the power supply.
- •Stop the air supply, exhaust the residual pressure and verify that the air is released before performing maintenance.

Otherwise an injury can result.

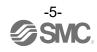

# **⚠** Caution

- ■When handling the unit or assembling/replacing units:
- •Do not touch the sharp metal parts of the connector or plug for connecting units.
- •Take care not to hit your hand when disassembling the unit. The connecting portions of the unit are firmly joined with seals.
- •When joining units, take care not to get fingers caught between units.

An injury can result.

■After maintenance is complete, perform appropriate functional inspections. Stop operation if the equipment does not function properly. Safety cannot be assured in the case of unexpected malfunction.

■ Provide grounding to assure noise resistance of the Fieldbus system. Individual grounding should be provided close to the product with a short cable.

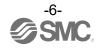

# Fieldbus system/Industrial IoT Security Measures

With the introduction of Industrial IoT, various devices in a factory are connected to the network, and it is necessary to respond to new threats such as cyber-attacks. To protect Industrial IoT, it is important to take multilayered countermeasures (multilayer defense) that include IoT devices, networks, and cloud computing. SMC recommends that the following countermeasures be considered. For details on the measures listed, please refer to the security measures documents and other documents issued by each country and organization.

- Do not connect devices to public networks such as the Internet.
- If it is necessary to access equipment or the cloud through a public network, use a secure line such as a VPN or leased line.
- Do not connect information networks such as offices to industrial IoT networks in factories.
- (2) Install firewalls to prevent external threats from entering devices and systems.
- Install routers and firewalls at network boundaries and set them to allow only the minimum necessary communication.
- If a permanent connection is not required, disconnect the line by turning off communication devices when not in use
- (3) Make unused communication ports physically inaccessible or disable them in the configuration.
- Check each port regularly to see if there are any unnecessary devices connected to the network equipment.
- For various services (SSH, FTP, SFTP, etc.) of network devices, configure them to run only the necessary services.
- Wireless LAN and other devices that use radio waves should be configured to have an appropriate propagation range and use appropriate devices that have been certified by the radio wave laws of the country in which they are installed.

Install equipment that outputs radio waves in a location where there is no interference from outside or inside the building.

(4) Set up a communication method with security measures such as data encryption. Implement security measures with cryptographic functions in each environment, such as IoT networks and connections via secure gateways.

- (5) Grant access privileges to each account and limit the number of users who can use the account.
- Periodically review accounts and delete unused accounts and privileges.
- If the number of login errors exceeds a certain threshold, set up an account lock mechanism, such as prohibiting the use of the account for a certain period of time.
- (6) Protect passwords.
- The initial passwords should be changed at the time of installation.
- Change passwords on a regular basis.
- The password should be a combination of characters that is difficult to guess and highly secure (e.g., 8 or more characters, including letters and special characters).
- (7)Use the latest security software.
- Install antivirus software on all PCs to detect and eliminate virus infection.
- Anti-virus software should always be kept up-to-date.
- (8)Keep the latest versions of equipment and system software.
- Apply patches to keep OS and applications up-to-
- (9)Monitor and detect abnormalities in the network. In the event of an abnormality, monitor communications within the network and notify an alert when an abnormality is detected in order to promptly respond to the problem. Install devices such as intrusion detection/protection systems
- (10)Delete data when disposing of or relinquishing
- When disposing of IoT devices, data deletion or physical destruction should be performed to prevent unauthorized use of data left on the devices.

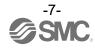

# Precautions regarding the Radio Law

# **EXW1-A11#**

# **⚠** Caution

#### Notice:

Changes or modifications not expressly approved by the manufacturer could void the user's authority to operate the equipment.

#### NOTE:

This equipment has been tested and found to comply with the limits for a Class B digital device, pursuant to part 15 of the FCC rules.

These limits are designed to provide reasonable protection against harmful interference in a residential installation. This equipment generates, uses and can radiate radio frequency energy and, if not installed and used in accordance

However, there is no guarantee that interference will not occur in a particular installation.

with the instructions, may cause harmful interference to radio communications.

If this equipment does cause harmful interference to radio or television reception, which can be determined by turning the equipment off and on, the user is encouraged to try to correct the interference by one or more of the following measures:

- 1. Reorient or relocate the receiving antenna.
- 2. Increase the separation between the equipment and receiver.
- 3. Connect the equipment into an outlet on a circuit different from that to which the receiver is connected.
- 4. Consult the dealer or an experienced radio/TV technician for help.

This equipment has been tested and found to comply with Part 15 of the FCC Rules. Operation is subject to the following two conditions:

- (1) This device may not cause harmful interference
- (2) This device must accept any interference received, including interference that may cause undesired operation.

This device complies with part 15 of the FCC Rules. Operation is subject to the following two conditions:

(1) this device may not cause harmful interference, and (2) this device must accept any interference received, including interference that may cause undesired operation.

This device is authorized under Title 47 CFR 15.519 (the FCC Rules and Regulations).

The operation of this device is subject to the following restriction:

The changes or substitutions of the antennas which are furnished with the device is prohibited.

FCC ID: 2AJE7SMC-WEX08

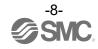

This device complies with Industry Canada license-exempt RSS standard(s). Operation is subject to the following two conditions: (1) this device may not cause interference, and (2) this device must accept any interference, including interference that may cause undesired operation of the device.

Le présent appareil est conforme aux CNR d'Industrie Canada applicables aux appareils radio exempts de licence. L'exploitation est autorisée aux deux conditions suivantes : (1) l'appareil ne doit pas produire de brouillage, et (2) l'utilisateur de l'appareil doit accepter tout brouillage radioélectrique subi, même si le brouillage est susceptible d'en compromettre le fonctionnement.

#### **Caution**

This device and its antenna(s) must not be co-located or operation in conjunction with any other antenna or transmitter. Changes or modifications not expressly approved by the party responsible for compliance could void the user's authority to operate the equipment.

"Operation is subject to the following two conditions: (1) this device may not cause interference, and (2) this device must accept any interference, including interference that may cause undesired operation of the device."

Le présent appareil est conforme aux CNR d'Industrie Canada applicables aux appareils radio exempts de licence. L'exploitation est autorisée aux deux conditions suivantes : (1) l'appareil nedoit pas produire de brouillage, et (2) l'utilisateur de l'appareil doit accepter tout brouillage radioélectrique subi, même si le brouillage est susceptible d'en compromettre le fonctionnement.

"This Class B digital apparatus complies with Canadian ICES-003."

Cet appareil numérique de la classe B est conforme à la norme NMB-003 du Canada.

"This device and its antenna(s) must not be co-located or operating in conjunction with any other antenna or transmitter."

Cet appareil et son antenne (s) ne doit pas être co-localisés ou fonctionnant en conjonction avec une autre antenne ou transmetteur.

"This equipment should be installed and operated with a minimum distance of 20cm between the radiator and your body"

Cet équipement doit être installé et utilisé à une distance minimale de 20cm entre le radiateur et votre corps.

#### NCC 警語

取得審驗證明之低功率射頻器材,非經核准,公司、商號或使用者均不得擅自變更頻率、加大功率或變更原設計之特性及功能。低功率射頻器材之使用不得影響飛航安全及干擾合法通信;經發現有干擾現象時,應立即停用,並改善至無干擾時方得繼續使用。前述合法通信,指依電信管理法規定作業之無線電通信。低功率射頻器材須忍受合法通信或工業、科學及醫療用電波輻射性電機設備之干擾。

"Este equipamento não tem direito à proteção contra interferência prejudicial e não pode causar interferência em sistemas devidamente autorizados"

"Para maiores informações, consulte o site da ANATEL - www.anatel.gov.br"

La operación de este equipo está sujeta a las siguientes dos condiciones: (1) es posible que este equipo o dispositivo no cause interferencia perjudicial y (2) este equipo o dispositivo debe aceptar cualquier interferencia, incluyendo la que pueda causar su operación no deseada.

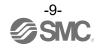

# Precautions for Handling

OFollow the instructions given below for selecting and handling.

- The instructions on design and selection
- \* Product specifications
- Use within the specified voltage.

Otherwise, failure or malfunction can result.

- •The power is supplied from the circuit reinforced or double-insulated from MAINS.
- •The direct current power supply used should be UL approved as follows. UL1310 Class 2 power supply unit or UL61010-1 LIM (Limited Energy Circuit).
- •All external circuits should also be connected to a circuit that is reinforced or double-insulated from the MAINS and free from risk of electric shock and fire hazard.
- •Reserve a space for maintenance.

Design the system to allow the required space for maintenance.

•Do not remove the label.

This can lead to incorrect maintenance, or misreading of the operation manual, which can cause damage or malfunction to the product.

It may also result in nonconformity to safety standards.

•Beware of inrush current when the power supply is turned on.

An initial charge current may activate the over current protection function depending on the connected load, resulting in the unit malfunctioning.

•For UL/cUL certification, install in a distribution box or other container. (EXW1-A1\*).

#### Product Handling

- \* Mounting
- •Do not drop, hit or apply excessive shock to the product.

Otherwise damage to the internal parts can result, causing malfunction.

•Tighten to the specified tightening torque.

If the tightening torque is exceeded, the mounting screws can be broken.

If the screws are tightened to a different torque, IP67 will not be achieved.

•Never mount the product in a location that will be used as a foothold.

The product may be damaged if excessive force is applied by stepping or climbing onto it.

- \* Wiring (Including connecting/disconnecting of the connectors)
- •Avoid bending or stretching the cables repeatedly, or placing a heavy load or apply force to the product. Applying repeated bending and tensile stress to the cable may cause broken wires.
- ·Wire correctly.

Incorrect wiring may cause malfunction of or damage to the wireless system.

•Do not perform wiring while the power is on.

Otherwise the wireless system may be damaged or malfunction.

•Do not route wires and cables together with power or high voltage cables.

The product can malfunction due to interference of noise and surge voltage from power and high voltage cables close to the signal line.

Route the wires of the wireless system separately from power or high voltage cables.

•Confirm correct insulation of wiring.

Poor insulation (interference with other circuits, poor insulation between terminals, etc.) can apply excessive voltage or current to the wireless system causing damage to it.

•When a wireless system is installed in machinery/equipment, provide adequate protection against noise by using noise filters, etc.

Noise in signal lines may cause malfunction.

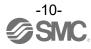

- \* Operating environment
- •Select the correct type of enclosure according to the operating environment.
  - IP67 protection class is achieved when the following conditions are met.
  - (1) The units are connected correctly using power supply cables and communication cables with M12 (or M8) connectors.
  - (2) Suitable mounting of each unit and manifold valve.
  - (3) Be sure to fit a water resistant cap on any unused connectors.
  - If using in an environment that is exposed to water splashes, please take protective measures, such as using a cover.
  - Do not use in an atmosphere having water, water steam, or where there is direct contact with any of these. These may cause failure or malfunction.
- •Do not use the product in a place where the product could be splashed by oil or chemicals.

  Operating in environments with coolants, cleaning solvents, various oils or chemicals may cause adverse effects (failure, malfunction) to the unit even in a short period of time.
- •Do not use the product in an environment where corrosive gases or fluids can be splashed. Otherwise damage to the unit can result, causing malfunction.
- •Do not use in an area where surges are generated.
  - If there is equipment generating large surge near the unit (magnetic type lifter, high frequency inductive furnace, welding machine, motor, etc.), this can cause deterioration of the internal circuitry element of the unit or result in damage. Take measures against the surge sources, and prevent the lines from coming into close contact.
- •When a surge-generating load such as a relay, valve, or lamp is directly driven, use the product with built in surge protection.
  - Direct drive of a load generating surge voltage can damage the unit.
- •The product is CE marked, but is not immune to lightning strikes. Take measures against lightning strikes in the system.
- •Prevent foreign matter such as dust or wire debris from entering inside the product.
  - Otherwise it can cause damage or malfunction.
- •Mount the product in a place that is not exposed to vibration or impact.
  - Otherwise it can cause damage or malfunction.
- •Do not use the product in an environment that is exposed to temperature cycles.
  - Heat cycles other than ordinary changes in temperature can adversely affect the inside of the product.
- •Do not expose the product to direct sunlight.
  - If using in a location directly exposed to sunlight, shade the product from the sunlight.
  - Otherwise it can cause damage or malfunction.
- •Keep within the specified ambient temperature range.
  - Otherwise malfunction can result.
- •Do not operate close to a heat source, or in a location exposed to radiant heat. Otherwise malfunction can result.
- \* Adjustment and Operation
- •Perform settings suitable for the operating conditions.
  - Incorrect setting can cause operation failure.
  - (Refer to "Setting and Adjustment".)
- •Please refer to the PLC manufacturer's manual, etc. for details of PLC-side programming and addresses.
  - For the PLC protocol and programming, refer to the relevant manufacturer's documentation.

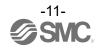

- \* Maintenance
- •Turn off the power supply, stop the supplied air, exhaust the residual pressure and verify the release of air, before performing maintenance.
  - Otherwise safety is not assured due to an unexpected malfunction or incorrect operation.
- Perform regular maintenance and inspections.
  - There is a risk of unexpected operation due to malfunction of the equipment.
- •After maintenance is complete, perform appropriate functional inspections.
  - Stop operation if the equipment does not function correctly.
  - Otherwise safety cannot be assured due to an unexpected malfunction or incorrect operation.
- •Do not use solvents such as benzene, thinner, etc. to clean each unit.
  - These can damage the surface of the body and erase the markings on the product.
  - Use a soft cloth to remove stains.
  - For heavy stains, use a damp cloth that has been soaked with diluted neutral detergent and fully squeezed, then wipe up the stains again with a dry cloth.

# Important Instructions concerning the Wireless System

- •This product should be used with a separately sold wireless adapter (EXW1-A11\*) and cable (EXW1-AC\*).
- •The wireless adapter (EXW1-A11\*) and the wireless remote (EXW1-RD\*) are certified as wireless equipment in accordance with the Radio Act and the certification of construction type has been obtained. Customers do not need to apply for a license to use this equipment.
  Be sure to comply with the following precautions.
  - •Do not disassemble or modify the product. Disassembly and modification are prohibited by law.
  - •Attach and use the supplied antenna set (EXW1-EA1) as an external antenna of the wireless remote (EXW1-RD\*).
    - The law forbids the use of antennas and coaxial cables that are not sold by SMC.
  - •This product is compliant with the Radio Act in Japan, European countries and the US. For use in other countries, please consult SMC. For the latest information, refer to the catalog on the website below.
    - URL https://www.smcworld.com
- •This product communicates using radio waves, and the communication may be temporarily interrupted due to the ambient environments and operating methods. SMC will not be responsible for any secondary failure which may cause an accident or cause damage to other devices or equipment.
- •When several units are installed close to each other, the wireless products may interfere with each other, resulting in communication error and response delays.
- •Radio waves emitted by this product may adversely affect implantable medical devices such as implantable cardiac pacemakers and brillators.
  - For precautions regarding the use of equipment or devices that may adversely affect performance, refer to the catalog or instruction manuals for the equipment or devices, or contact the manufacturers directly.
- •The communication performance is affected by the ambient environment, so please perform communication testing before use.

# SMC Wireless System

# **Features and Summary**

SMC Wireless Products, EX600-W and EXW1 series products, are modular devices consisting of a gateway (hereafter referred to as a Base) and wireless devices (hereafter referred to as Remotes).

From the host (PLC) control device, one base including paired remote groups appears as one system, and the maximum number of input/output points per system is 11464/11464 points (1308 byte/1308 byte).

Bases and Remotes are designed to be identifiable by registering their uniquely assigned PIDs (Product IDs) with each other and operate therefore function without conflicts even when several Bases and Remotes operate in the same area.

The packet of the wireless transmits and receive data is encrypted. It is therefore difficult to manipulate the data.

The SMC wireless system has the following features:

- •High-speed start up. The minimum connectiontime to the system after supplying power to the remoteis 0.25 seconds.\*1
- •Parameter setting by Near Field Communication (NFC) using a PC(no HW setting).
- The number of input/output points of the system can be from a minimum of 16/16 points to a maximum of 10464/10464 points \*2、3
- •Up to 63 remotecan be registered to one base. \*4
- \*1: The baseshould be in the start upstate. The connection time varies depending on the timing of the powersupplyto theremote, the number of connected EX600 I/O units and other external influences.
- \*2: The maximum number of I/O point is 10464 for input and output. When exceeding 10464 points, the unit I/O is not recognized. There might be a communication delay depending on the communication load status.
- \*3: The total number of I/O points of the baseand the registered I/O points of the remote.
- \*4:The maximum number of units that can be connected is 61. If 61 units is exceeded, the unit I/O will not be recognized. There might be a communication delay depending on the communication load status.

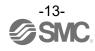

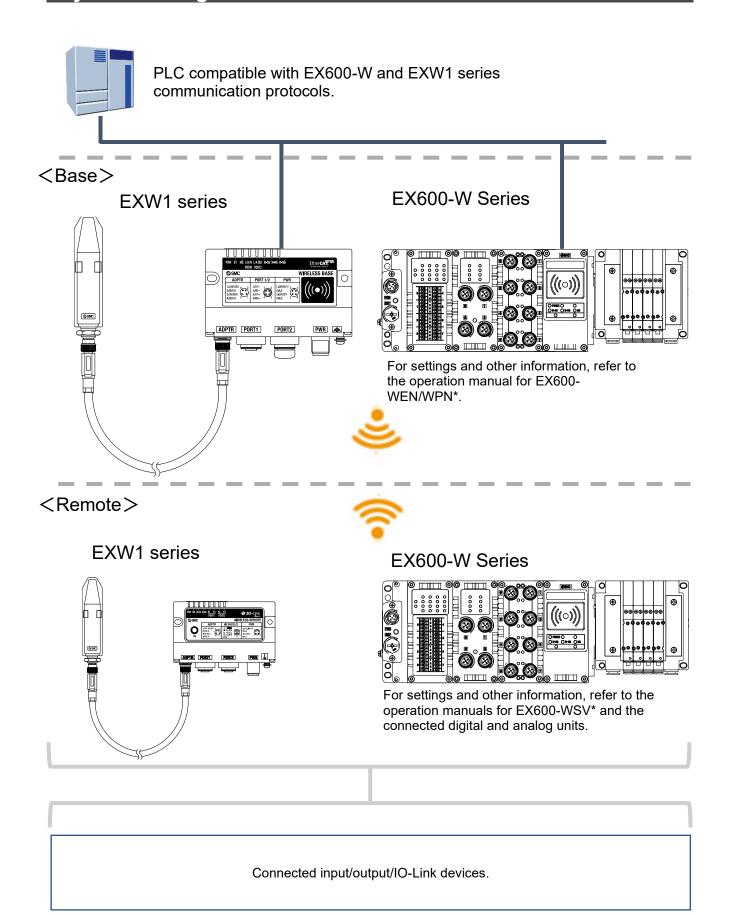

# System compatibility

#### Mixed use with EX600-W Series

Although it is possible to use with EX600-W series, the operating conditions must comply with the specifications of the existing wireless system. Note that the following functions may be restricted:

#### Communication distance

The maximum communication distance will vary depending upon the system configuration. Please see the details in the table on the next page. The Power Transmission Level function allows the communication distance to be shortened in three steps. (Refer to page 39)

#### Protocol

This refers to the wireless communication version. For more details, check the system settings of the Base.

•Frequency channel select function (F.C.S.) (Refer to page 80)

The frequency channel to use can be selected using this function.

\* The number of selectable frequency channels varies depending on the country of use.

For more details, check the product number.

\* If this function is changed, pairing must be set again.

| Number of selectable frequency channels | Applicable country                                                                                      |  |  |
|-----------------------------------------|----------------------------------------------------------------------------------------------------|--|--|
| Min. 5 channels, Max. 79 channels       | Certified countries except for the U.S., Canada,<br>South Korea, Brazil, Taiwan, Argentina, and Mexico. |  |  |
| Min. 15 channels, Max. 79 channels      | Certified countries including the U.S., Canada,<br>South Korea, Brazil, Taiwan, Argentina, and Mexico.  |  |  |

- \* If no channel is selected, communication is established on 79 channels by default.
- \* For the latest information, refer to the catalog on the website below. URL https://www.smcworld.com

The figure below shows an example where only the frequency channels that do not clash with two wireless LAN channels are used for wireless communication.

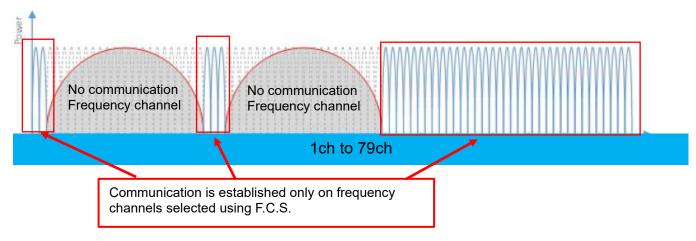

#### •WEB function (supported only by EX600-WEN/WPN)

Various product settings and communication statuses can be checked by accessing EX600-WEN/WPN from a PC.

#### •Radio output level setting function

This function reduces the radio output level to reduce the impact of SMC radio equipment on other radio equipment.

This setting is reflected in the base and in the remote of the paired wireless adapter connection. See the base system settings for details.

#### •Wireless communication timeout period

When wireless communication (including retries) is not successful due to obstacles or other factors, this function (setting) determines that communication has failed and disconnects and reconnects wireless

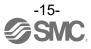

Refer to the system configuration example below.

For details, please refer to the instruction manual of each product.

| Syste | em configui      | ration example     |                        | Ар            | plicable fu | nction                              |     |
|-------|------------------|--------------------|------------------------|---------------|-------------|-------------------------------------|-----|
| No.   | Wireless<br>Base | Wireless<br>Remote | Communication distance | Protocol      | F.C.S.      | Radio<br>output<br>level<br>setting | WEB |
| 1     | EXW1             | EXW1+EXA1          | Up to 100 m            | V.2.0*1       | O*2         | O*2                                 | 0   |
| 2     | EXW1             | EXW1               | Up to 100 m            | V.1.0/V.2.0*1 | O*2         | O*2                                 | 0   |
| 3     | EXW1             | EXW1+EX600         | *3                     | V.1.0         | ×           | ×                                   | 0   |
| 4     | EXW1             | EX600              | Up to 10 m             | V.1.0         | ×           | ×                                   | 0   |
| 5     | EX600            | EXW1               | Up to 10 m             | V.1.0         | ×           | ×                                   | O*4 |
| 6     | EX600            | EXW1+EX600         | Up to 10 m             | V.1.0         | ×           | ×                                   | O*4 |
| 7*5   | EX600            | EX600              | Up to 10 m             | V.1.0         | ×           | ×                                   | 0   |

- \*1: For more details, check the system settings of the Base.
- \*2: Only available in Protocol V.2.0.
- \*3: Up to 100 m between an EXW1 series Base and Remote, and up to 10 m between an EXW1 series Base and an EX600-W series Remote.
- \*4: EXW1-R\* has limited setting/monitoring capabilities.
- \*5: This configuration consists solely of EX600-W series units; refer to the operation manual of the product in use for the further details.

#### O System configuration example 1

Wireless Base: EXW1-BPNAC1 Wireless Remote: EXW1 series

<Wireless Base>

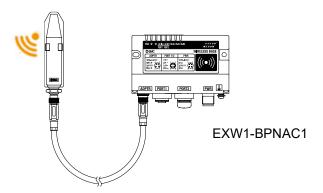

#### <Wireless Remote>

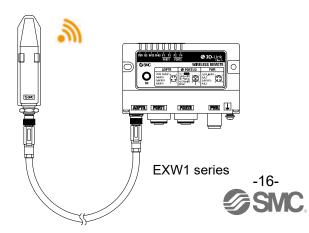

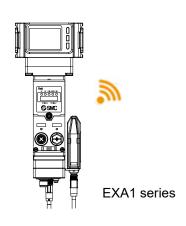

Doc.DOC1069999

Wireless Base: EXW1-BPNAC1 Wireless Remote: EXW1 series,

#### <Wireless Base>

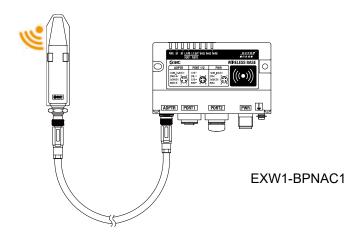

#### <Wireless Remote>

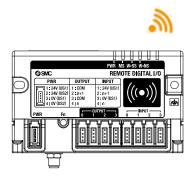

EXW1 series

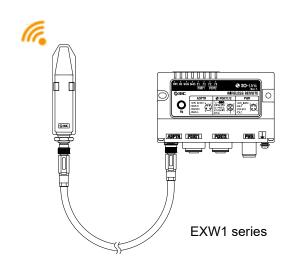

Wireless Base: EXW1-BPNAC1

Wireless Remote: EXW1 series, EX600-W series

#### <Wireless Base>

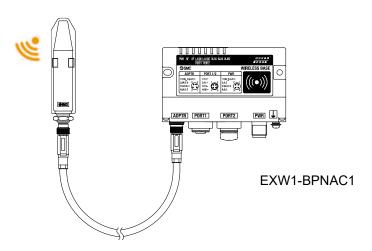

#### <Wireless Remote>

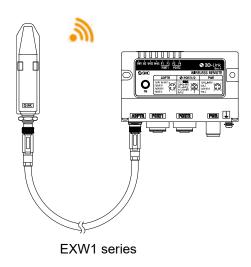

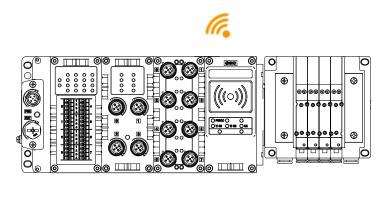

EX600-W Series

Wireless Base: EXW1-BPNAC1 Wireless Remote: EX600-W

#### <Wireless Base>

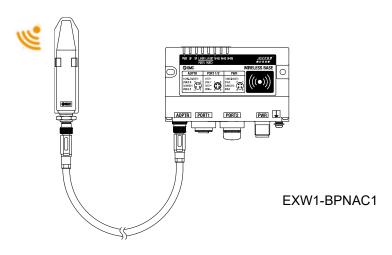

# 

EX600-W Series

Wireless Base: EX600-W series Wireless Remote: EXW1 series

#### <Wireless Base>

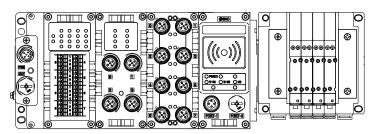

EX600-W Series

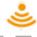

#### <Wireless Remote>

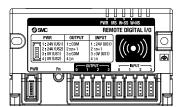

EXW1-RD\*

#### O System configuration 5

Wireless Base: EX600-W series

Wireless Remote: EXW1 series, EX600-W series

<Wireless Base>

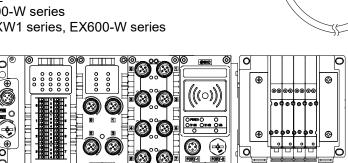

EX600-W Series

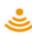

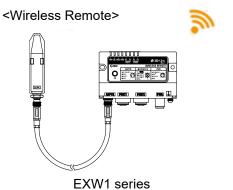

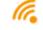

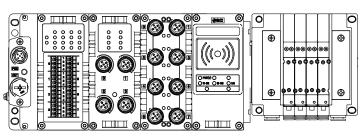

EX600-W Series

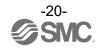

EXW1-RL\*

Wireless Base: EX600-W series Wireless Remote: EX600-W series

For system configurations of EX600-W series, refer to the operation manual of the product in use for the further details.

# **How to Order**

The product system, model names and part numbering system of SMC wireless systems are as follows.

<Compact wireless Base>

The lineup consists of one model, EXW1-BPNAC1.

The compact wireless base is a wireless system base used in combination with a wireless adapter that has wireless communication capabilities.

When using this product, it is necessary to order the wireless adapter and wireless adapter cable separately.

<Wireless Adaptor>

This product line-up consists of two models, namely <u>EXW1-A11E</u> and <u>EXW1-A11N</u>.

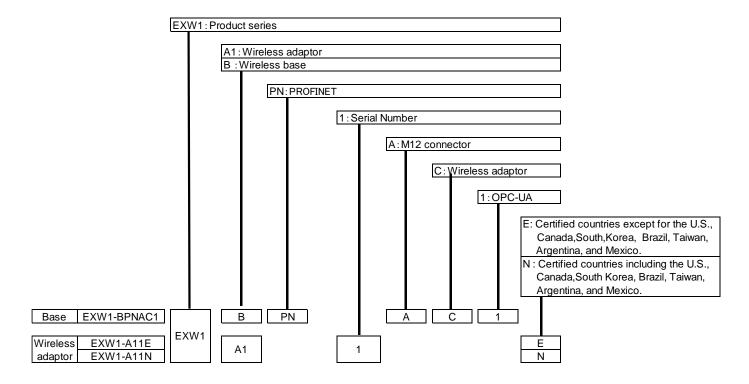

# Summary of Product parts

# EXW1-BPNAC1

#### Appearance

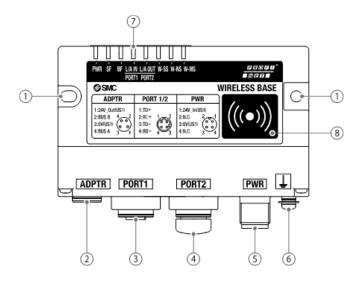

| No. | Name                                   | Application                                                                                       |  |
|-----|----------------------------------------|---------------------------------------------------------------------------------------------------|--|
| 1   | Screw hole for mounting (2 x M4)       | Mounting the compact wireless Base.                                                               |  |
| 2   | Connector for wireless adaptor (ADPTR) | Connect the cable for wireless adaptor.                                                           |  |
| 3   | Communication connector (PORT1)        | Connection for the cable for fieldbus inputs.                                                     |  |
| 4   | Communication connector (PORT2)        | Connection for the cable for fieldbus outputs.                                                    |  |
| 5   | Power supply connector                 | Supplies power to the compact wireless Base.                                                      |  |
| 6   | FE terminal                            | To be connected to Ground (for improved noise immunity).                                          |  |
| 7   | LED                                    | Indicates the status of the compact wireless Base or Remote.                                      |  |
| 8   | NFC antenna approach area              | This area is in close contact with the NFC reader / writer. "o" is the center of the NFC antenna. |  |

<sup>\*</sup> Grounding should be as close as possible to the product and the grounding wire should be as short as possible.

#### LED

The LED indicators at the top left corner of the compact wireless Base indicate the power supply, communication and diagnostic status.

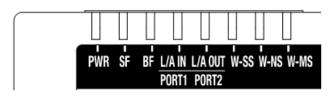

LED indicators of the compact wireless Base

|                        |                                 | LE               | D status           |                                                                                                    |                                                                          |
|------------------------|---------------------------------|------------------|--------------------|----------------------------------------------------------------------------------------------------|--------------------------------------------------------------------------|
| LED name               | Function                        | Colour of<br>LED | ON/Flashing        | Description                                                                                                    |                                                                          |
| DWD                    | US1 (for control) power         | Green            | ON                 | The US1 (for control) power supply is ON                                                                                                    |                                                                          |
| PWR                    | supply status indicator         | -                | OFF                | The US1 (for control) power supply is OFF                                                                                                    |                                                                          |
|                        |                                 | -                | OFF                | Normal operation.                                                                                                    |                                                                          |
|                        |                                 | Green            | Flashing           | Node flashing test command received.                                                                                                    |                                                                          |
| SF                     | Base system<br>status indicator | Red              | Flashing           | Recoverable error is detected. (LED flashes when more than one diagnostic information item is detected).  US1 power supply (for control) voltage level is abnormal.  Number of system inputs / outputs setting error.  Abnormal number of registered Remotes.  Internal communication error between wireless adaptors.  Memory read / write error. |                                                                          |
|                        |                                 | Red              | ON                 | Unrecoverable error is detected.                                                                                                    |                                                                          |
|                        |                                 | -                | OFF                | PROFINET communication is established.                                                                                                    |                                                                          |
|                        | PROFINET status indicator       | Green            | single flashing    | PROFINET controller is in STOP state while communication with PROFINET controller is established.                                                                                                    |                                                                          |
|                        |                                 | Red              | single flashing    | Device Name not set.                                                                                                    |                                                                          |
|                        |                                 | Red              | double flashing    | IP address not set.                                                                                                    |                                                                          |
| BF                     |                                 | Red              | flashing<br>(2 Hz) | PROFINET controller settings and EXW1 configuration data do not match                                                                                                    |                                                                          |
|                        |                                 | Red              | ON                 | PROFINET communication is not established. PROFINET controller power supply is OFF. Cable connection error between PROFINET controller and base. PROFINET controller or the base are faulty. PROFINET controller settings and base device name do not match.                                                                                       |                                                                          |
|                        |                                 | Green            | flashing           | Link, Activity                                                                                                    |                                                                          |
| LINK/ACT1<br>LINK/ACT2 | Communication status indicator  | Green            | ON                 | Link, No Activity                                                                                                    |                                                                          |
| LINIVACIZ              |                                 | -                | OFF                | No Link, No Activity                                                                                                    |                                                                          |
|                        |                                 |                  | Green              | ON                                                                                                    | The level of received radio wave power of all the connected Remotes is 3 |
|                        |                                 | Green            | Flashing<br>(1 Hz) | The level of received radio wave power of some connected Remotes is 2                                                                                                    |                                                                          |
| W-SS                   | Radio wave receiving intensity  | Green            | Flashing<br>(2 Hz) | The level of received radio wave power of some connected Remotes is 1                                                                                                    |                                                                          |
|                        |                                 | Red              | Flashing           | All the Remotes that support protocol V.1.0 are not connected                                                                                                    |                                                                          |
|                        |                                 |                  | Orange             | Flashing                                                                                                    | All the Remotes that support protocol V.2.0 are not connected            |
|                        |                                 | -                | OFF                | Remote not registered                                                                                                    |                                                                          |

| . ==     | LED status                               |                  | D status           |                                                                                                    |
|----------|------------------------------------------|------------------|--------------------|----------------------------------------------------------------------------------------------------|
| LED name | Function                                 | Colour of<br>LED | ON/Flashing        | Description                                                                                                    |
|          |                                          | Green            | ON                 | All the Remote connections are normal                                                                                                    |
|          |                                          | Green            | Flashing           | Some Remotes are not connected                                                                                                    |
|          |                                          | Red              | Flashing           | No Remotes are connected                                                                                                    |
| W-NS     | Wireless communication connection status | Red              | ON                 | No Remotes are connected (Unrecoverable error in wireless communication)                                                                                                    |
|          | indicator                                | Red Green        | Alternate Flashing | Wireless communication connection is being configured (Pairing)                                                                                                    |
|          |                                          | Orange           | ON                 | Force ON mode                                                                                                    |
|          |                                          | -                | OFF                | Remote not registered                                                                                                    |
|          |                                          | Green            | ON                 | Wireless Remote is normal<br>Protocol V.1.0 (Pairing)                                                                                                    |
|          |                                          | Orange           | ON                 | Protocol V.2.0 (Pairing)                                                                                                    |
| W-MS     | W-MS Remote system status indication     |                  | Flashing           | Recoverable error is detected. (LED flashes when more than one diagnostic information item is detected.) •US1 (for control / input) power supply voltage level is abnormal •US2 (for output) power supply voltage level is abnormal •Excessive I/O setting inputs/outputs •Analog I/O upper setting limit exceeded •Analog input range upper and lower limits exceeded •Error in communication between units •EX600 I/O unit detects diagnostic information •Valve diagnostic information detected |
|          |                                          | Red              | ON                 | Unrecoverable error is detected.                                                                                                    |
|          |                                          | _                | OFF                | Remote not registered                                                                                                    |

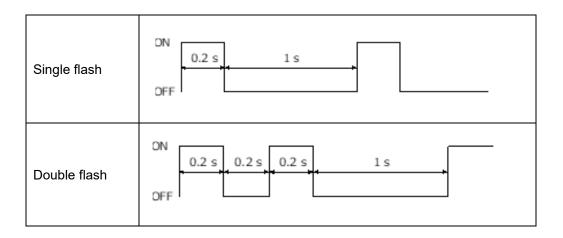

#### Connectors

#### Power supply connector

| No. | Signal    | Description           | M12, 4-pin, plug<br>A code |
|-----|-----------|-----------------------|----------------------------|
| 1   | 24V (US1) | DC 24V(US1) : Input*1 | 2 1                        |
| 2   | N.C       | N.C                   |                            |
| 3   | 0V (US1)  | DC 0V(US1)            |                            |
| 4   | N.C       | N.C                   | 3 3 4                      |

#### Communication connector For PROFINET PORT1/PORT2

| No. | Signal | Description                | M12, 4-pin, socket  D code |
|-----|--------|----------------------------|----------------------------|
| 1   | TD+    | For PROFINET communication | 1 2                        |
| 2   | RD+    |                            |                            |
| 3   | TD-    |                            | 3                          |
| 4   | RD-    |                            | 7                          |

#### · Connector for wireless adaptor\*1

| No. | Signal         | Description                        | M8, 4-pin, socket |
|-----|----------------|------------------------------------|-------------------|
| 1   | 24V(US1)       | 24V(US1) : Output*2                | 1                 |
| 2   | Internal BUS B | For wireless adapter communication |                   |
| 3   | 0V(US1)        | 0V(US1)                            |                   |
| 4   | Internal BUS A | For wireless adapter communication | 4 3               |

\*1 : Use the wireless adaptor cable specified to connect to the wireless adaptor.

\*2 : Do not input power.

# EXW1-A11\*(Option)

#### Appearance

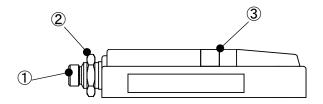

| No. | Name        | Application                           |  |
|-----|-------------|---------------------------------------|--|
| 1   | Connector   | Connector for Wireless Adaptor cable. |  |
| 2   | Nut         | For fixing to Air Manegement system.  |  |
| 3   | LED display | Indicates the status of the adaptor.  |  |

#### LED

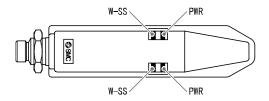

|          |                    | LE               | D status    |                                                                |           |    |              |
|----------|--------------------|------------------|-------------|----------------------------------------------------------------|-----------|----|--------------|
| LED name | Function           | Colour<br>of LED | ON/Flashing | Description                                                    |           |    |              |
|          |                    | Green            | ON          | Power supply voltage is in ON state                            |           |    |              |
| PWR      | Power supply and   | Orange           | Flashing    | An internal communication error is detected                    |           |    |              |
| FVVK     | status indication  | Red              | ON          | Unrecoverable error is detected                                |           |    |              |
|          |                    | -                | OFF         | Power supply voltage is in OFF state                           |           |    |              |
|          |                    |                  | ON          | The level of received radio wave strength of all the connected |           |    |              |
|          |                    | Oleen Olv        | Green O     | Green                                                          | Olcon Olv | ON | Remotes is 3 |
|          |                    | Green            | Flashing    | The level of received radio wave strength of some connected    |           |    |              |
|          | Received signal    | Gieeii           | (1 Hz)      | Remotes is 2                                                   |           |    |              |
| W-SS     | strength indicator | Green            | Flashing    | The level of received radio wave strength of some connected    |           |    |              |
|          | Red<br>Orang       |                  | (2 Hz)      | Remotes is 1                                                   |           |    |              |
|          |                    |                  | Flashing    | Protocol V.1.0 all remote is not established                   |           |    |              |
|          |                    |                  | Flashing    | Protocol V.2.0 all remote is not established                   |           |    |              |
|          |                    |                  | OFF         | Remote not registered                                          |           |    |              |

#### Connector

| No. | Signal         | Description                        | M8, 4-pin, socket    |
|-----|----------------|------------------------------------|----------------------|
| 1   | 24V(US1)       | 24V(US1) : Input                   |                      |
| 2   | Internal BUS B | For wireless adapter communication | $\frac{2}{\bigcirc}$ |
| 3   | 0V(US1)        | 0V(US1)                            | 3 0 0                |
| 4   | Internal BUS A | For wireless adapter communication |                      |

<sup>\*</sup>Use the wireless adaptor cable specified to connect to the wireless adaptor. (Refer to page 138)

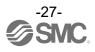

# Setting and Adjustment

# Flow chart for operating the wireless system

Flow chart for using the wireless system

To use SMC wireless units (Base and Remotes), they need to be set up using an NFC reader/writer and the I/O Configurator. A setup procedure using NFC is shown below.

Refer to the operation manual for each manufacturer for how to set the controller and the PLC.

# Procedure 1 Preparation (PC application) (1) Install the NFC reader/writer driver \* When using EXW1-NT1, refer to its operation manual. (2) Install the I/O Configurator \*: Ver. 2.12.0 and later versions of the I/O Configurator are supported. \*: Refer to the explanation from p. 29 onward for an outline of the I/O Configurator. \*: Refer to the operation manual of the I/O Configurator (NFC version) for details of the I/O Configurator.

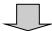

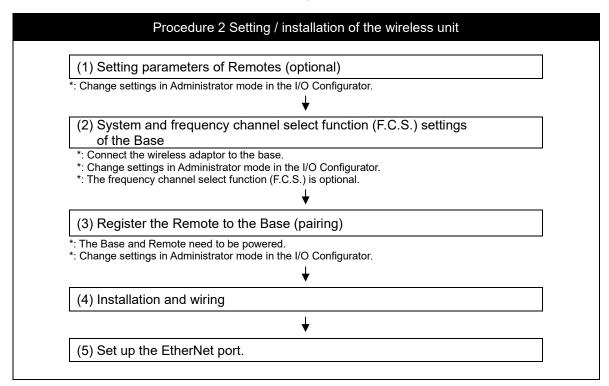

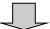

#### Procedure 3 Connection to PLC

Note) Refer to the operation manual of the PLC manufacturer for connection to PLC and Configurator.

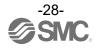

# I/O Configurator (NFC version)

EXW1 series supports Ver. 2.12.0 and later versions of the I/O Configurator. In order to use the I/O Configurator (NFC version) it is necessary to install a driver etc. in advance and set the NFC reader/writer on the computer.

This section describes the installation, screen layouts and operations of the I/O Configurator (NFC version). The I/O Configurator (NFC version) can be used to check the parameter setting of the wireless unit and the contents and status of the constructed wireless system, using an NFC reader/writer and a PC. Refer to the operation manual for the I/O Configurator (NFC version) for details of the I/O Configurator (NFC version).

#### SMC Wireless Communication System I/O Configurator (NFC version)

The I/O Configurator (NFC version) can be used to check the parameter setting of the wireless unit and the contents and status of the constructed wireless system, using an NFC reader/writer and a PC. There are two types of settable parameters which can be read or written **when no power is supplied to the product** and the parameters which can be read or written **only when power is supplied to the product**.

The figure below shows the image of connected I/O Configurator (NFC version) and wireless unit.

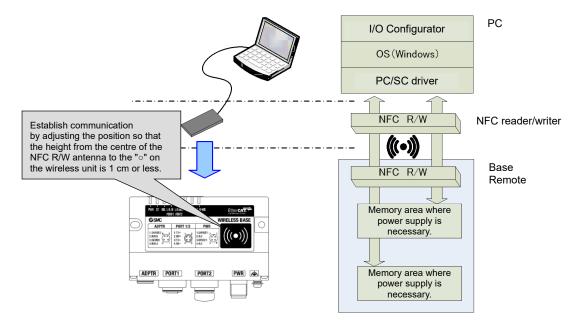

Connected I/O Configurator (NFC version) and wireless unit.

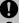

#### Communication timing

The NFC communication is not accessed all the time. Therefore, <u>it is necessary to update</u> the contents displayed on the screen by clicking the "Refresh button" when reading the parameters.

The changed parameters are enabled after the product is powered on or by pressing the reset button on the I/O Configurator screen. As the parameter setting requires time for settlement, do not turn off the power supply for two seconds.

#### •To change the unit to be set

As the settings between the Base and Remote are different, it is necessary to update the displayed parameter by clicking the "Refresh button" on the screen of the I/O Configurator after changing the unit in which the parameters are to be set.

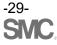

# **Preparation**

Installation of the software

Driver: The following drivers should be installed before using this software.

•When EXW1-NT1 (NFC reader/writer) is used

Obtain the driver software for the NFC reader/writer from the SMC website (https://www.smcworld.com).

On the SMC website, select [Documents/Download] and click [Instruction Manuals].

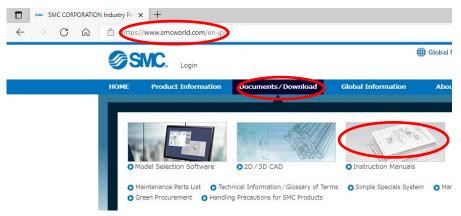

On the product search form of [Instruction Manuals], type "EXW1-NT1" to search.

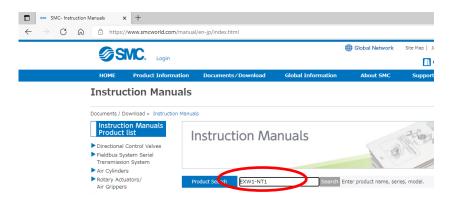

When the NFC reader / writer is held over the product, an error message may appear, such as "Device driver software was not successfully installed" or "Smart card was not identified" depending on the version of Windows OS. The reader / writer can be continuously used.

Refer to the Microsoft website (https://support.microsoft.com/kb/976832/).

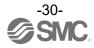

#### Before starting the software

#### <When EXW1-NT1 is used>

Follow the steps below to install the driver software. Refer to the operation manual of EXW1-NT1 for details.

#### •Installation of the driver software

When the PC is connected to the Internet, the driver software is automatically installed. Install the driver software again following the steps below.

The Windows OS starts installation of the driver by connecting the EXW1-NT1 to the USB port of the PC.

(1) Windows 8.1 / 10 displays the identified devices in the task bar at the bottom of the screen. The icon in the red circle automatically disappears when the installation of the driver software is complete.

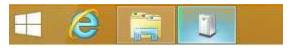

(2) The display below appears in the Device Manager while the EXW1-NT1 is connected to the PC and is operating correctly.

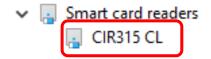

[Display of the Device Manager is incorrect]

When an exclamation mark (!) is attached to the CIR315 CL is displayed in "other device in the Device Manager", follow the steps below.

- •Right-click on the CIR315 CL, and then left-click on "driver update".
- •When the screen "start hardware update wizard" appears, select "yes, connect only this time", and then click "Next".
- (3) Click "automatic search for the latest driver software" for "how to search the driver software?".
- (4) When the installation does not complete successfully, take the following steps.

- •Installation does not start automatically.
- (1) Download the driver software and manual referring to "Downloading of the driver software".
- (2) Select language and press the "OK" button.

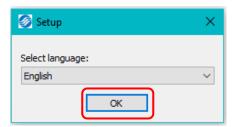

(3) Screen below appears. Press the "Next (N)" button.

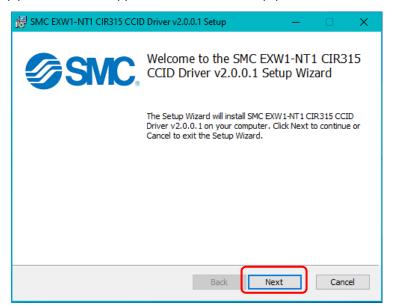

(4) Screen below appears. Press the "Next (N)" button.

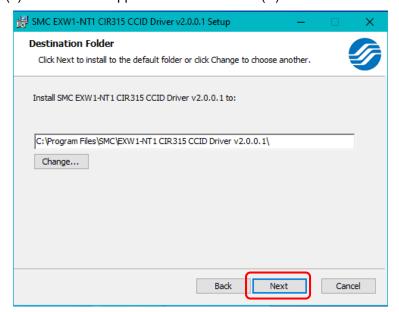

(5) Screen below appears. Press the "Install (I)" button.

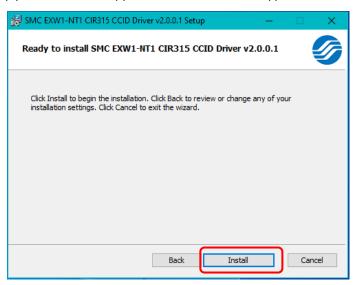

(6) The screen below appears and installation starts. Please wait.

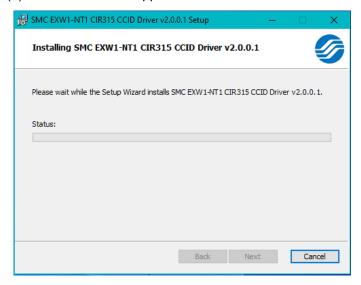

(7) The screen below appears when the installation is complete. Press the 「Finish (F)」 button.

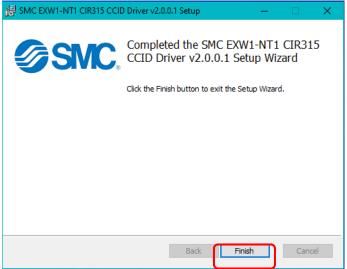

\* When the screen requires restarting of the PC, restart the PC.

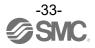

Download the I/O Configurator (NFC version)

(1) On the SMC website (<a href="https://www.smcworld.com">https://www.smcworld.com</a>), select [Documents/Download] and click [Instruction Manuals].

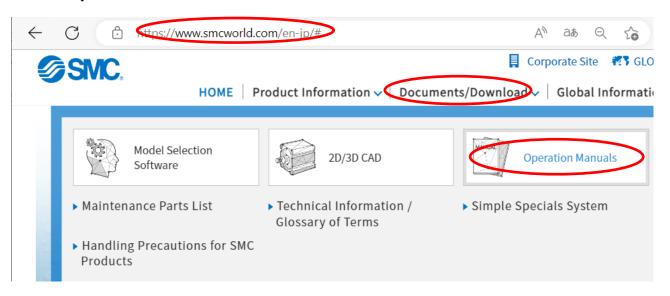

(2) Select [Fieldbus System Serial Transmission System].

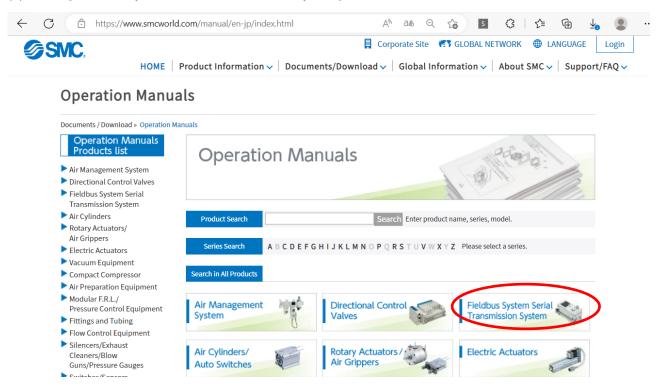

(3) Select the protocol that the product supports. (Example: "PROFINET compatible" product)

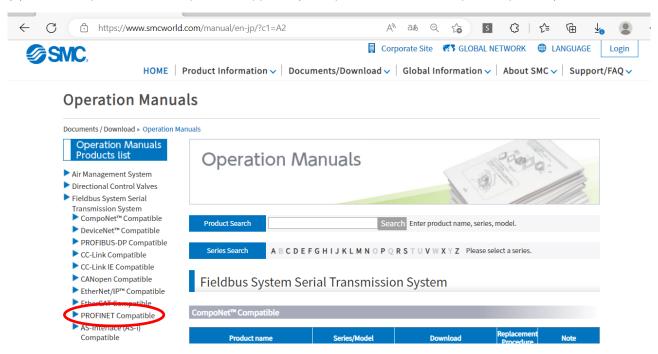

(4) Scroll down the page of the Fieldbus System Serial Transmission System and click the Configuration File of I/O Configurator for NFC. Downloading will begin.

#### Start the I/O Configurator (NFC version)

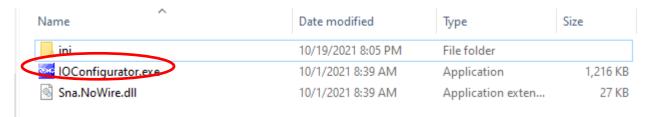

Open the downloaded file and double click the IOConfigurator.exe to start the I/O Configurator for NFC. To move IOConfigurator.exe to the desktop or another location, move the folder of the configurator, or create a shortcut of IOConfigurator.exe and invoke and use the program through it.

# Screen Layouts of the I/O Configurator (NFC Version)

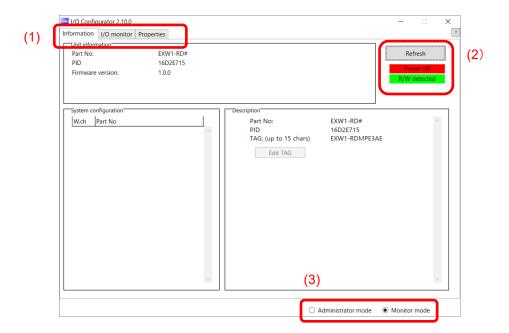

#### (1) Function selecting tab

I/O Configurator (NFC version) consists of three function selecting tabs.

#### [Information]

•Module information: Displays information on the wireless unit

•System configuration: Displays the configuration information of the Base and Remotes

(connected units)

Only the system configuration of the Base is shown in tree format.

•Detailed information: Shows detailed information about the unit selected in the system

configuration.

#### [I/O monitor]

•Input tab shows the input map information of the wireless unit.

•Output tab shows the output map information of the wireless unit.

#### [Properties]

•Set item: Set the parameters required to operate the Base/ Remote.

#### [Events]

•Displays radio-based or remote event information (e.g., error information)

#### [Wireless]

•Displays and saves radio log data.

#### [parameter]

•Set parameters for wireless remotes connected (paired) to the wireless base.

#### (2) Refresh, status indicators, NFC reader/writer configuration

Use these components to refresh the display of the configurator, display the power status of the module, check the connection status of the NFC reader/writer and configure the NFC reader/writer.

#### [Refresh]

•Clicking the refresh button while holding the NFC reader/writer to the NFC antenna approach area causes updates set in the wireless unit to be loaded. To load updates, click [Refresh].

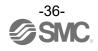

#### **Power status indication**

•"Power supply ON" is displayed when power is supplied to the Base/Remote, and "Power supply OFF" is displayed when power is not supplied.

#### Connection status of the NFC reader/writer

•When the PC detects the NFC reader/writer connected to its USB port, "R/W detected" is displayed. Otherwise, "R/W not-detected" or "No driver" is displayed.

#### (3) Mode switching button

"I/O Configurator (NFC version)" has Administrator mode and Monitor mode.

To change parameters, operate the configurator in Administrator mode.

Administrator mode: available to change the parameters Monitor mode: available to only read the parameters (for confirmation)

To enter Administrator mode, type a password while holding the NFC reader/writer near the NFC antenna approach area and click [Confirm].

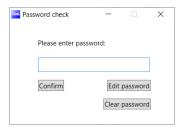

Default password: admin

Any password can be set for supervisor mode. To prevent unauthorized use, it is advisable to change the default password when you first use the I/O Configurator.

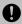

•This password is not a password for the I/O Configurator (NFC version), but a password to access each unit. As such, be sure to perform a password authentication operation with an NFC reader/writer held near the NFC antenna approach area.

#### Troubleshooting

Read error: Confirm that the NFC reader/writer is connected to the PC.

Confirm that the NFC reader/writer is held near the NFC antenna approach area.

When frozen: Remove the NFC reader/writer from the PC and connect it again.

After taking the actions above, click Refresh.

If the password is forgotten, clear the password. The password will be cleared when the master factory key is entered in the [Password clear] dialog box that appears by clicking [Clear password]. Then it is possible to enter administrator mode without inputting the password.]

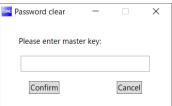

Master key: ADMIN

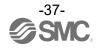

# Setting up

To change settings, switch to Administrator mode to operate the configurator.

In Administrator mode, a timeout occurs after 300 seconds of inactivity and the application returns to Monitor mode.

In Administrator mode, a timeout countdown is displayed to the right of the "Administrator mode" label.

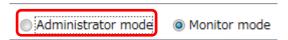

Operational flow during monitoring

A rough operational flow during monitoring is shown below (operations in Monitor mode).

| 1 | Select the tab that you wish to check           |
|---|-------------------------------------------------|
|   | <b>↓</b>                                        |
| 2 | Display the setting item that you wish to check |
|   | <b>\</b>                                        |
| 3 | Click [Refresh]                                 |
|   | <b>+</b>                                        |
| 4 | Check the present settings and values           |

oOperational flow when changing settings

A rough operational flow during setting changing operations is shown below (operations performed in Administrator mode).

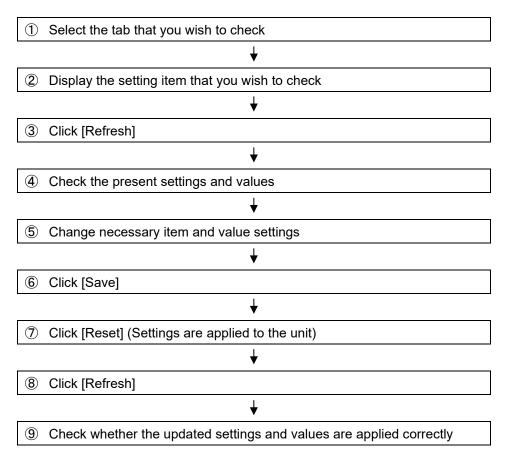

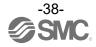

# **Setting/Adjustment of the Wireless Unit**

## Parameter settings of the Base

Change the settings of each parameter as necessary.

#### System setting

Change the settings of each parameter as necessary.

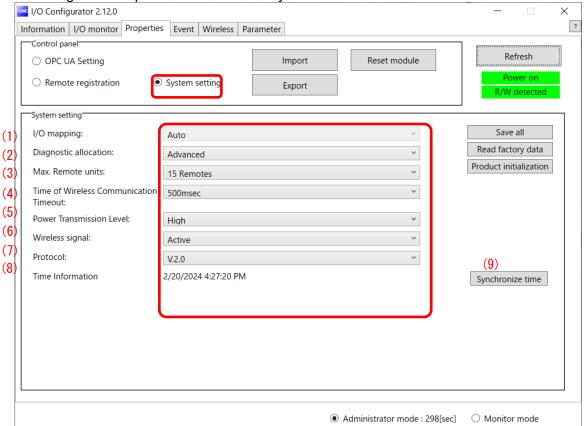

System setting parameters

| Classification    |     | Parameter                              | Set value                                   | Initial value | Note                                       |
|-------------------|-----|----------------------------------------|---------------------------------------------|---------------|--------------------------------------------|
|                   | (1) | I/O mapping                            | Auto                                        | Auto          |                                            |
|                   | (2) | Diagnostic allocation                  | None/Simple/ Advanced                       | Advanced      |                                            |
|                   | (3) | Max. Remote units                      | 15 /31/63 Remotes                           | 15 Remotes    |                                            |
|                   | (4) | Time of Wireless communication timeout | 100/200/500/1,000 msec<br>/2,000/5,000 msec | 500 msec      | Activated only when protocol V.2.0 is used |
| System<br>Setting | (5) | Power Transmission Level               | High/Middle/Low                             | High          | Activated only when protocol V.2.0 is used |
|                   | (6) | Wireless signal                        | Active/Idle                                 | Active        |                                            |
|                   | (7) | Protocol                               | V.1.0/V.2.0                                 | V.2.0         |                                            |
|                   | (8) | Time Information                       | -                                           | -             | Activated only when protocol V.2.0 is used |
|                   | . , |                                        |                                             |               | protocol V.2.0 is u                        |

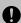

<sup>•</sup>The protocol version is set to V.2.0 by default; to use EX600-W series Remote devices, change the protocol version to V.1.0 before pairing them.

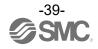

#### 1) I/O mapping

Definethel/O mapping of the entire wireless system including the remoteregistered to the base.

Auto mapping: All I/O points mapped to the baseand remoteare identified and mapped automatically. (The total number of connected I/O points is the total number of I/O points connected to

the diagnostic information, baseand remote.)

#### 2) Diagnostic allocation

Set the diagnostic information allocated to the I/O map. (Refer to the section "Diagnostic allocation" for details.)

None: No diagnostic data Simple: System diagnosis

Detailed: System diagnosis + Remoteconnection/diagnosis/registration information

#### 3) Max remote

Set the number of remotewhich are registered to the base.

Wireless channels for the number of the set units are

#### 4) Time of Wireless communication timeout

Only available in protocol V.2.0.

If wireless communication (including retries) does not succeed due to obstacles or for other reasons, it is judged to have failed after a set amount of time and disconnected. Then, the Base and the Remote are reconnected.

Setting range: 100/200/500/1,000/2,000/5,000 msec

#### 5) Power Transmission Level

Only available in protocol V.2.0.

It is possible to decrese interference with other wireless products by reducing the output power level. This setting is made in the base and will be applied to any paired Remotes with wireless atdaptor via wireless communication.

Setting range: High/Middle/Low (Power Transmission : High > Middle > Low)

Lowering the setting by one step reduces the maximum communication distance by approximately one-fourth. However, it varies depending on the communication environment.

Below is an illustration image.

RSSI [dBm]

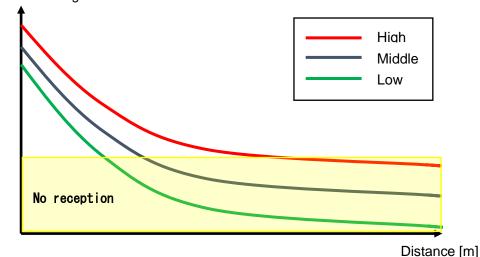

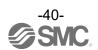

#### 6) Wireless communication

Sets the operation status of wireless communication.

Active: Wireless communication output is active Idle: Wireless communication output is idle

#### 7) Protocol

Sets the wireless communication protocol.

\* To pair with an EX600-W series unit, V.1.0 must be set.

This also applies when building a wireless system consisting of both EXW1 and EX600-W series.

- •V.1.0: The same wireless communication method as EX600-W is used. The communication speed is 250 kbps.
- •V.2.0: This can be applied to a wireless system consisting solely of EXW1 series units. The communication speed is 1 Mbps.

See the table of combinations provided below.

| Com              | ıbination*4        |                        | Ар            | plicable fur | nction                              |     |
|------------------|--------------------|------------------------|---------------|--------------|-------------------------------------|-----|
| Wireless<br>Base | Wireless<br>Remote | Communication distance | Protocol      | F.C.S.       | Radio<br>output<br>level<br>setting | WEB |
| EXW1             | EXW1+EXA1          | Up to 100 m            | V.2.0*1       | O*1          | O*1                                 | 0   |
| EXW1             | EXW1               | Up to 100 m            | V.1.0/V.2.0*1 | O*1          | O*1                                 | 0   |
| EXW1             | EXW1+EX600         | *2                     | V.1.0         | ×            | ×                                   | 0   |
| EXW1             | EX600              | Up to 10 m             | V.1.0         | ×            | ×                                   | 0   |
| EX600            | EXW1               | Up to 10 m             | V.1.0         | ×            | ×                                   | O*3 |
| EX600            | EXW1+EX600         | Up to 10 m             | V.1.0         | ×            | ×                                   | O*3 |
| EX600            | EX600              | Up to 10 m             | V.1.0         | ×            | ×                                   | 0   |

- \*1: Only available in protocol V.2.0.
- \*2: Up to 100 m between an EXW1 series Base and Remote, and up to 10 m between an EXW1 series Base and an EX600-W series Remote.
- \*3: The settings and monitor function are restricted when EXW1-R\* are used.
- \*4: For combinations involving EX600-W series, refer to the operation manual for the product in use.

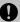

#### •The protocol can be changed only when no Remote is registered in the Base.

Make changes only after unregistering any registered Remotes. Note that an unregistration pop-up window will appear in the I/O Configurator.

#### 8) Time Information

The time information is the time that the product recognizes. It is used for a timestamping event and other logs.

#### 9) Synchronize time

The time information of the PC is sent to the product and is synchronized. If the time information of the PC is required for timestamping event and other logs, perform time synchronization.

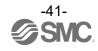

### **OPCUA**

Change the settings of each parameter as necessary.

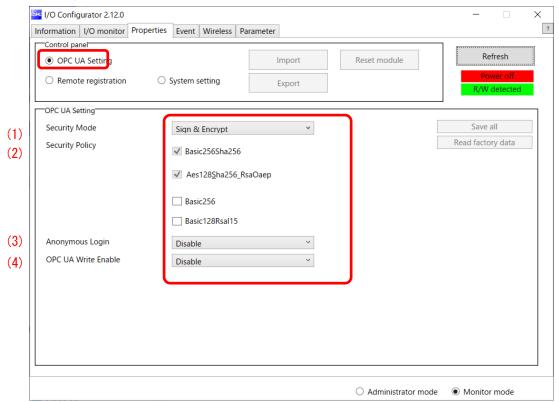

OPC UA setting parameters

| Classification | Parameter |                     |                       | Set value             | Initial value | Note                 |
|----------------|-----------|---------------------|-----------------------|-----------------------|---------------|----------------------|
|                | (4)       | Socurity M          | lada                  | Sign & Encrypt / Sign | Sign &        |                      |
|                | (1)       | Security Mode       |                       | /None                 | Encrypt       |                      |
|                |           |                     | Basic 256Sha256       | Checked (Enable)      | Enable        | Always on            |
|                |           |                     | Aes128_Sha256_RsaOaep | Checked (Enable)      | Enable        | Always on            |
|                | (2)       | Security            | Basic256              | Unchecked (Disable) / | Disable       | Not recommended      |
| OPC UA         |           | Policy              |                       | Checked (Enable)      | Disable       |                      |
| Setting        |           |                     | Basic128Rsa15         | Unchecked (Disable) / | Disable       | Not recommended      |
|                |           |                     | Basic 126Rsa 15       | Checked (Enable)      | Disable       |                      |
|                | (3)       | (3) Anonymous Login |                       | Disable/Enable        | Disable       | Not recommended      |
|                |           |                     |                       |                       |               | ** Output from PLC   |
|                | (4)       | OPC UA V            | Vrite Enable          | Disable/Enable        | Disable       | will be ignored when |
|                |           |                     |                       |                       |               | set to Enable.       |

#### 1) Security Mode

Pleases select mode to connect to OPC UA client. This mode sets whether Sign (authentication) and Encrypt (encryption) are enabled or disabled.

Setting range: Sign & Encrypt / Sign /None

#### 2) Security Policy

Please select encryption type for connection with OPC UA client.

#### 3) Anonymous Login

Please set if you turn on Anonymous login.

#### 4) OPC UA Write Enable

Please set if OPC UA client controls the output via OPC UA connection. Please refer to OPC UA Configuration to control output for more detail.

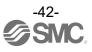

#### **Events**

This makes it possible to check the event information of the wireless Base or wireless Remotes. The list is sorted from newest to oldest.

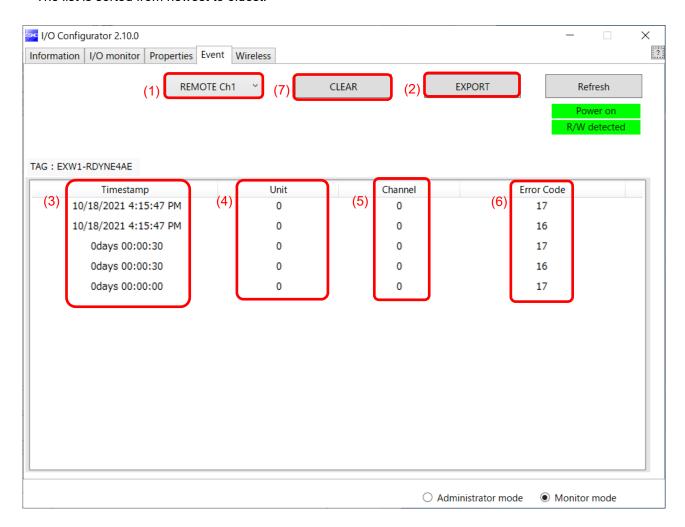

### Event Tab

| No. | 表示                | 内容                                                                                                    |  |  |
|-----|-------------------|----------------------------------------------------------------------------------------------------|--|--|
| (1) | Model selection   | Select the wireless Base or a Remote registered in the wireless Base.                                                                                                    |  |  |
| (2) | Clear Event Data  | Clear the event data from the selected unit in "Model selection".                                                                                                    |  |  |
| (3) | Event data export | Event data can be exported to text files.                                                                                                    |  |  |
| (4) | Time stamp        | The time when the event was obtained is displayed. Time-synchronized time is displayed only in the case of protocol V.2.0. If time is not synchronized, the time elapsed since the product is turned on is displayed. |  |  |
| (5) | Unit              | The unit No. is displayed.                                                                                                    |  |  |
| (6) | Channel           | The channel No. of the wireless Remote is displayed.                                                                                                    |  |  |
| (7) | Error Code        | The error code is displayed.                                                                                                    |  |  |

### ●Error Code

The error code is displayed.

The table below shows error codes and corresponding details and diagnostics maps.

| Error Code | Description                                                                                | Diagnostics map        |         |  |
|------------|--------------------------------------------------------------------------------------------|------------------------|---------|--|
| Elloi Code | Description                                                                                | Item                   | Bit No. |  |
| 1          | Detection of a short circuit of US1 or US2                                                 |                        | 6 or 7  |  |
| 2          | Detection of the range upper limit                                                         |                        | 3       |  |
| 3          | Detection of the range lower limit                                                         |                        | 2       |  |
| 6          | Detection of unconnected load                                                              | System<br>diagnostic 1 | 5       |  |
| 7          | User setting upper limit detection                                                         | alagnosis i            | 1       |  |
| 8          | User setting lower level detection                                                         |                        | 0       |  |
| 9          | Detection of the upper limit of the ON/OFF cycles                                          |                        | 4       |  |
| 16         | Detection of US1 power supply voltage drop                                                 |                        | 1       |  |
| 17         | Detection of US2 power supply voltage drop                                                 |                        | 0       |  |
| 19         | Connection failure between units (during operation)                                        | 3                      |         |  |
| 20         | Connection failure between units (when power is supplied)                                  | diagnosis 2            | 4       |  |
| 22         | Detection of system error (when power is supplied)                                         |                        | 6       |  |
| 23         | Detection of hardware error (during operation)                                             |                        | 7       |  |
| 64         | Abnormal number of input / output points setting error                                     |                        | 0       |  |
| 67         | Wireless adaptor internal connection error                                                 | System<br>diagnosis 3  | 3       |  |
| 70         | Detection of system error                                                                  | diagnosis 3            | 6       |  |
| 71         | Detection of hardware error                                                                |                        | 7       |  |
| 72         | Number of system input / output points setting error                                       |                        | 0       |  |
| 73         | Number of registered Remotes setting error (Outside of the wireless channel setting range) | System<br>diagnosis 4  | 1       |  |
| 78         | Wireless registration data corrupted                                                       |                        | 6       |  |
| 79         | Detection of wireless hardware error                                                       |                        | 7       |  |
| 80         | IO-Link Device Error                                                                       | None                   | None    |  |
| 81         | IO-Link Device Warning                                                                     | None                   | None    |  |
| 82         | IO-Link Master port Error                                                                  | None                   | None    |  |
| 83         | IO-Link Master port Warning                                                                | None                   | None    |  |

### Wireless

This screen displays wireless log data.

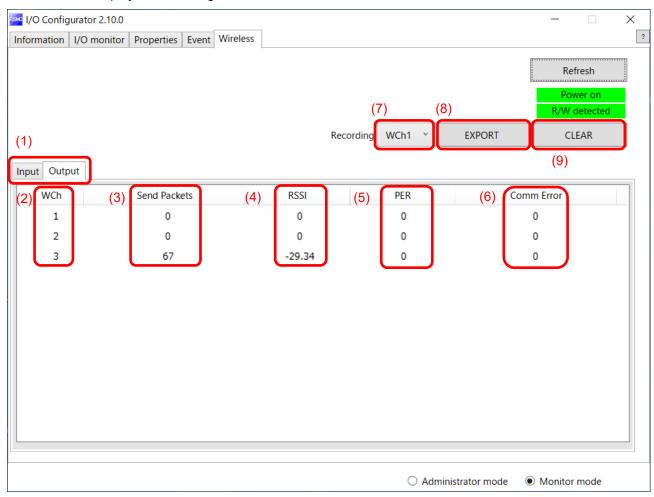

### Wireless Tab

| No. | Item                                                | 内容                                                                                                    |
|-----|-----------------------------------------------------|----------------------------------------------------------------------------------------------------|
| (1) | Input/ Output Tabs                                  | Wireless-Based received data is displayed on the Input tab, and transmission data is displayed on the Output tab.     |
| (2) | WCh                                                 | The wireless channel is displayed.                                                                                    |
| (3) | Send Packets (or Received Packets on the Input tab) | The number of transmitted/received packets is displayed.                                                              |
| (4) | RSSI (Received Signal Strength Indicator)           | The radio wave receiving intensity is displayed.                                                                      |
| (5) | PER (Packets Error Rate)                            | The packet error rate is displayed.                                                                                   |
| (6) | Comm Error (Communication Error)                    | The number of communication disconnections is displayed.                                                              |
| (7) | Selection of wireless channel                       | Select the wireless channel to obtain wireless log data.                                                              |
| (8) | Export of wireless log data                         | The wireless log data of the selected wireless channel is exported. Wireless log data is divided into four csv files. |
| (9) | Clear wireless log                                  | Clear all wireless log data.                                                                                          |

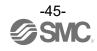

## ●Wireless log data file

Wireless log data is divided into four csv files as below.

| Name        | Date modified    | Туре               | Size |
|-------------|------------------|--------------------|------|
| AllInfo.csv | 2021/10/01 15:53 | Microsoft Excel CS | 1 KB |
| RcvRSSI.csv | 2021/10/01 15:53 | Microsoft Excel CS | 6 KB |
| Retries.csv | 2021/10/01 15:53 | Microsoft Excel CS | 1 KB |
| SndRSSI.csv | 2021/10/01 15:53 | Microsoft Excel CS | 7 KB |

# Pairing and Unpairing Procedures

# **Pairing Procedure**

#### Pairing a Base with a Remote

Pairing is required for communication between a Base and Remote.

A Base is paired with a Remote after they are switched to pairing mode.

Pairing and registration between a Base and Remote enables wireless communication.

Operational flow during pairing

Switch the Remote to pairing mode
 \* The pairing mode of EXW1-RD\* is set by factory default.

 $\downarrow$ 

② Switch the Base to pairing mode

\* The Base switches to pairing mode using the specified protocol.

 $\downarrow$ 

3 Pair and register the Base and Remote.

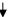

4 Switch the Base to normal mode.

\* Remotes are switched to normal mode automatically.

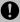

- •After changing the operation mode for pairing, the mode is changed by clicking the [Reset] button or re-supplying power so that the mode will be changed to the Remote registration or listing for connection.
- •If the FCS function is to be used, please perform the FCS setting prior to pairing. After pairing the advertising channels are fixed which limits the channels available for FCS setting.

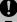

- •Ensure the power supply for both the base and remote is on when they are paired
- •Exchange of I/O data is not possible during pairing

Do no chage the pairing mode during the operation.

•Module unit size of the remote is transferred to the base unit during the paring procedure. When this size is changed after the pairing, please re-confifure the system.

Any parameter changes are enabled after the product is powered on or by pressing the "Reset module" button.

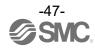

#### (1) Switch the Remote to pairing mode

Connect to the Remote using NFC, select the (a) [Properties] tab and then click (b) [Refresh]. Select (d) [Pairing mode] from I [Pairing setting] on the (a) [Properties] tab and then clil(e) [Reset module].

Once in pairing mode, the MS LED on the unit flashes alternately in red and green.

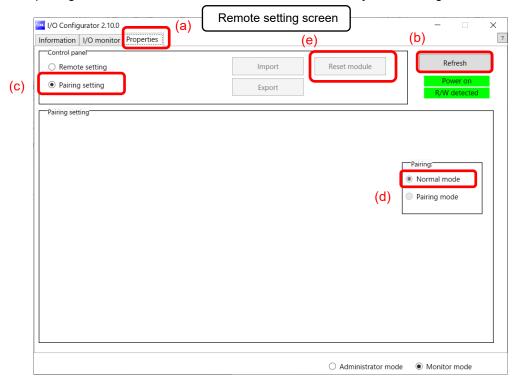

(2) Switch the Base to pairing mode
Connect to the Base using NFC, select the (a) [Properties] tab and then click (b) [Refresh].
Select (d) [Pairing mode]lom (c) [Remote registration] on the (a) [Properties] tab and th

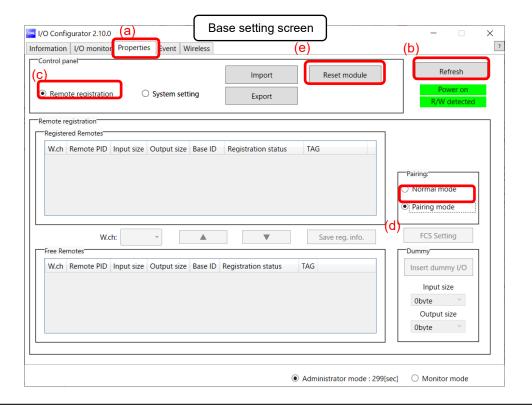

- 0
- · A Base unit will change to pairing mode using the protocol set in "System setting". First set the protocol according to the Remote to be paired before switching to pairing mode. •If the FCS function is to be used, please perform the FCS setting prior to pairing. After pairing the advertising channels are fixed which limits the channels available for FCS setting.

- (3) Pair and register the Base and Remote
  - (a) Clicking [Refresh] causes Remotes in pairing mode to be listed in the Free Remotes area.
  - (b) Select the Remote that is to be ristered,
  - (c) specify a wireless channel and then
  - (d) click ▲.

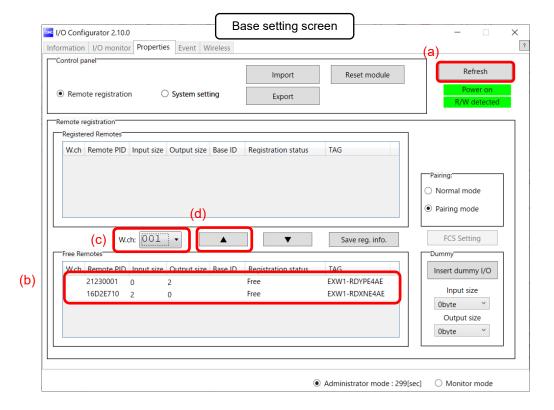

- 0
- If the Remote that you wish to pair with does not appear, click (a) [Refresh] again. If it still does not appear, check the following:
  - 1. The Remote is not switched to pairing mode
  - 2. The Remote is not turned on
  - 3. The Remote is registered or waiting to be registered to another Base

#### Input/Output Size Setting

In protocol V.2.0, it is possible to set the remote (EXW1-RL\*PA\*C, etc.) with variable input/output occupied bytes. Please refer to each product's instruction manual for the input/output size range to be set.

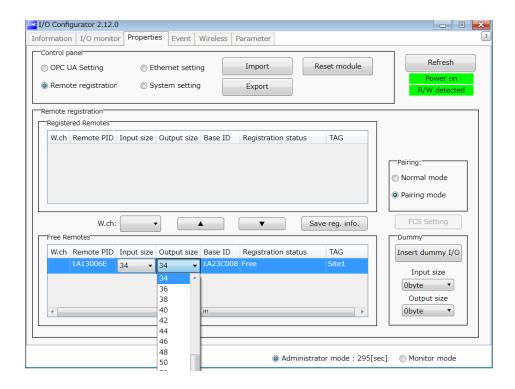

The Remote that is to be registered on the specified wireless channel moves to the Registered Remotes area. Make sure that the registration status is Registered Wait, and click [Save reg. info.].

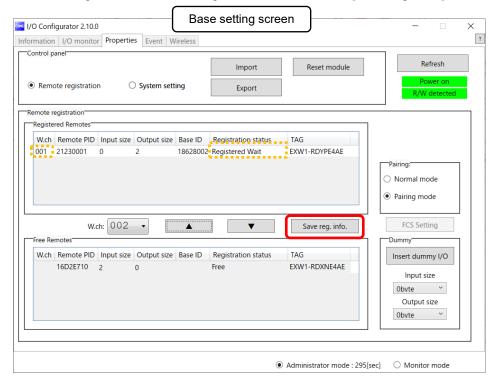

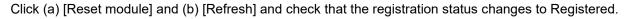

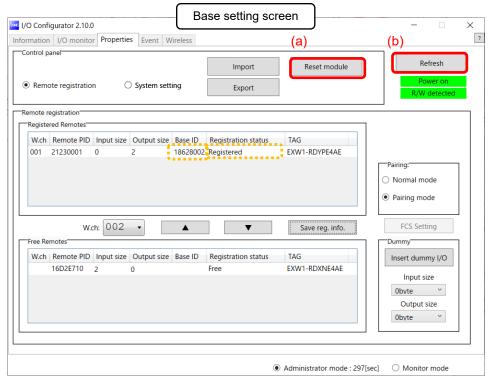

\* The example below shows two Remote modules registered on CH1 and CH2.

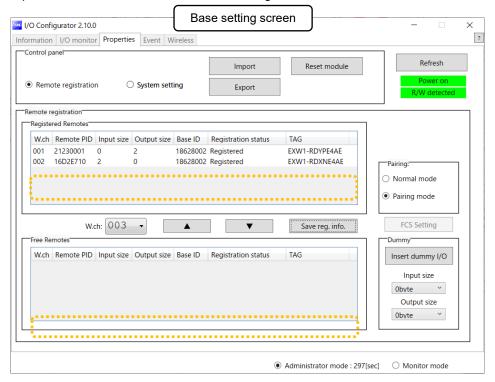

Configure the registration of the dummy Remote as necessary. (Refer to page 56).

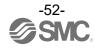

- (4) Disable the Pairing mode of the Base (Normal mode)
  - Connect to the Base using NFC,
  - (a) Select [Normal mode]
  - (b) Click [Reset module] to reselhe Base.
  - (c) Check connection with registerd Remotes.

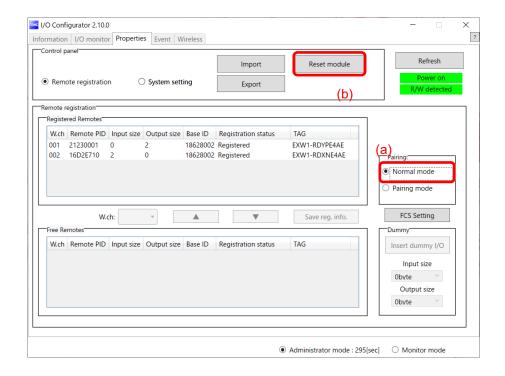

#### Dummy Remote

Set dummy Remotes to secure reserved area in memory and enable Remotes to be added and registered later, without changes to mapping, even after the system has been configured. Register dummy Remotes using the Base.

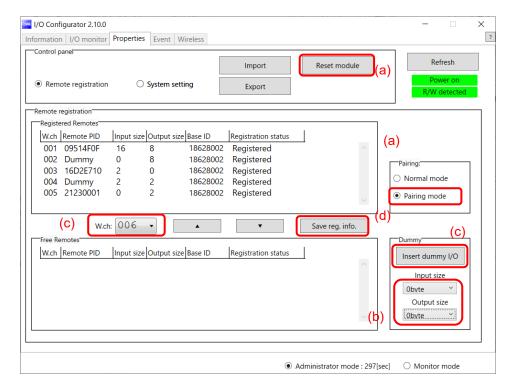

#### (a) Change the operating mode of the Wireless Base unit

- (a)-1 Set Remote registration on the Wireless Base unit to "Pairing mode".
- (a)-2 Reflect the change by clicking "Reset module" or by re-supplying power.
- (a)-3 Click the "Refresh" button to update the display.

#### (b) **Set inputs / outputs** of the dummy Remote

Set the number of inputs and outputs of the dummy Remote.

#### (c) Allocate the dummy Remote to the required wireless channel

Select the required wireless channel and click the "Insert dummy I/O" so that the set dummy Remote is displayed in the "Registered Remotes" area.

(Dummy Remote registration is not complete at this point. The status is "Registered Wait".)

#### (d) Finalize dummy Remote registration information

Click the "Save reg. info." button to reflect the registered information.

(When registration has been completed successfully, the status of the dummy Remote will change to "Registered".)

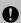

- To register a dummy Remote, it is necessary to set the number of inputs / outputs beforehand. If a Remote with inputs / outputs which are different from the set numbers is registered, the I/O map must be changed. Care should be taken.

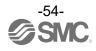

# **Unpairing Procedure**

## Removing Pairing between a Base and Remote

Pairing between a Base and Remote will be removed.

When you wish to reconfigure the wireless system, such as changing the I/O sizes of a registered Remote, pairing needs to be removed and registered again.

#### Operational flow during unpairing

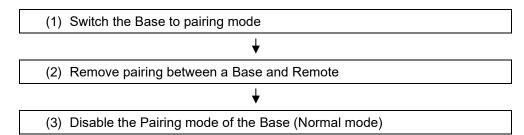

(4) (1) Switch the Base to pairing mode Switch the Base to pairing mode. Select the [Properties] tab and then click [Refresh]. Select [Pairing mode] from [Remote registration] on the [Properties] tab and then click [Reset]. [setting] \* The example below shows two Remote modules registered on CH1 and CH2.

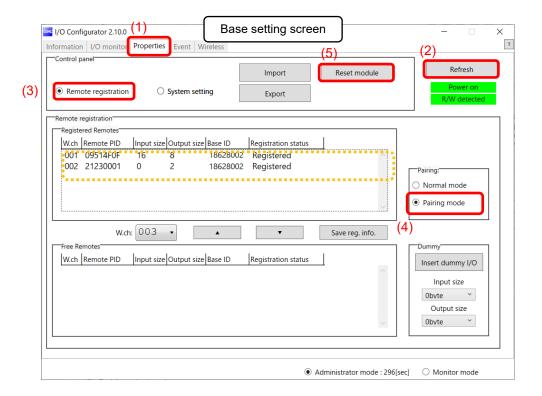

(2) Removing the pairing between the Base and Remote Pairing between the Base and Remote will be removed.

Click [Refresh]. Select the Remote that you wish to unpair from the registered Remotes and click ▼, which in turn causes the selected Remote to move to the Free Remotes area. Clicking [Save reg. info.] finalizes the unregistration of the Remote.

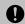

•If a Remote moved to the Free Remotes area is not in Pairing mode, clicking [Refresh] after finalizing the unregistration of the Remote causes the Remote moved to the Free Remotes area to be hidden.

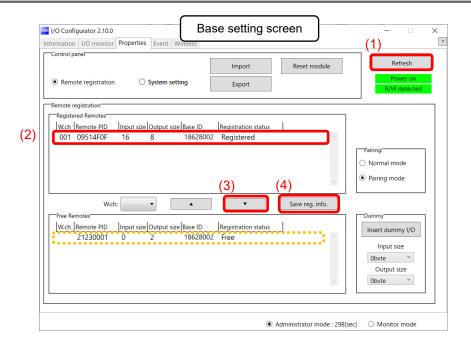

\* The example below shows two Remotes unregistered.

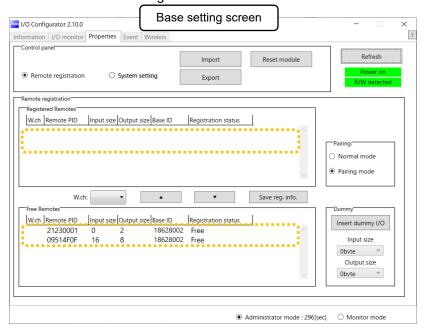

(3) Disable the Pairing mode of the Base (Normal mode) Set the Base to [Normal mode] and click [Reset].

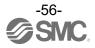

# Mounting and Installation of Units

# **EXW1-BPNAC1**

Installation

Compact wireless Base

# **∆** Caution

- To avoid damage to parts, apply the recommended tightening torque.
- Mount the product using two screws.

2 x M4 screws are required (Recommended torque = 0.8+/-10% N·m).

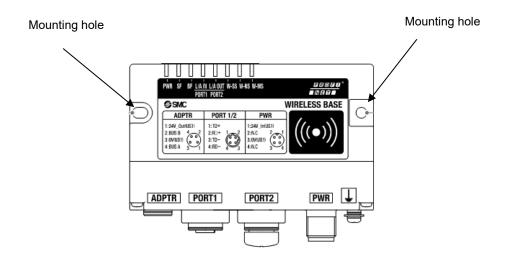

■ Handling Precautions

Always attach waterproof caps to unused connectors.

By properly using this waterproof cap, the protective structure IP67 can be achieved.

### Wireless adaptor

# **∆** Caution

To avoid damage to parts, apply the recommended tightening torque.

Refer to the operation manual of the Wireless Adaptor for details.

This product is sold separately. The installation plate is included with the wireless adaptor.

#### ●Integrated type (installation)

(1) Connection of the base and installation plate.

Secure the installation plate to the base using the two self-tapping screws (M3 x 8) included with the wireless adaptor. The tightening torque should be 0.4 N•m±10%.

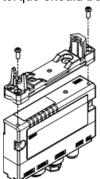

(2) Installation of wireless adaptor

Clip the wireless adaptor onto the installation plate as shown below and secure the adaptor in place using the M10 nut already fitted to the wireless adaptor. The recommended tightening torque is  $0.9 \text{ N} \cdot \text{m} \pm 10\%$ .

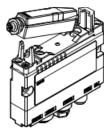

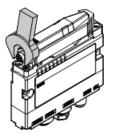

- (3) Connecting the cable for the wireless adaptor
  - Follow the procedure below to connect the cable for the wireless adaptor.
  - 1) Connect the U-side connector of the cable to the base.
  - 2) Connect the S-side connector of the cable to the adaptor.

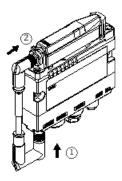

■ Handling Instructions

Please pay attention to the installation order of the cable for the wireless adapter.

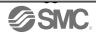

#### Mounting on a flat surface

### (1) Attachment of installation plate

Attach the installation plate to the target object by either of the following two methods.

#### Installation with M3 x 4 positions

The tightening torque should be 0.4 N•m±10%. (Mounting screws are not included.)

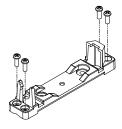

#### Installation with M4 x 2 positions

The tightening torque should be 0.6 N•m±10%. (Mounting screws are not included.)

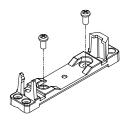

### (2)Installation of wireless adaptor

Clip the wireless adaptor onto the installation plate as shown below and secure the adaptor in place using the M10 nut already fitted to the wireless adaptor.

The tightening torque should be 0.9 N•m±10%.

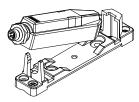

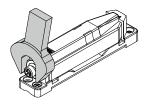

#### (3)Connection of the cable for wireless adaptor

Connect the cable to the base and the wireless adaptor.

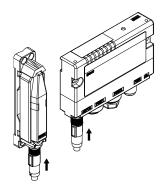

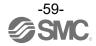

- Mounting on a curved surface
- (1) Thread 2 x cable ties through the installation plate at the top and bottom.

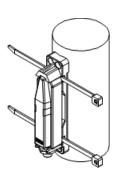

(2) Secure the wireless adaptor to the installation plate and then secure in the required position by tightening the cable ties.

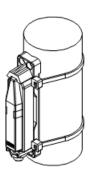

# Troubleshooting

When problems occur, take appropriate countermeasures while referring to the LED indication, troubleshooting and parameter settings.

If a cause applicable to the failure cannot be identified, this indicates that the equipment itself is broken. The fieldbus system damage can be caused by the operating environment. Contact SMC to obtain countermeasures.

· •Base troubleshooting items

|             |                                           | LED s            | status                |           |  |
|-------------|-------------------------------------------|------------------|-----------------------|-----------|--|
| LED         | Description                               | Colour of<br>LED | ON/Flashing           | No.       |  |
| -           | All LEDs are OFF.                         | -                | -                     | Problem 1 |  |
| PWR         | PWR is OFF                                | -                | OFF                   | Problem 2 |  |
|             |                                           | Red              | Flashing              |           |  |
| SF          | Red SF LED flashes or is ON.              | Red              | ON                    | Problem 3 |  |
|             |                                           | -                | OFF                   |           |  |
|             |                                           | Red              | Flashing              |           |  |
| BF          | BF LED does not turn on green.            | Red              | ON                    | Problem 4 |  |
|             |                                           | -                | OFF                   |           |  |
|             | W 00   FD 8                               | Red              | Flashing              |           |  |
| W-SS        | W-SS LED flashes red or orange or is off. | Orange           | Flashing              | Problem 5 |  |
|             | Oii.                                      | -                | OFF                   |           |  |
|             |                                           | Green            | Flashing              |           |  |
|             |                                           | Red              | Flashing              | Problem 6 |  |
| W-NS        | W-NS LED does not turn on green           | Red              | ON                    |           |  |
|             | Witte 222 description on green            | Red Gree n       | Alternate<br>Flashing |           |  |
|             |                                           | -                | OFF                   | l         |  |
|             |                                           | Red              | Flashing              |           |  |
| W-MS        | W-MS LED does not turn on green.          | Red              | ON                    | Problem 7 |  |
|             |                                           | -                | OFF                   | 1         |  |
| L/A         | L/A IN LED or L/A OUT LED is not          | -                | OFF                   | Droblom 9 |  |
| L/A         | flashing.                                 | Green            | ON                    | Problem 8 |  |
| Problems re | elated to the NFC                         |                  |                       | Problem 9 |  |

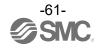

# Base troubleshooting

| Problem | LED      | LEC              | status          |                                                                                                    | Investigation and                                                                                                    |
|---------|----------|------------------|-----------------|----------------------------------------------------------------------------------------------------|----------------------------------------------------------------------------------------------------|
| No.     | nam<br>e | Colour<br>of LED | ON/Flashi<br>ng |                                                                                                    | Investigation and countermeasures                                                                                                    |
| 1       | All      | ı                | OFF             | The US1 (for control) power supply is OFF                                                          | Supply 24 VDC +/-10% for US1 (for control) power source.                                                                                           |
| 2       | PWR      | ı                | OFF             | The US1 (for control) power supply is OFF                                                          | Supply 24 VDC +/-10% for US1 (for control) power source.                                                                                           |
|         |          |                  |                 | The following diagnostic information is detected.                                                  | After checking the error contents while referring to the system diagnostic information and LED indication, refer to the following countermeasures. |
|         |          |                  |                 | (1) Short-circuit detection of the US1 power supply (for control / input)                          | (1) Re-wire the short-circuited part or check if the cable and input device are normal.                                                            |
| 3       | 3 SF     | Red              | Flashing        | (2) US1 (for control / input) power supply voltage level is abnormal (when the setting is enabled) | (2) The power supply voltage of the US1 (for control / input) power supply is low. Supply 24 VDC +/-10%.                                           |
|         |          |                  |                 | (3) Short-circuit detection of the US2 power supply (for output)                                   | (3) Re-wire the short-circuited part or check if the cable and output device are normal                                                            |
|         |          |                  |                 | (4) Memory read/write error                                                                        | (4) Internal memory read/write operations are not performed normally. Initialize the product.                                                      |
|         |          | Red              | ON              | Base malfunction                                                                                   | Replace the Base  If the error persists after replacement, stop using the equipment and contact your SMC sales representative.                     |

| Problem | LED  | LEI              | O status    |                                   |                                                                                                    |
|---------|------|------------------|-------------|-----------------------------------|----------------------------------------------------------------------------------------------------|
| No.     | name | Colour<br>of LED | ON/Flashing | Possible causes                   | Investigation and countermeasures                                                                                                    |
|         |      | Red              | Flashing    | Configuration data does not match | Check the configuration setting of PLC, and ensure it matches the actual configuration.                                                                                                    |
| 4       | BF   | Red              | ON          | Communication error with PLC      | Check the points below.  (1) Check if the power supply for the PLC is OFF.  (2) Check for looseness and broken lines of the connector.  (3) Check if the PLC or wireless master unit malfunctions.  (4) Check if the PLC setting and the wireless master unit Device Name match. |

| Problem | LED  | LEI              | O status              |                                                                                                    |                                                                                                    |                                                                                                    |
|---------|------|------------------|-----------------------|----------------------------------------------------------------------------------------------------|----------------------------------------------------------------------------------------------------|----------------------------------------------------------------------------------------------------|
| No.     | name | Colour<br>of LED | ON/Flashing           | Possible causes                                                                                      | Investigation and countermeasures                                                                                                    |                                                                                                    |
|         |      | Red              | Flashing              | When Protocol V.1.0 is used (1) Remote power supply is OFF (2) Outside the wireless coverage area    | (1) Supply 24 VDC +/-10% to the US1 (for control / input) power source of the Remote.  (2) The distance which wireless communication between wireless systems can be established may have been exceeded. Reconsider the operating environment, such as the installation conditions, of the Base and Remote.                             |                                                                                                    |
| 5       | W-SS | Orange           | Flashing              | When Protocol V.2.0 is used (1) Remote power supply is OFF (2) Outside the wireless coverage area    | <ul> <li>(1) Supply 24 VDC +/-10% to the US1 (for control / input) power source of the Remote.</li> <li>(2) The distance which wireless communication between wireless systems can be established may have been exceeded. Reconsider the operating environment, such as the installation conditions, of the Base and Remote.</li> </ul> |                                                                                                    |
|         |      | -                | OFF                   | Remote not registered                                                                                | Check the registration status of the Remote and perform pairing correctly.                                                                                                    |                                                                                                    |
| 6       | W-NS |                  | Green                 | Flashing                                                                                             | (1) Some Remotes are not connected (2) Some registered Remotes have no wireless signal                                                                                                    | <ul> <li>(1) Supply 24 VDC +/-10% to the US1 (for control / input) power source of the Remote.</li> <li>(2) The distance which wireless communication between wireless systems can be established may have been exceeded. Reconsider the operating environment, such as the installation conditions, of the Base and Remote.</li> </ul> |
|         |      | Red              | Flashing              | (1) Power supply to all registered Remotes is OFF (2) All registered Remotes have no wireless signal | (1) Supply 24 VDC +/-10% to the US1 (for control / input) power source of the Remote.  (2) The distance which wireless communication between wireless systems can be established may have been exceeded. Reconsider the operating environment, such as the installation conditions, of the Base and Remote.                             |                                                                                                    |
|         |      | Red              | ON                    | No Remotes are connected due to a failure of the Base                                                | Replace the Base. If the error persists after replacement, stop using the equipment and contact your SMC sales representative.                                                                                                    |                                                                                                    |
|         |      | Re d Gr ee       | Alternate<br>Flashing | In pairing mode.                                                                                     | Red                                                                                                    |                                                                                                    |
|         |      | -                | OFF                   | Remote not registered                                                                                | Check the registration status of the wireless unit and conduct pairing with the Remote correctly.                                                                                                    |                                                                                                    |

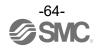

| Problem | LED  | LE               | O status    |                                                                                                    |                                                                                                    |
|---------|------|------------------|-------------|----------------------------------------------------------------------------------------------------|----------------------------------------------------------------------------------------------------|
| No.     | name | Colour<br>of LED | ON/Flashing | Possible causes                                                                                                    | Investigation and countermeasures                                                                                                    |
|         | WMS  |                  | Elaphing    | The following Remote diagnostic information is detected.  (1) US1 (for control) power supply voltage level is abnormal  (2) US2 (for output) power supply voltage level is abnormal  (3) Excessive I/O setting for inputs/outputs  (4) Error in communication between units (4)-1 Abnormal input unit (4)-2 Abnormal output unit (4)-3 Abnormal input / output unit                                                                                      | After checking the error contents while referring to the system diagnostic information and LED indication, refer to the following countermeasures.  As this LED indicates the system status of the Remote, the following diagnoses can be conducted only when the "Diagnostic allocation" is set to "Advanced".  (1) Supply 24 VDC +/-10% to the US1 (for control / input) power source of the Remote.  (2) Supply 24 VDC +/-10% to the US2 (for output) power source of the Remote .  (3) The number of the station's input / output points has exceeded the set value. Check the occupied bytes of the EX600 I/O unit and valve manifold connected to the Remote. |
| 7       | W-MS | Red              | Flashing    | (5) EX600 I/O unit detects diagnostic information (5)-1 Short-circuited US1 (for control / input) power supply voltage (5)-2 Short-circuited US2 (for output) power supply voltage (5)-3 Short-circuited output load (5)-4 User set upper or lower limit of the analog unit exceeded (5)-5 I/O range upper or lower limit of the analog unit exceeded (6) Valve diagnostic information detected (6)-1 Valve short-circuited (6)-2 Valve with broken line | between the units and connect them correctly.  (5) Check the part where the error occurs by checking the LED indication and information of the system diagnostics, and refer to the operation manual for the digital and analog units.  (6) Replace the valve and check the operation.                                                                                                    |
|         | W-MS | Red              | ON          | Remote malfunction                                                                                                    | Replace the Remote If the error persists after replacement, stop using the equipment and contact your SMC sales representative.                                                                                                    |

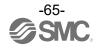

| Problem | LED        | LED status       |             |                                                           |                                                                                                    |  |
|---------|------------|------------------|-------------|-----------------------------------------------------------|----------------------------------------------------------------------------------------------------|--|
| No.     | name       | Colour<br>of LED | ON/Flashing | Possible causes                                           | Investigation and countermeasures                                                                                                    |  |
| 8       | L/A IN     | -                | OFF         | LINK has not yet been established.                        | Check the following and restart.  (1) Check if the power is supplied to the PROFINET device one level above.(When L/A port1 LED is OFF.)  (2) Check that the connectors of L/A port1 and L/A port2 communication cables are connected and there are no broken wires.  (3) Keep noise sources away from the |  |
|         | L/A<br>OUT | Green            | ON          | LINK is established<br>but data has not<br>been received. | communication cable.  Check the following and restart.  (1) Check the master condition and run the PLC.  (2) Check that the communication connector is not loose and there are no broken wires.  (3) Keep noise sources away from the communication cable.                                                 |  |

| Problem No. | Phenomenon              | Possible causes                                              | Investigation and countermeasures                                                                                                    |
|-------------|-------------------------|--------------------------------------------------------------|----------------------------------------------------------------------------------------------------|
| 9           | NFC communication error | NFC communication is not established (communication failure) | Check the following items and check the operation again.  •Confirm that the settings of the NFC port and PaSoRi of the PC are correct.  •Check that the specifications of the NFC reader / writer to be used are appropriate.  •Confirm that the NFC reader / writer are connected correctly.  •The communication distance is outside of the NFC range. Place the body (NFC antenna approach area) close to the NFC reader / writer. |
|             |                         | NFC reader/writer broken                                     | Replace the NFC reader / writer and check the operation. If the error persists after replacement, stop using the equipment and contact your SMC sales representative.                                                                                                    |

# Technical Information

# I/O Map

The table below shows the effective number of occupied bits for each input/output unit (including EX600 series) which can be connected to the Base and Remotes.

The allocated input/output sizes can be changed depending on the occupied bytes of the diagnostic mapping and the I/O unit connected to the wireless unit.

Refer to the table below for the number of input/output bits for each unit.

#### EXW1-BPNAC1

| Unit name                         | Diagnostic | Max. Remote units | Allocated bytes |       |  |
|-----------------------------------|------------|-------------------|-----------------|-------|--|
| Offictiante                       | allocation | Max. Remote units | Input           | Input |  |
|                                   | None       | 15/31/63          | 0               | 0     |  |
|                                   | Simple     | 15/31/63          | 4               | 0     |  |
| Compact wireless Base<br>PROFINET |            | 15                | 10              | 0     |  |
|                                   |            | 31                | 16              | 0     |  |
|                                   |            | 63                | 28              | 0     |  |

#### EXW1-series

| I luit ways                        | Medel | Linit man desat ma             | Allocated bytes     |                     |  |
|------------------------------------|-------|--------------------------------|---------------------|---------------------|--|
| Unit name                          | Model | Unit product no.               | Input               | Output              |  |
|                                    | RDX   | EXW1-RDX*E4**<br>(16 points)   | 2                   | 0                   |  |
| Compact wireless Remote e-CON Type | RDY   | EXW1-RDY*E4**<br>(16 points)   | 0                   | 2                   |  |
|                                    | RDM   | RDM EXW1-RDM*E3** (8 points)   |                     | 2*1                 |  |
|                                    | RLA   | EXW1-RLAPA8C<br>Protocol V.1.0 | 16* <sup>2</sup>    | 16* <sup>2</sup>    |  |
| Compact wireless Remote            | RLA   | EXW1-RLAPA8C<br>Protocol V.2.0 | 2~130* <sup>2</sup> | 2~130* <sup>2</sup> |  |
| IO-Link Master                     | RLB   | EXW1-RLBPA7C<br>Protocol V.1.0 | 16* <sup>3</sup>    | 16* <sup>3</sup>    |  |
|                                    | RLB   | EXW1-RLBPA7C<br>protocol V.2.0 | 2~66*3              | 2~66*3              |  |

<sup>\*1:</sup> The number of inputs/outputs is fixed at 16 (16 bits), and only the lower 8 bits are valid.

Protocol V.1.0 : 16byte(fixture 2byte + IO-LinkProcess data 14byte)

Protocol V.2.0: fixture 2byte + IO-LinkProcess data 128byte(1Port 32byte MAX)

Protocol V.1.0: 16byte(fixture 2byte + IO-LinkProcess data 14byte)

Protocol V.2.0: fixture 2byte + IO-LinkProcess data 64byte(1Port 32byte MAX)

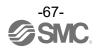

<sup>\*2:</sup>The number of bytes occupied by EXW1-RLAPA8C is as follows. For details, please refer to the product instruction manual.

<sup>\*3:</sup>The number of bytes occupied by EXW1-RLBPA7C is as follows. For details, please refer to the product instruction manual.

### EX600-W Series

| Unit name                             | Model                 | Unit product no                                            | Allocated bytes               |                               |  |
|---------------------------------------|-----------------------|------------------------------------------------------------|-------------------------------|-------------------------------|--|
| Unit name                             | iviodei               | Unit product no.                                           | Input                         | Output                        |  |
|                                       |                       | EX600-WSV*<br>(32 points)                                  | 0                             | 4                             |  |
|                                       |                       | EX600-WSV*<br>(24 points)                                  | 0                             | 3                             |  |
| Wireless Remote                       | WSV                   | EX600-WSV*<br>(16 points)                                  | 0                             | 2                             |  |
|                                       |                       | EX600-WSV*<br>(8 points)                                   | 0                             | 1                             |  |
|                                       |                       | EX600-WSV*<br>(0 points)                                   | 0                             | 0                             |  |
|                                       |                       | EX600-DX*B<br>(8 points)                                   | 1                             | 0                             |  |
|                                       |                       | EX600-DX*C<br>(8 points)                                   | 1                             | 0                             |  |
| Digital input unit                    | DX                    | EX600-DX *C1<br>(8 points) (with broken<br>line detection) | 1                             | 0                             |  |
| (EX600 Series)                        |                       | EX600-DX*D<br>(16 points)                                  | 2                             | 0                             |  |
|                                       |                       | EX600-DX*E<br>(16 points)                                  | 2                             | 0                             |  |
|                                       |                       | EX600-DX*F<br>(16 points)                                  | 2                             | 0                             |  |
|                                       |                       | EX600-DY*B<br>(8 points)                                   | 0                             | 1                             |  |
| Digital output unit<br>(EX600 Series) | DY                    | EX600-DY*E<br>(16 points)                                  | 0                             | 2                             |  |
|                                       |                       | EX600-DY*F<br>(16 points)                                  | 0                             | 2                             |  |
| Digital I/O unit                      | DN4                   | EX600-DM*E<br>(8/8 points)                                 | 1                             | 1                             |  |
| (EX600 Series)                        | DM                    | EX600-DM*F<br>(8/8 points)                                 | 1                             | 1                             |  |
| Analog input unit                     | Analog input unit AX  |                                                            | 4<br>(2 bytes per<br>channel) | 0                             |  |
| Analog output unit                    | Analog output unit AY |                                                            | 0                             | 4<br>(2 bytes per<br>channel) |  |
| Analog I/O unit                       | AM                    | EX600-AMB <sup>**1</sup><br>(2/2 points)                   | 4<br>(2 bytes per<br>channel) | 4<br>(2 bytes per<br>channel) |  |

<sup>\*1:</sup> User set minus ranges are not supported.

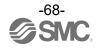

# I/O Mapping

The I/O map is assigned in order of diagnostic information and remote. The remote allocation order to the I/O map is decided by the wireless channel at the remote registration. As they are allocated from the smallest registered channel number, the channel in which no remote is registered will be ignored. (Refer to the figure below.)

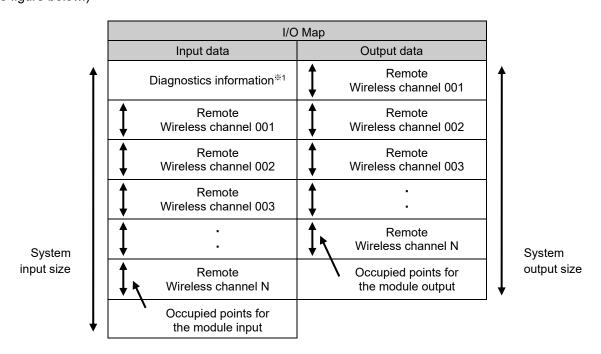

<sup>\*1:</sup> This is selected according to the diagnostic allocation parameter setting of the base. Refer to the section "Diagnostics Mapping" for details.

### I/O mappingorder of base/remote

Below is an example of I/O map and diagnostic map assignment.

#### <Example 1>

 Compact wireless base System configuration

IO allocation: Fixed

(256 system input/output points/32byte)Diagnostic allocation: detailed,

number of remotely registered units: 15

|              | Unit 3            | Unit 2          | Unit 1           | Unit 0     |                   |
|--------------|-------------------|-----------------|------------------|------------|-------------------|
|              | DY□B              | AXA             | DX□D             | EX600-WSV% |                   |
| End<br>plate | Digital<br>output | Analog<br>input | Digital<br>input | Remote     | Valve<br>manifold |
|              | 1 byte            | 4 bytes         | 2 bytes          | 4 bytes    | (32 points)       |
|              | output            | input           | input            | output     |                   |

Remote setting parameters values (Wireless channel 001)

Module input size: : 64 points /8 byte Module output size: 48 points /6 byte Manifold output size: 32 points /4 byte

I/O unit layout mode: Mode 2

Remote configuration (Wireless channel "001")

Input data: [Unit 1] Digital input unit (EX600-DX\*D): 2 bytes occupied

[Unit 2] Analog input unit (EX600-AXA): 4 bytes occupied

Output data: : [Unit 0] Remote (EX600-WSV\*): 4 bytes occupied

[Unit 3] Digital output unit (EX600-DY\*B): 1 byte occupied

| Unit 3            | Unit 2               | Unit 1                                                 | Unit 0                                                                            |                                                                                                    |
|-------------------|----------------------|--------------------------------------------------------|-----------------------------------------------------------------------------------|----------------------------------------------------------------------------------------------------|
| DY□B              | DX□D                 | DX□B                                                   | EX600-WSV%                                                                        |                                                                                                    |
| Digital<br>output | Digital<br>input     | Digital<br>input                                       | Remote                                                                            | End<br>plate                                                                                                    |
| 1 byte<br>output  | 2 byte<br>input      | 1 bytes                                                | 0 byte                                                                            | (U Side)                                                                                                    |
|                   | DY□B  Digital output | DY□B DX□D  Digital Digital output input  1 byte 2 byte | DY□B DX□D DX□B  Digital Digital Digital output input input  1 byte 2 byte 1 bytes | DY□B     DX□D     DX□B     EX600-WSV※       Digital output     Digital input input     Remote       1 byte     2 byte     1 bytes     0 byte |

Remote setting parameters values (Wireless channel 002)

Module input size: 32 points /4 byte Module output size: 16 points /2 byte ∧ Manifold output size : 0 points /0 byte

I/O unit layout mode: Mode 2

Remote configuration (Wireless channel "002")

Input data: [Unit 1] Digital input unit (EX600-DX\*B): 1 byte occupied

[Unit 2] Digital input unit (EX600-DX\*D): 2 bytes occupied

Output data : [Unit 0] Remote (EX600-WSV\*): 0 byte occupied

[Unit 3] Digital output unit (EX600-DY\*B): 1 byte occupied

| EXW1-RDM% |         |  |  |  |  |
|-----------|---------|--|--|--|--|
| Remote    |         |  |  |  |  |
|           |         |  |  |  |  |
| Digital   | Digital |  |  |  |  |
| input     | output  |  |  |  |  |
| 2 byte    | 2 byte  |  |  |  |  |

Remote configuration (Wireless channel "003") Input data: EXW1-RDM\* 2 bytes occupied

Output data: EXW1-RDM\* 2 bytes occupied

\*When EX600-WSV\* are paired, the mapping order of the EX600 I/O unit and the valve manifold connected to the Remote is different depending on the I/O unit layout mode in the Remote parameter setting. Refer to the operation manual of EX600-W Series for details on the I/O unit mapping order when an EX600-W Series unit is paired.

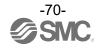

|        | Input d                                     | lata           | Output data             |                     |  |
|--------|---------------------------------------------|----------------|-------------------------|---------------------|--|
|        | Module name                                 | Unit name      | Module name             | Unit name           |  |
| Byte0  | System dia                                  | gnosis 1       |                         |                     |  |
| Byte1  | System dia                                  | gnosis 2       |                         | EX600-WSV* (Unit 0) |  |
| Byte2  | System dia                                  | gnosis 3       |                         | 32 valve outputs    |  |
| Byte3  | System dia                                  | gnosis 4       | Remote Wireless channel |                     |  |
| Byte4  | Remote connection (Wireless channels 1-7    |                | "001"                   | DY*B (Unit 3)       |  |
| Byte5  | Remote connection (Wireless character)      |                |                         | Reserved            |  |
| Byte6  | Remote diagnosti<br>(Wireless cha           |                | Remote                  | DY*B (Unit 3)       |  |
| Byte7  | Remote diagnost<br>(Wireless char           |                | Wireless channel "002"  | Reserved            |  |
| Byte8  | Remote registrati<br>(Wireless channels 1-7 |                | Remote                  | EXW1-RDM*           |  |
| Byte9  | Remote registrati<br>(Wireless char         |                | Wireless channel "003"  | Reserved            |  |
| Byte10 |                                             | DX*D (Unit 1)  | Reserved                |                     |  |
| Byte11 |                                             | DX D (OIIIL 1) | F                       | Reserved            |  |
| Byte12 |                                             |                | F                       | Reserved            |  |
| Byte13 | Remote                                      | AXA (Unit 2)   | Reserved                |                     |  |
| Byte14 | Wireless channel "001"                      | AVA (OIIICZ)   | Reserved                |                     |  |
| Byte15 |                                             |                | Reserved                |                     |  |
| Byte16 |                                             | Reserved       | F                       | Reserved            |  |
| Byte17 |                                             | Reserved       | F                       | Reserved            |  |
| Byte18 |                                             | DX*B (Unit 1)  | F                       | Reserved            |  |
| Byte19 | Remote                                      | DX*D (Unit 2)  | Reserved                |                     |  |
| Byte20 | Wireless channel "002"                      | DX B (011112)  | F                       | Reserved            |  |
| Byte21 |                                             | Reserved       | F                       | Reserved            |  |
| Byte22 | Remote                                      | EXW1-RDM*      | Reserved                |                     |  |
| Byte23 | Wireless channel "003"                      | Reserved       | F                       | Reserved            |  |
| Byte24 | Reserv                                      | ved            | F                       | Reserved            |  |
| Byte25 | Reserv                                      | ved            | Reserved                |                     |  |
| Byte25 | Reserv                                      | ved            | F                       | Reserved            |  |
| Byte26 | Reserv                                      | ved            | F                       | Reserved            |  |
| Byte27 | Reserv                                      | ved            | Reserved                |                     |  |
| Byte28 | Reserv                                      | ved            | F                       | Reserved            |  |
| Byte29 | Reserv                                      | ved            | Reserved                |                     |  |
| Byte30 | Reserv                                      | ved            | F                       | Reserved            |  |
| Byte31 | Reserv                                      | ved            | F                       | Reserved            |  |
| Total  | 32 by                                       | rte            |                         | 32 byte             |  |

Note) When "Diagnostic allocation" is set to "Advanced", a portion of the area is occupied for the number of Remotes specified using the number of registered Remote setting.

(The occupied area also occupies the area for Remotes which has not been registered.)

<sup>\*1:</sup> The bit0 of Remote diagnostic information indicates the diagnostic information of the Base.

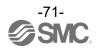

## Diagnostics map details

When an error occurs in the Base or Remote, a flag will be set in a Bit corresponding to each item of diagnostic information.

The errors for the system diagnostics 1 to 4 are for the entire system. Therefore, even if there is only one unit which has an error in the constructed system, a flag will be set in a Bit corresponding to the error content.

It is possible to identify the abnormal Remote using the Remote diagnostic information.

(It is necessary to set the "Diagnostic allocation" to "Advanced".)

Regardless of the setting of the "Diagnostic allocation", the abnormal module and unit can be identified using the I/O Configurator provided by SMC.

|                  |      | Bit | Content                                                     | of diagnostics                                                                           | _                             | Diagnosed area and processing upon error |                               |                                                                                                    | Remarks                                             |
|------------------|------|-----|-------------------------------------------------------------|------------------------------------------------------------------------------------------|-------------------------------|------------------------------------------|-------------------------------|----------------------------------------------------------------------------------------------------|-----------------------------------------------------|
| Item By          | Byte | No. | ltem                                                        | Details                                                                                  | Effective diagnostic coverage | I/O processing upon diagnosis            | How to reset                  | Reset conditions                                                                                                    | (LED indications, etc.)                             |
|                  |      | 0   | User setting<br>lower level<br>detection                    | Detected that the analog setting has exceeded the lower limit of the user set value.     | Unit                          | Continue                                 | Automatic reset               | Select an appropriate range so that they are within the user set value range. Or disable the diagnostics.                                                                       |                                                     |
|                  |      | 1   | User setting upper limit detection                          | Detected that the analog setting has exceeded the upper limit of the user set value.     | Unit                          | Continue                                 | Automatic reset               | Select an appropriate range so that they are within the user set value range. Or disable the diagnostics.                                                                       |                                                     |
|                  |      | 2   | Detection of the range lower limit                          | Detected that the analog setting has exceeded the lower limit of the setting range.      | Unit                          | Continue                                 | Automatic reset               | Select an appropriate range so that the input value is within the set range.                                                                                                    | Base                                                |
| System diagnosis | 0    | 3   | Detection of the range upper limit                          | Detected that the analog setting has exceeded the upper limit of the setting range.      | Unit                          | Continue                                 | Automatic reset               | Select an appropriate range so that the input value is within the set range.                                                                                                    | W-MS: Flashes<br>red*1<br>Remote<br>MS: Flashes red |
|                  |      | 4   | Detection of<br>upper limit of<br>ON/OFF<br>operation cycle | The number of ON/OFF operating cycles has exceeded the upper limit of the setting value. | Unit                          | Continue                                 | Automatic reset               | Reset the ON/OFFcycles to zero. Ordisable the diagnostics.                                                                                                    |                                                     |
|                  |      | 5   | Detection of unconnected load                               | Detects the broken wire.                                                                 | Unit                          | Continue                                 | Manual/<br>automatic<br>reset | <ul><li>(1) Replace the valve or the input/output equipment, and check the operation.</li><li>(2) Replace the valve or the output equipment, and check the operation.</li></ul> |                                                     |

|                     |            |      | Content of diagnostics                                                  |                                                                         | · ·                                    | Diagnosed area and processing upon error |                               |                                                                                                    | Remarks                                      |
|---------------------|------------|------|-------------------------------------------------------------------------|-------------------------------------------------------------------------|----------------------------------------|------------------------------------------|-------------------------------|----------------------------------------------------------------------------------------------------|----------------------------------------------|
| Item Byte           | Bit<br>No. | Item | Details                                                                 | Effective diagnostic coverage                                           | I/O<br>processing<br>upon<br>diagnosis | How to reset                             | Reset conditions              | (LED indications, etc.)                                                                                                    |                                              |
| System<br>diagnosis | 0          | 6    | Short-circuit<br>detection<br>of output load                            | A short-circuit of the valve or the output equipment has been detected. | Unit                                   | Continue                                 | Manual/<br>automatic<br>reset | <ul><li>(1) Replace the valve or<br/>the output equipment,<br/>and check the<br/>operation.</li><li>(2) Replace the valve or<br/>the output equipment,<br/>and check the<br/>operation.</li></ul> | W-MS: Flashes<br>red <sup>*1</sup><br>Remote |
| 1                   |            | 7    | Short-circuit<br>detection of<br>power supply<br>for control /<br>input | A short-circuit of the input equipment power supply has been detected.  | Unit                                   | Continue                                 | Automatic reset               | Check the part which has been causing the error and review the wiring or check if the input equipment is normal.                                                                                  | MS: Flashes red                              |

|                 |      |          | Content                                                                             | of diagnostics                                                                                      | U                             | ed area and                            |                          |                                                                                                    | Remarks                                                                                     |
|-----------------|------|----------|-------------------------------------------------------------------------------------|----------------------------------------------------------------------------------------------------|-------------------------------|----------------------------------------|--------------------------|----------------------------------------------------------------------------------------------------|---------------------------------------------------------------------------------------------|
| Item            | Byte | Bi<br>No |                                                                                     | Details                                                                                             | Effective diagnostic coverage | I/O<br>processing<br>upon<br>diagnosis | How to reset             | Reset conditions                                                                                                    | (LED indications, etc.)                                                                     |
|                 |      | 0        | Detection of a reduction in the US2 (for output) power voltage                      | A voltage drop of the US2 (for output) power supply voltage has been detected.                      | Unit                          | Continue                               | Automatic<br>reset       | Supply 24 VDC +/-10% for the US2 (for output) power supply voltage.                                                          | Base W-MS: Flashes red Remote (EXW1) PWR: Flashes red Remote (EX600- W) PWR(V): Flashes red |
|                 |      | 1        | Detection of a<br>reduction in the<br>US1 (for<br>control / input)<br>power voltage | A voltage drop of the<br>US1 (for control /<br>input) power supply<br>voltage has been<br>detected. | Unit                          | Continue                               | Automatic reset          | Supply 24 VDC +/-10%<br>for the US1 (for control /<br>input) power supply<br>voltage.                                        | Base MS: Flashes red or W-MS: Flashes red Remote MS: Flashes red                            |
|                 |      | 2        | Reserved                                                                            | -                                                                                                   | -                             | -                                      | -                        | -                                                                                                    | -                                                                                           |
| System diagnosi | S    | 4        | Connection<br>failure<br>between units<br>(during<br>operation)                     | An error has occurred in the communication between the wireless unit and EX600 I/O units.           | Unit                          | Stop (HOLD)                            | Turn the power on again. | Confirm that there is no loose connection between the EX600 I/O units, and connect them correctly.                           | Base W-MS: Flashes red Remote (EX600- W) MS: Flashes red                                    |
|                 |      |          | Connection<br>failure between<br>units (when<br>power is<br>supplied)               | An error has occurred in the communication between the wireless unit and EX600 I/O units.           | Unit                          | Stop (HOLD)                            | Turn the power on again. | Confirm that there is no loose connection between the EX600 I/O units, and connect them correctly.                           | Base<br>W-MS: Flashes red<br>Remote (EX600-<br>W)<br>MS: Flashes red                        |
|                 |      | 5        | Reserved                                                                            | -                                                                                                   | -                             | -                                      | -                        | -                                                                                                    | -                                                                                           |
|                 |      | 6        | Detection of<br>system error<br>(when power is<br>supplied)                         | An unrecoverable error has occurred in the system.                                                  | Unit                          | Stop (HOLD)                            | Manual<br>reset          | Supply power again. If<br>the error persists after<br>resupplying power,<br>contact your SMC sales<br>representative.        | Base MS: Lights up red Remote MS: Lights up red                                             |
|                 |      | 7        | Detection of<br>hardware error<br>(during<br>operation)                             | An unrecoverable error has occurred in the hardware.                                                | Unit                          | Stop (HOLD)                            | Manual<br>reset          | Supply power again. If<br>the error is not restored<br>after resupplying power,<br>contact your SMC sales<br>representative. | Base MS: Lights up red or W-MS: Lights up red Remote MS: Lights up red                      |

|                  |      |            | Content                                             | of diagnostics                                                                  | _                             | ed area and                            |                 |                                                                                                    | Develop                                                                                                    |                                 |
|------------------|------|------------|-----------------------------------------------------|---------------------------------------------------------------------------------|-------------------------------|----------------------------------------|-----------------|----------------------------------------------------------------------------------------------------|----------------------------------------------------------------------------------------------------|---------------------------------|
| Item             | Byte | Bit<br>No. | Item                                                | Details                                                                         | Effective diagnostic coverage | I/O<br>processing<br>upon<br>diagnosis | How to reset    | Reset conditions                                                                                                    | Remarks (LED indications, etc.)                                                                                           |                                 |
|                  |      | 0          | Number of inputs/outputs setting error              | The number of occupied inputs/outputs of the Remote has exceeded the set value. | System                        | Continue                               | Manual<br>reset | Change the user set value. Or, adjust the unit configuration so that the number of occupied points is within the set value. | Base W-MS: Flashes red Remote MS: Flashes red                                                                             |                                 |
|                  |      | 1          | Reserved                                            | -                                                                               | -                             | -                                      | -               | -                                                                                                    | -                                                                                                    |                                 |
|                  |      | 2          | Reserved                                            | -                                                                               | -                             | -                                      | -               | -                                                                                                    | -                                                                                                    |                                 |
| System diagnosis | 2    | 3          | Wireless<br>adaptor internal<br>connection<br>error | Internal communication with the wireless adaptor is not performed normally.     | System                        | Continue                               | Automatic reset | Check for loose connectors and broken wires.                                                                                | Base MS: Flashes red or Wireless adaptor PWR: Flashes orange                                                              |                                 |
| 3                |      | 4          | Reserved                                            | -                                                                               | -                             | -                                      | -               | -                                                                                                    | -                                                                                                    |                                 |
|                  |      | 5          | Reserved                                            | -                                                                               | -                             | -                                      | -               | -                                                                                                    | -                                                                                                    |                                 |
|                  |      |            | 6                                                   | System Error detected                                                           | Memory read/write<br>error    | System                                 | Continue        | Manual<br>reset                                                                                                    | Initialize the product. If<br>the error persists after<br>resupplying power,<br>contact your SMC sales<br>representative. | Base, Remote<br>MS: Flashes red |
|                  |      | 7          | Detection of hardware error                         | Memory write error                                                              | System                        | Continue                               | Manual<br>reset | Initialize the product. If<br>the error persists after<br>resupplying power,<br>contact your SMC sales<br>representative.   | Base, Remote<br>MS: Flashes red                                                                                           |                                 |

|                  |      |            | Content o                                                                                                    | f diagnostics                                                                                     | J                             | ed area and                            |                 |                                                                                                    | Remarks                                       |
|------------------|------|------------|----------------------------------------------------------------------------------------------------|---------------------------------------------------------------------------------------------------|-------------------------------|----------------------------------------|-----------------|----------------------------------------------------------------------------------------------------|-----------------------------------------------|
| Item             | Byte | Bit<br>No. | ltem                                                                                                    | Details                                                                                           | Effective diagnostic coverage | I/O<br>processing<br>upon<br>diagnosis | How to reset    | Reset conditions                                                                                                    | (LED indications, etc.)                       |
|                  | 3    | 0          | Number of<br>system<br>inputs/outputs<br>setting error                                                       | The number of occupied system inputs/outputs has exceeded the set value.                          | System                        | Continue                               | Manual<br>reset | Change the user set value. Or, adjust the unit configuration so that the number of occupied points is within the set value.               | Base<br>MS: Flashes red                       |
|                  |      | 1          | Number of<br>registered<br>Remotes setting<br>error<br>(Outside of the<br>wireless channel<br>setting range) | More wireless channels than specified in the number of registered Remotes setting are registered. | System                        | Continue                               | Manual<br>reset | Change the set value of the number of registered Remotes. Or, delete the registered Remotes (wireless channels) outside of the set range. | Base<br>MS: Flashes red                       |
| System diagnosis |      | 2          | Enforce mode                                                                                                 | Active the enforce mode                                                                           | System                        | Continue                               | Manual<br>reset | Exit from enforce mode.                                                                                                    | Base, Remote W-NS: Lights up orange           |
|                  |      | 3          | Reserved                                                                                                    | -                                                                                                 | -                             | -                                      | -               | -                                                                                                    | -                                             |
|                  |      | 4          | Reserved                                                                                                    | -                                                                                                 | -                             | -                                      | -               | -                                                                                                    | -                                             |
|                  |      | 5          | Reserved                                                                                                    | -                                                                                                 | -                             | -                                      | -               | -                                                                                                    | -                                             |
|                  |      | 6          | Wireless<br>registration<br>data corrupted                                                                   | An error has occurred in the wireless registration information.                                   | System                        | Stop (HOLD)                            | Manual<br>reset | Supply power again. If<br>the error persists after<br>resupplying power,<br>contact your SMC<br>sales representative.                     | Base MS: Lights up red or W-NS: Lights up red |
|                  |      | 7          | Detection of<br>wireless<br>hardware error                                                                   | An unrecoverable error has occurred in the hardware of the wireless units.                        | System                        | Stop (HOLD)                            | Manual<br>reset | Supply power again. If<br>the error persists after<br>resupplying power,<br>contact your SMC<br>sales representative.                     | Base MS: Lights up red or W-NS: Lights up red |

|                                 |      | Dit        | Content                                                               | of diagnostics                                 | _                             | sed area and                  | How         |                  | Remarks                                         |
|---------------------------------|------|------------|-----------------------------------------------------------------------|------------------------------------------------|-------------------------------|-------------------------------|-------------|------------------|-------------------------------------------------|
| Item                            | Byte | Bit<br>No. | Item                                                                  | Details                                        | Effective diagnostic coverage | I/O processing upon diagnosis | to<br>reset | Reset conditions | (LED indications, etc.)                         |
|                                 |      | 0          |                                                                       | -                                              | -                             | -                             | -           | -                |                                                 |
|                                 |      | 1          | Connection condition of the Remote communication (Wireless channel 1) |                                                | -                             | -                             | -           | -                |                                                 |
| Remote                          |      | 2          |                                                                       | ndition of the Remote (Wireless channel 2)     | -                             | -                             | -           | -                |                                                 |
| connection information Wireless |      | 3          | Connection condition of the Remote communication (Wireless channel 3) |                                                | -                             | -                             | -           | -                |                                                 |
| channels<br>1-7                 | 4    | 4          |                                                                       | ndition of the Remote<br>(Wireless channel 4)  | -                             | -                             | -           | -                |                                                 |
| (Bit 0 is fixed at "0".)        |      | 5          |                                                                       | ndition of the Remote (Wireless channel 5)     | -                             | -                             | -           | -                | When the connection                             |
| 0.,                             |      | 6          |                                                                       | ndition of the Remote (Wireless channel 6)     | -                             | -                             | 1           | -                | data is "0",<br>the wireless                    |
|                                 |      | 7          |                                                                       | ndition of the Remote (Wireless channel 7)     | -                             | -                             | 1           | -                | communication with the Remote is not connected. |
|                                 |      | 0          |                                                                       | ndition of the Remote (Wireless channel 8)     | -                             | -                             | -           | -                | When the connection                             |
|                                 |      | 1          |                                                                       | ndition of the Remote (Wireless channel 9)     | -                             | -                             | -           | -                | data is "1", the wireless communication         |
| Remote                          |      | 2          |                                                                       | ndition of the Remote<br>(Wireless channel 10) | -                             | -                             | -           | -                | with the Remote is connected                    |
| connection                      | _    | 3          |                                                                       | ndition of the Remote<br>(Wireless channel 11) | -                             | -                             | -           | -                | normally.                                       |
| Wireless channels               | 5    | 4          |                                                                       | ndition of the Remote<br>(Wireless channel 12) | -                             | -                             | 1           | -                |                                                 |
| 8-15                            |      | 5          |                                                                       | ndition of the Remote<br>(Wireless channel 13) | -                             | -                             | -           | -                |                                                 |
|                                 |      | 6          |                                                                       | ndition of the Remote<br>(Wireless channel 14) | -                             | -                             | -           | -                |                                                 |
|                                 |      | 7          |                                                                       | ndition of the Remote (Wireless channel 15)    | -                             | -                             | -           | -                |                                                 |

|                                                 | Resister | Bit | Content                                                                       | of diagnostics                                         |                               | sed area and                        | How         |                                  | Remarks                          |
|-------------------------------------------------|----------|-----|-------------------------------------------------------------------------------|--------------------------------------------------------|-------------------------------|-------------------------------------|-------------|----------------------------------|----------------------------------|
| Item                                            | area     | No. | Item                                                                          | Details                                                | Effective diagnostic coverage | I/O processing<br>upon<br>diagnosis | to<br>reset | Reset conditions                 | (LED indications, etc.)          |
|                                                 |          | 0   | Presence / absence of system information error of Base                        |                                                        | -                             | -                                   | -           | -                                |                                  |
|                                                 |          | 1   | inf                                                                           | absence of system ormation (Wireless channel 1)        | 1                             | -                                   | -           | -                                |                                  |
| Demote                                          |          | 2   | Presence / absence of system information error of Remote (Wireless channel 2) |                                                        | -                             | -                                   | -           | -                                |                                  |
| Remote<br>diagnostic<br>information<br>Wireless |          | 3   | inf                                                                           | absence of system ormation (Wireless channel 3)        | -                             | -                                   | -           | -                                |                                  |
| channels 1-7 (Bit 0 is                          | 6        | 4   | inf                                                                           | absence of system ormation (Wireless channel 4)        | 1                             | -                                   | -           | -                                |                                  |
| for Base)                                       |          | 5   | inf                                                                           | absence of system ormation  (Wireless channel 5)       | -                             | -                                   | -           | -                                |                                  |
|                                                 |          | 6   | inf                                                                           | absence of system ormation a (Wireless channel 6)      | -                             | -                                   | -           | -                                | No error in the                  |
|                                                 |          | 7   | inf                                                                           | absence of system ormation  e (Wireless channel 7)     | -                             | -                                   | -           | -                                | when the diagnostic data is "0". |
|                                                 |          | 0   | inf                                                                           | absence of system ormation (Wireless channel 8)        | 1                             | -                                   | -           | -                                | Error in the<br>Base / Remote    |
|                                                 |          | 1   | Presence / a                                                                  | absence of system<br>ormation<br>(Wireless channel 9)  | -                             |                                     |             | when the diagnostic data is "1". |                                  |
|                                                 |          | 2   | inf                                                                           | absence of system<br>ormation<br>(Wireless channel 10) | -                             | -                                   | -           | -                                |                                  |
| Remote<br>diagnostic<br>information             | 7        | 3   | inf                                                                           | absence of system<br>ormation<br>(Wireless channel 11) | -                             | -                                   | -           | -                                |                                  |
| Wireless<br>channels<br>8-15                    | ,        | 4   | inf                                                                           | absence of system<br>ormation<br>(Wireless channel 12) | -                             | -                                   | -           | -                                |                                  |
|                                                 |          | 5   | inf                                                                           | absence of system ormation (Wireless channel 13)       | -                             | -                                   | -           | -                                |                                  |
|                                                 |          | 6   | inf                                                                           | absence of system ormation (Wireless channel 14)       | -                             | -                                   | -           | -                                |                                  |
|                                                 |          | 7   | inf                                                                           | absence of system ormation (Wireless channel 15)       | -                             | -                                   | -           | -                                |                                  |

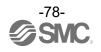

|                              |      | Bit | Content | of diagnostics                   |                               | sed area and                        | How         |                  | Remarks                                           |   |   |   |   |                                            |
|------------------------------|------|-----|---------|----------------------------------|-------------------------------|-------------------------------------|-------------|------------------|---------------------------------------------------|---|---|---|---|--------------------------------------------|
| Item                         | Byte | No. | Item    | Details                          | Effective diagnostic coverage | I/O processing<br>upon<br>diagnosis | to<br>reset | Reset conditions | (LED indications, etc.)                           |   |   |   |   |                                            |
|                              |      | 0   |         | -                                | -                             | -                                   |             | -                |                                                   |   |   |   |   |                                            |
|                              |      | 1   |         | tion of Remote                   | -                             | -                                   | -           | -                |                                                   |   |   |   |   |                                            |
| Remote registration          |      | 2   | =       | tion of Remote<br>ss channel 2)  | -                             | -                                   | ,           | -                |                                                   |   |   |   |   |                                            |
| information<br>Wireless      |      | 3   | _       | tion of Remote<br>ss channel 3)  | -                             | 1                                   | 1           | -                |                                                   |   |   |   |   |                                            |
| channels<br>1-7<br>(Bit 0 is | 8    | 4   | =       | tion of Remote<br>ss channel 4)  | -                             | 1                                   | ı           | -                |                                                   |   |   |   |   |                                            |
| fixed at "0".)               |      | 5   | J       | tion of Remote<br>ss channel 5)  | -                             | 1                                   | ı           | -                |                                                   |   |   |   |   |                                            |
|                              |      | 6   | =       | tion of Remote<br>ss channel 6)  | -                             | -                                   | 1           | -                | When the registration                             |   |   |   |   |                                            |
|                              |      | 7   |         | tion of Remote<br>ss channel 7)  | -                             | -                                   | 1           | -                | data is "0", no<br>Remote has<br>been registered. |   |   |   |   |                                            |
|                              |      | 0   | _       | tion of Remote<br>ss channel 8)  | -                             | 1                                   | ı           | -                | When the registration                             |   |   |   |   |                                            |
|                              |      |     |         | ļ                                |                               |                                     | 1           | _                | tion of Remote<br>ss channel 9)                   | - | 1 | 1 | - | data is "1", a Remote has been registered. |
| Remote                       |      | 2   | =       | tion of Remote<br>ss channel 10) | -                             | -                                   | -           | -                |                                                   |   |   |   |   |                                            |
| registration information     |      | 3   | _       | tion of Remote<br>ss channel 11) | -                             | -                                   | -           | -                |                                                   |   |   |   |   |                                            |
| Wireless                     | 9    | 4   | _       | tion of Remote<br>ss channel 12) | -                             | -                                   | -           | -                |                                                   |   |   |   |   |                                            |
| 8-15                         |      | 5   |         | tion of Remote<br>ss channel 13) | -                             | -                                   | -           | -                |                                                   |   |   |   |   |                                            |
|                              |      | 6   |         | tion of Remote<br>ss channel 14) | -                             | -                                   | -           | -                |                                                   |   |   |   |   |                                            |
|                              |      | 7   |         | tion of Remote<br>ss channel 15) | -                             | -                                   | •           | -                |                                                   |   |   |   |   |                                            |

 $<sup>^{\</sup>star} 1:$  The LED indicator W-MS indicates the system status of the Remote.

If it is ON or flashes, errors have occurred in the registered Remote.

<sup>\*:</sup> The bit0 of diagnostic information indicates the diagnostic information of the Base.

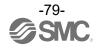

<sup>\*:</sup> When the diagnostic data of the system diagnostics 1-4 is "0", no error has occurred. When it is "1", errors have occurred.

<sup>\*:</sup> This table is for when the number of registered Remotes is set to 15 in the Base settings.

The diagnostic sizes of Remote connection information, diagnostic information and registration information vary depending on the setting for the number of registered wireless units.

<sup>\*:</sup> The bit0 of connection/registration information is fixed at "0".

### Frequency channel select function (F. C. S. )

The frequency channel can be selected using this function. Since only protocol V.2.0 supports it, specify protocol V.2.0 in the system settings when using it.

\* The number of selectable frequency channels varies depending on the country in use. For more details, check the product number.

| Number of selectable frequency channels | Applicable country                                                                                      |
|-----------------------------------------|----------------------------------------------------------------------------------------------------|
| Min. 5 channels, Max. 79 channels       | Certified countries except for the U.S., Canada,<br>South Korea, Brazil, Taiwan, Argentina, and Mexico. |
| Min. 15 channels, Max. 79 channels      | Certified countries including the U.S., Canada, South Korea, Brazil, Taiwan, Argentina, and Mexico.     |

<sup>\*</sup> If no channel is selected, communication is established on 79 channels by default.

Follow the steps below to configure the function on the Remote registration screen on the Properties tab.

### (1) Set [Pairing] to [Normal mode].

For details on pairing settings, refer to Pairing and Unpairing Procedures.

\* If this setting is changed, all wireless remotes must be paired again for the setting to take effect. If this setting is changed, all wireless remotes will need to be re-paired to reflect the new settings.

#### (2) Click FCS Setting.

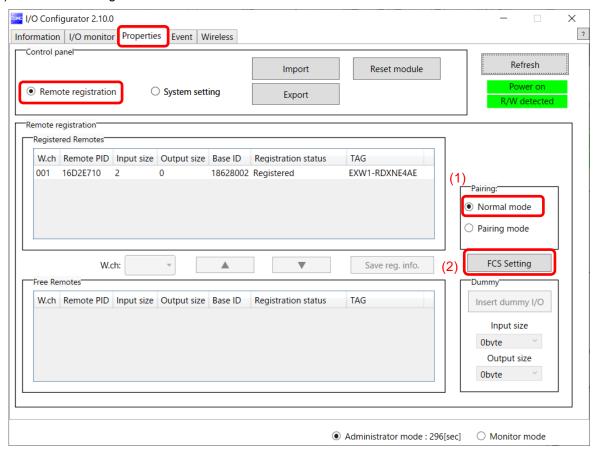

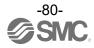

<sup>\*</sup> For the latest information, refer to the catalog on the website below. URL https://www.smcworld.com

Click FCS Settings to display the following screen.

(3) Select the frequency channel to be used for communication from W-LAN channel or W-CH and click "Apply.

The setting is applied by resetting the unit or turning the power back on by pressing the "Reset" button.

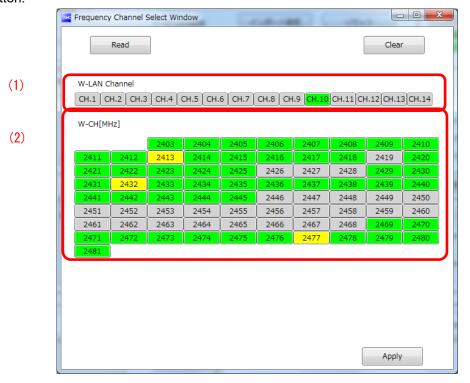

### (1) W-LAN Channel indicators

The W-LAN indicators make it possible to select frequency channels corresponding to W-LAN channel at one time.

- \* In the example above, W-LAN Channel: CH.10 is selected.
- (2) W-CH indicators

The W-CH indicators make it possible to select frequencies for each CH.

\* In the example above, frequencies 2419, 2426-2428, and 2446-2468 [MHz] are unused Channels.

Note that frequencies 2446-2468 [MHz] correspond to (1) W-LAN Channel: CH.10 above.

#### · Indicator colours

|   | Colour | Description                                                                                                    | Remarks                                       |
|---|--------|----------------------------------------------------------------------------------------------------|-----------------------------------------------|
| ( | Green  | Selected frequency channel (W-CH area) W-LAN channel that does not conflict with Active frequency channels (W-LAN Channel area) |                                               |
| \ | Yellow | Advertise channel                                                                                                    | Cannot be set for inactive frequency channels |
|   | Grey   | Inactive frequency channel                                                                                                    |                                               |

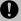

- •If advertise channels are included in the CH at the time of selecting a W-LAN Channel, they cannot be selected. To select them, initialize the product or remove all the registered Remotes and then configure F.C.S. before performing pairing.
- •To use 5-7 frequency channels, neighboring frequencies need to be separated by 3 MHz.
- •To use 8-14 frequency channels, neighboring frequencies need to be separated by 2 MHz.
- •To use 15 frequency channels or more, neighboring frequencies can be selected.

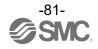

### **Number of pairing remotes**

Up to 63 remotes can be registered to one base. However, number of remotes will be limited based on the following conditions.

Condition1: Setting of Max Remote 15/31/63

Condition2: The total IO size is as follows, and the maximum value varies depending on the settings.

I/O mapping setting: Auto Max.11464points (1308bytes)

Input: Diagnosis of Base (default: 10bytes) + total of all remotes input size.

Output: Total of all remotes output size.

Please refer to IO size section for size of each remote.

### When you use Protocol V.2.0, there is Condition 3.

Condition3: Total of number of all remote's subslot is under or equal 124.

| Unit name                            | Model     | Unit product no.               | Number of subslot |
|--------------------------------------|-----------|--------------------------------|-------------------|
|                                      | RDX       | EXW1-RDX*E4**<br>(16 points)   | 1                 |
| Compact wireless Remote e-CON Type   | RDY       | EXW1-RDY*E4**<br>(16 points)   | 1                 |
|                                      | RDM       | EXW1-RDM*E3**<br>(8points)     | 2                 |
| Compact wireless Remote              | RLA       | EXW1-RLAPA8C<br>Protocol V.2.0 | 7                 |
| IO-Link Master                       | RLB       | EXW1-RLBPA7C<br>protocol V.2.0 | 5                 |
| Air Management system<br>Stand alone | EXA1-*-SA | EXA1-**-SA                     | 2                 |

Please check total number of subslot is under or equal 124.

(Example) When using EXW1-RDX:25 remotes and EXW1-RLA:14 remotes.

(1 \* 25) + (7 \* 14) = 123 < 124 can be paired (to limit with condition1 or condition2).

### **Detail of Parameters**

The parameter of paired Remotes can be configurable by configurations tools.

| ·      | Ren        | note                  | January 27 | Configuration tool           |             |                        |  |
|--------|------------|-----------------------|------------|------------------------------|-------------|------------------------|--|
| Base   | Name       | Туре                  | Protocol   | I/O<br>Configurator<br>(NFC) | Record Data | IO-Link<br>Device tool |  |
|        | a CON Type | EXW1-RD#              | V.2.0      | 0                            | 0           | -                      |  |
|        | e-CON Type | EXW1-RD#              | V.1.0      | 0                            | -           | -                      |  |
| EXW1-  | IO-Link    | EXW1-RL#              | V.2.0      | 0                            | 0           | ×                      |  |
| BPNAC1 | Master     | EXW1-RL#              | V.1.0      | 0                            | ×           | ×                      |  |
|        |            | ice which is          | V.2.0      | ×                            | 0           | 0                      |  |
|        |            | O-Link Master<br>note | V.1.0      | ×                            | ×           | ×                      |  |

### Compact Wireless Base Parameter

- Setting Parameter

| Nº | Target | Parameter                       | Definition                        | Item       | Default setting | Content |
|----|--------|---------------------------------|-----------------------------------|------------|-----------------|---------|
| 1  |        | Brown-out Detection             | Generated error when power supply | Enable     | 0               |         |
|    |        | for US1                         | voltage goes under approx. 19 V   | Disable    |                 |         |
|    | _      |                                 | Output while upper                | Clear      | 0               |         |
| 2  | Base   | Output State Fieldbus FaultIdle | communication is                  | Hold       |                 |         |
|    |        | . damais                        | not established                   | Individual |                 |         |
| 3  |        | Input State for RF              | Input information while wireless  | Clear      |                 |         |
|    |        | Timeout                         | communication is not established. | Hold       | 0               |         |

- Diagnostic Parameter None.

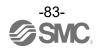

## Compact Wireless Remote IO-Link Master Parameter EXW1-RLAPA8C(ClassA) - Setting Parameter

| New       Target     Parameter     Definition     Item     Default   Setting   Content                                                                                                    | - Set    | ting Parai     | meter                               |                                                      |                       | Defect                   |                                      |  |  |
|----------------------------------------------------------------------------------------------------|----------|----------------|-------------------------------------|------------------------------------------------------|-----------------------|--------------------------|--------------------------------------|--|--|
| Part                                                                                                    | Nº       | Target         | Parameter                           |                                                      | Item                  |                          | Content                              |  |  |
| Page                                                                                                    |          |                |                                     | -                                                    | Disable               |                          |                                      |  |  |
| Sets output status when Fieldbus Communication Faultifield is occurred.   Hold   Hold   Clear   Coupt   Clear   Coupt   Clear   Coupt   Clear   Coupt   Clear   Coupt   Clear   Coupt   Clear   Clear   Coupt   Clear   Clear   Clea   | 1        |                |                                     | voltage goes under                                   | Enable                | 0                        |                                      |  |  |
| State Fieldbus   Fieldbus   Fie   |          |                |                                     |                                                      | Clear                 | 0                        | only when "Unit:                     |  |  |
| Section   Section   Sect   | 2        |                | State Fieldbus                      | Fieldbus Communication                               | Hold                  |                          | Fieldbus FaultIdle" for the Wireless |  |  |
| Short circuit Monitor for IoL (L+, C/O)                                                                                                    |          | R <sub>e</sub> |                                     |                                                      | Individual            |                          |                                      |  |  |
| AD Update time                                                                                                    | 3        | mote           |                                     | detects the short-circuit, diagnostics is generated. | Disable               |                          |                                      |  |  |
| AD Update time                                                                                                    |          |                | for IOL (L+, C/Q)                   | signal                                               |                       | 0                        |                                      |  |  |
| Solution   Communication   Communication   C   | 4        |                | AD Update time                      | input Process data.                                  | 1/2/5/10/30/60<br>[s] | 500ms                    |                                      |  |  |
| Timeout   Timeout   Time   | <b>5</b> |                | Output State for RF                 | Sets output status when                              |                       | 0                        |                                      |  |  |
| Find   Fieldbus   Fault   Fieldbus   Fault   Fieldbus   Fault   Fieldbus   Fault   Fieldbus   Fault   Fieldbus   Fault   Fieldbus   Fault   Fieldbus   Fault   Fieldbus   Fault   Fieldbus   Fault   Fieldbus   Fault   Fieldbus   Fault   Fieldbus   Fault   Fieldbus   Fault   Fieldbus   Fault   Fieldbus   Fieldbus   Fie   | 3        |                | Timeout                             |                                                      |                       | 0                        |                                      |  |  |
| Prelicious Fault                                                                                                    | 6        |                |                                     |                                                      | Hold State for        | Hold State               |                                      |  |  |
| Port Mode   Port Mode   Port   |          |                | Fieldbus Fault                      | for Fieldbus Fault                                   | Individual(1)         | 0                        |                                      |  |  |
| Box   File   Hold State   File   Hold State   Hold State   Hold State   File   Hold State   Hold State   Hold S   | 7        |                |                                     |                                                      | OFF(0)                | 0                        | State for Fieldbus                   |  |  |
| Fieldbus Communication idle is occurred.   Individual(1)   O     O   Enable when Hold State for Fieldbus Idle is occurred.   Output state for Fieldbus Idle is occurred.   Output state for Fieldbus Idle is occurred.   Output state for Fieldbus Communication idle is occurred.   ON(1)   O   Enable when Hold State for Fieldbus Idle is set Individual.   O   ON(1)   O   O   O   O   O   O   O   O   O                                                                                                    |          |                | rielubus rault                      | error is occurred.                                   | ON(1)                 |                          |                                      |  |  |
| State for Fieldbus Idle   Fieldbus Communication idle is occurred.   Sets hold status when Wireless Communication timeout is occurred.   Hold(0)   Hold(0)   Hold is set Individual.                                                                                                    | 0        | <u>_</u>       | Hold State                          |                                                      | Hold(0)               |                          |                                      |  |  |
| State for Fieldbus Idle   Fieldbus Communication idle is occurred.   Sets hold status when Wireless Communication timeout is occurred.   Hold(0)   Hold(0)   Hold is set Individual.                                                                                                    | ŏ        | nit(S          | for Fieldbus Idle idle is occurred. | Individual(1)                                        | 0                     |                          |                                      |  |  |
| Hold State for RF Timeout   Sets hold status when Wireless Communication timeout is occurred.   Hold(0)   Individual(1)   O                                                                                                    | 9        | Ō              |                                     |                                                      |                       | 0                        |                                      |  |  |
| Hold (U)                                                                                                    |          |                | for Fieldbus Idle                   |                                                      | ON(1)                 |                          | Idle is set Individual.              |  |  |
| Output state for RF Timeout  Sets output status when Wireless Communication timeout is occurred s  Pd Byte Swap  Pd Byte Swap  Pd Byte Swap  Power ON  Control L+.  Power ON  Control L+.  Power ON  Power OFF  Port Input IO-Link Size  Port Output IO-Link Size  Port Output IO-Link Size  Port Mode  Port Mode  Port Mode  Port Mode  Setting the IO-Link Port mode.  Setting the IO-Link Port mode.  Setting the IO-Link Port mode.  Setting the IO-Link Port mode.  Setting the IO-Link Port IOL Manual  IOL Autostart O 4th pin of PORT1/2  DI_C/Q O 2md pin of PORT1/2  Port Ioutput IOL Manual  IOL Autostart O 4th pin of PORT1/2  DI_C/Q O 2md pin of PORT1/2                                                                                                    | 10       |                |                                     | Wireless Communication                               |                       |                          |                                      |  |  |
| 11 Output state for RF Timeout timeout is occurred s ON(1) state for RF Timeout is sect Individual  12 Pd Byte Swap Swap between fieldbus communication and IO-Link master.  13 Port Input IO-Link Size Port Output IO-Link Size Port Output IO-Link Size Port Mode  14 Port Mode Port Mode Setting the IO-Link output Process data size.  15 Port Mode Swap 16 bit Swap 16 bit Swap 16 bi |          |                | Torra Timoda                        |                                                      | Individual(1)         | 0                        | Frakla when Hald                     |  |  |
| 12                                                                                                    | 11       |                |                                     | Wireless Communication                               |                       | 0                        | state for RF Timeout                 |  |  |
| Port Input IO-Link Size  Port Output IO-Link Size  Port Mode  Port Mode  Port Mode  Port Mode  Port Mode  Port Mode  Port Mode  Port Mode  Port Mode  Port Byte Swap  Port Byte Swap  Port Byte Swap  Port Byte Swap  Port Byte Swap  Port Byte Swap  Power ON  Power ON  Power ON  Power OFF  Power ON  Power OFF  Power OFF  Power OF  Power OFF  Power OFF  P |          |                |                                     | l l                                                  |                       | 0                        | is set illulvidual                   |  |  |
| Swap All   Swap All   Setting the IO-Link   IO-Link Size   Setting the IO-Link   Setting the IO-Link   Setting the IO-L   |          |                |                                     | process data, which is                               |                       | Ü                        | -                                    |  |  |
| and IO-Link master.  L+ Power ON  Control L+.  Power ON  Power OFF  Port Input IO-Link Size  Port Output IO-Link Size  Port Output IO-Link Size  Port Output IO-Link Size  Port Output IO-Link Size  Port Mode  Port Mode  Port Mode  Setting the IO-Link output Process data size.  Port Mode  Setting the IO-Link output Process data size.  Port Mode  Setting the IO-Link output Process data size.  Port Mode  Setting the IO-Link output Process data size.  Deactivated  IOL_Manual  IOL_Autostart  DI_C/Q  DI_C/Q  Only for IO-Link P1/P2  Wireless protocol V2.0  Wireless protocol V2.0  Wireless protocol V2.0  P1:8byte P2:6byte P3,P4: 0byte P3.P4: 0byte P3.P4: 0 | 12       |                | Pd Byte Swap                        |                                                      | Swap 16 bit           |                          |                                      |  |  |
| 13  L+ Power ON  Control L+.  Power OFF Power OFF Power OFF Power OFF Power OFF Power OFF Power OFF Power OFF Power OFF Power OFF Power OFF Power OFF Power OFF Power OFF Power OFF Power OFF Power OFF Power OFF Power OFF Power OFF Power OFF Power OF Power OF Power  |          |                |                                     |                                                      | Swap All              |                          |                                      |  |  |
| Port Input IO-Link Size  Port Output IO-Link Size  Port Output IO-Link Size  Port Mode  Port Mode  Port Mode  Port Input IO-Link Size  Setting the IO-Link Size.  Port Input IO-Link Size  Setting the IO-Link Size.  Port Output IO-Link Size  Port Output IO-Link Size  Port Output IO-Link Size  Port Mode  Port Mode  Port Mode  Port Mode  Port Mode  Port Mode  Port Mode  Port Input IO-Link Size  Port Input IO-Link Size  Port Input IO-Link Size  Port Input IO-Link Size  Port Input IO-Link Size  Port Mode  Port Input IO-Link Size  Port Mode  Port Output IO-Link Size  Port Output IO-Link Size  Port Mode  Port Mode  P | 13       | 1              | I + Power ON                        |                                                      |                       | 0                        |                                      |  |  |
| Port Input IO-Link Size  Port Input IO-Link Size  Port Output IO-Link Size  Port Output IO-Link Size  Port Mode  Port Mode  Port Mode  Port Input IO-Link Size  Setting the IO-Link output Process data size.  Port Output IO-Link Size  Setting the IO-Link output Process data size.  Port Mode  Setting the IO-Link Owen IO-Link output Process data size.  Port Mode  Port Mode  Port Mode  Port Mode  Port Mode  Port Input IO-Link Size  Port Output IO-Link Owen IO-Link output Process data size.  Port Mode  Port Mode  Port Mode  Port Mode  Port Mode  Port Mode  Port Mode  Port Mode  Port Mode  Port Mode  Port Mode  Port Mode  Port Mode  Port Input Input Input Input Input Input Input Process data size.  Port Mode  Port Mode  Por | 10       |                | L. I OWGI OIN                       | Control E1.                                          | Power OFF             | D4 D0 401 4              |                                      |  |  |
| 15   Port Mode   Port Mode   P | 14       | ᅙ              | Port Input                          | Setting the IO-Link                                  | 0~32byte              | P3,P4: 0byte             | V2.0                                 |  |  |
| 15   Port Mode   Port Mode   P | 14       | LINKP1∽P4      | IO-Link Size                        | input Process data size.                             | 0∼14byte              | P2:6byte<br>P3,P4: 0byte | V1.0                                 |  |  |
| 16 IO-Link Śize output Process data size. 0~14byte P2:6byte P2:6byte P3,P4:0byte V1.0  Port Mode Setting the IO-Link Port mode. Output Process data size. 0~14byte P2:6byte P2:6byte P3,P4:0byte V1.0  Deactivated IOL_Manual IOL_Autostart Output Process protocol V1.0  Di_C/Q Output Process data size. 0~14byte P2:6byte P2:6byte P |          |                | Port Output                         | Setting the IO-I ink                                 | 0∼32byte              | P3,P4: 0byte             |                                      |  |  |
| 16 Port Mode Setting the IO-Link Port mode.   IOL_Manual   IOL_Autostart   O   4 <sup>th</sup> pin of PORT1/2   DI_C/Q   O   2 <sup>nd</sup> pin of PORT1/2                                                                                                    | 15       |                |                                     |                                                      | <u> </u>              | P2:6byte                 |                                      |  |  |
| Port Mode Setting the IO-Link Port mode.    IOL_Autostart   O   4th pin of PORT1/2                                                                                                    |          |                |                                     |                                                      |                       |                          |                                      |  |  |
| Port mode.  Port mode.  Port mode.  Port mode.  Port mode.  Port mode.  Port mode.  Port mode.  Port mode.                                                                                                    | 4.6      |                | Dowt Mada                           | Setting the IO-Link                                  |                       |                          | 4th pip of DODT4/0                   |  |  |
|                                                                                                    | 16       |                | Port iviode                         | J .                                                  |                       |                          |                                      |  |  |
|                                                                                                    |          |                |                                     |                                                      | DO C/Q                |                          | 2 pin OFORTI/2                       |  |  |

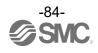

## Compact Wireless Remote IO-Link Master Parameter EXW1-RLAPA8C(ClassA) - Setting Parameter (continued)

| <u>- S</u> | etting Pa       | rameter (continued)                |                                                                                                    |                                                   | D ( ''          |                                                                                                    |
|------------|-----------------|------------------------------------|----------------------------------------------------------------------------------------------------|---------------------------------------------------|-----------------|----------------------------------------------------------------------------------------------------|
| Nº         | Target          | Parameter                          | Definition                                                                                                    | Item                                              | Default setting | Content                                                                                             |
|            |                 |                                    |                                                                                                    | No Device Check                                   | 0               | Comparison function:<br>invalid<br>DS function:invalid<br>Connected device: V1.0                    |
|            |                 |                                    |                                                                                                    | Type compatible<br>Device V1.0                    |                 | Conflected device: V1.0 Comparison function: valid DS function: invalid                             |
| 17         |                 | Validation &<br>Backup             | Set the function of the comparison function (comparison of vendor ID and device                                                                            | Type compatible<br>Device V1.1                    |                 | Connected device: V1.1<br>Comparison function:<br>valid<br>DS function: invalid                     |
|            |                 | Баскар                             | ID) of the connected device and data storage (DS).                                                                                                    | Type compatible<br>Device V1.1,<br>Backup+Restore |                 | Connected device: V1.1<br>Comparison<br>function: valid<br>DS function:<br>Valid (Backup & restore) |
|            |                 |                                    |                                                                                                    | Type Compatible<br>Device V1.1,<br>Restore        |                 | Connected device: V1.1<br>Comparison function:<br>valid<br>DS function: valid (for<br>restore only) |
|            |                 |                                    | Setting for communication cycle time with IOLink                                                                                                    | As fast as possible                               | 0               | Automatically set as a minimum cycle time of IOLink device.                                         |
| 18         |                 | PortCycleTime                      | device. Ranges (with<br>time increments) in<br>brackets are shown<br>below 0.4-6.3 ms (by<br>0.1 ms) 6.4-31.6 ms<br>(by 0.4 ms) 32-132.8<br>ms (by 1.6 ms) | 0.6ms to<br>132.8ms                               |                 |                                                                                                    |
| 19         | IO-LINKP1 to P4 | VendorID                           | Setting for vendor ID which is compared when the IO-Link device comparison function is valid.                                                              | 0 to 65535                                        | 0               |                                                                                                    |
| 20         | P4              | DeviceID                           | Setting for device ID which is compared when the IO-Link device comparison function is valid.                                                              | 0 to 16777215                                     | 0               |                                                                                                    |
|            |                 |                                    |                                                                                                    | Clear/PD Out valid                                |                 | All outputs are turned<br>OFF and process data<br>outputs remain valid.                             |
| 21         |                 | IO-Link State<br>For FieldbusFault | Sets Process data<br>status when Fieldbus<br>Communication error<br>is occurred.                                                                           | Hold                                              |                 | Process data outputs<br>remain valid. IO-link<br>master holds the last<br>process data it received. |
|            |                 |                                    |                                                                                                    | Clear/PD<br>Outinvalid                            | 0               | All outputs are turned OFF and Process data outputs become invalid.                                 |
|            |                 |                                    |                                                                                                    | Clear/PD Out valid                                |                 | All outputs are turned<br>OFF and process data<br>outputs remain valid.                             |
| 22         |                 | IO-Link State<br>for Fieldbus Idle | Sets Process data<br>status when Fieldbus<br>Communication Idle<br>is occurred                                                                             | Hold                                              |                 | Process data outputs remain valid. IO-link master holds the last process data it received.          |
|            |                 |                                    |                                                                                                    | Clear/PD<br>Outinvalid                            | 0               | All outputs are turned OFF and Process data outputs become invalid.                                 |
| 23         |                 | IO-Link State                      | Sets Process data status when Wireless                                                                                                    | Clear/PD Outvalid                                 |                 | All outputs are turned<br>OFF and process data<br>outputs remain valid.                             |
|            | 23              | for RF Timeout                     | Communication timeout is occurred.                                                                                                    | Hold                                              |                 | Process data outputs remain valid. IO-link master holds the last                                    |

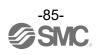

| ı | Nº | Target | Parameter | Definition | Item                   | Default setting | Content                                                             |
|---|----|--------|-----------|------------|------------------------|-----------------|---------------------------------------------------------------------|
|   |    |        |           |            |                        |                 | process data it received.                                           |
|   |    |        |           |            | Clear/PD<br>Outinvalid | 0               | All outputs are turned OFF and Process data outputs become invalid. |

- Diagnostic Parameter

|    |              | Parameter        | D-fi-iti                                          | 14                                                                    | Damania                                                                                                    |
|----|--------------|------------------|---------------------------------------------------|-----------------------------------------------------------------------|----------------------------------------------------------------------------------------------------|
| Nº | Target       | Parameter        | Definition                                        | Item                                                                  | Remarks                                                                                                    |
| 1  |              | PortStatusInfo   | PortStatusInfo                                    | NO_DEVICE, DEACTIVATED, PORT_DIAG PREOPERATE, OPERATE, DI_C/Q, DO C/Q |                                                                                                    |
| 2  |              | PortQualityInfo  | PortQualityInfo                                   | 0x00-0xFF                                                             | 0: Process data valid 1: Process data invalid Bit0: input Bit1: output Bit2-7: Reserved                                                                 |
| 3  | IO-LIN       | RevisionID       | IO-Link version of<br>Connected IO-Link<br>device | 0x00-0xFF                                                             |                                                                                                    |
| 4  | IO-LINKP1∽P4 | TransmissionRate | Transmission Rate                                 | NOT_DETECTED,<br>COM1,COM2,COM3                                       |                                                                                                    |
| 5  | P4           | MasterCycleTime  | Auctual cycle time                                | 0-255                                                                 | 0 : As fast as possible  1~3 : 0.4ms  4~63 : 0.4~6.3 ms(by 0.1ms)  64~127 : 6.4~31.6 ms(by 0.4ms)  128~191 : 32~132.8ms  (by 1.6ms)  192~255 : 132.8 ms |
| 6  |              | InputDataLength  | Input Data Length                                 | 0-32                                                                  |                                                                                                    |
| 7  |              | OutputDataLength | Output Data Length                                | 0-32                                                                  |                                                                                                    |
| 8  |              | VendorID         | Vendor ID of Connected IO-Link device             | 0~65535                                                               |                                                                                                    |
| 9  |              | DeviceID         | Deveice ID of<br>Connected<br>IO-Link device      | 0~16777215                                                            |                                                                                                    |

## Compact Wireless Remote IO-Link Master Parameter EXW1-RLBPA7C(ClassB) - Setting Parameter

| - Sett | ing Parar | meter                                                                                         |                                                                                   |                                   |                 |                                                        |
|--------|-----------|-----------------------------------------------------------------------------------------------|-----------------------------------------------------------------------------------|-----------------------------------|-----------------|--------------------------------------------------------|
| Nº     | Target    | Parameter                                                                                     | Definition                                                                        | Item                              | Default setting | Content                                                |
| 1      |           | Brown-out Detection                                                                           | Generated error when US1 power supply                                             | Enable                            | 0               |                                                        |
| , I    |           | for US1                                                                                       | voltage goes under approx. 19 V.                                                  | Disable                           |                 |                                                        |
|        |           |                                                                                               | Sets output status                                                                | Clear                             | 0               | This function is valid only when "Unit: Output State   |
| 2      |           | Output State when Fieldbus Fieldbus FaultIdle <sup>**1</sup> Communication Fault/Idle is occu |                                                                                   | Hold                              |                 | Fieldbus FaultIdle" for the Wireless                   |
|        |           |                                                                                               |                                                                                   | Individual                        |                 | Base is set to"Individual"                             |
|        |           |                                                                                               | Either of the following detects the short-                                        | Enable                            | 0               |                                                        |
| 3      | Remote    | Short circuit Monitor for IOL (L+, C/Q)                                                       | circuit, diagnostics is generated. •L+ power supply •C/Q signal •P24 power supply | Disable                           |                 |                                                        |
| 4      |           | AD Update time                                                                                | Update Time of IO-<br>Link input Process<br>data.                                 | 0.1/0.2/0.5/<br>1/2/5/10/30/60[s] | 500ms           |                                                        |
|        |           |                                                                                               | Sets output status                                                                | Clear                             |                 |                                                        |
| 5      |           | Output State for RF                                                                           | when Wireless                                                                     | Hold                              | 0               |                                                        |
|        |           | Timeout                                                                                       | Communication Timeout is occurred.                                                | Individual                        |                 |                                                        |
|        |           | Brown-out Detection                                                                           | Generated error when                                                              | Enable                            |                 |                                                        |
| 6      |           | for US2 voltage goes under approx. 19 V.                                                      |                                                                                   | Disable                           | 0               |                                                        |
| 7      |           | Hold State for                                                                                | Hold State                                                                        | Hold(0)                           |                 |                                                        |
|        |           | Fieldbus Fault                                                                                | for Fieldbus Fault                                                                | Individual(1)                     | 0               |                                                        |
| 8      |           | Output State for Fieldbus Fault                                                               | Sets output status<br>when Fieldbus<br>Communication error                        | OFF(0)                            | 0               | Enable when Hold<br>State for Fieldbus<br>Fault is set |
|        |           | r leiubus r auit                                                                              | is occurred.                                                                      | ON(1)                             |                 | Individual.                                            |
| _      |           | Hold State                                                                                    | Sets hold status when Fieldbus                                                    | Hold(0)                           |                 |                                                        |
| 9      | Unit(     | for Fieldbus Idle                                                                             | Communication idle is occurred.                                                   | Individual(1)                     | 0               |                                                        |
| 10     | Unit(SIO) | Output State                                                                                  | Sets output status when Fieldbus                                                  | OFF(0)                            | 0               | Enable when Hold<br>State for Fieldbus                 |
| 10     |           | for Fieldbus Idle                                                                             | Communication idle is occurred.                                                   | ON(1)                             |                 | Idle is set Individual.                                |
| 11     |           | Hold State                                                                                    | Sets hold status when Wireless                                                    | Hold(0)                           |                 |                                                        |
| - ''   |           | for RF Timeout                                                                                | Communication timeout is occurred.                                                | Individual(1)                     | 0               |                                                        |
| 12     |           | Output State                                                                                  | Sets output status when Wireless                                                  | OFF(0)                            | 0               | Enable when Hold state for RF                          |
| 12     |           | for RF Timeout                                                                                | Communication timeout is occurred s                                               | ON(1)                             |                 | Timeout is set<br>Individual                           |

## Compact Wireless Remote IO-Link Master Parameter EXW1-RLBPA7C(ClassB) - Setting Parameter (continued)

| - 5 | Setting Pa  | arameter (continued)       |                                                                                                    |                                                        | Default              |                                                                                                    |
|-----|-------------|----------------------------|----------------------------------------------------------------------------------------------------|--------------------------------------------------------|----------------------|----------------------------------------------------------------------------------------------------|
| Nº  | Target      | Parameter                  | Definition                                                                                                    | Item                                                   | setting              | Content                                                                                                   |
|     |             |                            | Swap the byte order                                                                                                    | Direct                                                 | 0                    |                                                                                                    |
| 10  |             | Dd Dida Civan              | of the process data, which is exchanged                                                                                                    | Swap 16 bit                                            |                      |                                                                                                    |
| 13  |             | Pd Byte Swap               | between fieldbus<br>communication and                                                                                                    | Swap 16 bit                                            |                      |                                                                                                    |
|     |             |                            | IO-Link master.                                                                                                    | Swap All                                               |                      |                                                                                                    |
| 14  |             | L+ Power ON                | Control L+.                                                                                                    | Power ON                                               | 0                    | Only for IO-Link                                                                                          |
|     |             |                            |                                                                                                    | Power OFF                                              | P1,P2:               | P1/P2 Wireless protocol                                                                                   |
| 15  |             | Port Input                 | Setting the IO-Link input Process data                                                                                                    | 0∼32byte                                               | 16byte               | V2.0                                                                                                    |
|     |             | IO-Link Size               | size.                                                                                                    | 0∼14byte                                               | P1:8byte<br>P2:6byte | Wireless protocol<br>V1.0                                                                                 |
| 16  |             | Port Output                | Setting the IO-Link output Process data                                                                                                    | 0∼32byte                                               | P1,P2 :<br>16byte    | Wireless protocol<br>V2.0                                                                                 |
|     |             | IO-Link Size               | size.                                                                                                    | 0∼14byte                                               | P1:8byte<br>P2:6byte | Wireless protocol<br>V1.0                                                                                 |
|     |             |                            |                                                                                                    | Deactivated                                            |                      |                                                                                                    |
|     |             | Port Mode                  |                                                                                                    | IOL_Manual                                             |                      |                                                                                                    |
| 17  |             |                            | Setting the IO-Link Port mode.                                                                                                    | IOL_Autostart                                          | 0                    | 4 <sup>th</sup> pin of PORT1/2                                                                            |
|     |             |                            | Fort mode.                                                                                                    | DI_C/Q                                                 |                      |                                                                                                    |
|     |             |                            |                                                                                                    | DO_C/Q                                                 |                      |                                                                                                    |
|     | _           | Validation & (v<br>Backup※ |                                                                                                    | No Device Check                                        | 0                    | Comparison function:<br>invalid<br>DS function:invalid                                                    |
|     | )-LINKP1-P4 |                            |                                                                                                    | Type<br>compatible<br>Device V1.0                      |                      | Connected device:<br>V1.0<br>Comparison function:<br>valid<br>DS function: invalid                        |
| 18  |             |                            | Set the function of the comparison function (comparison of vendor ID and device                                                                                                    | Type<br>compatible<br>Device V1.1                      |                      | Connected device<br>: V1.1<br>Comparison function:<br>valid<br>DS function: invalid                       |
| 10  |             |                            | ID) of the connected device and data storage (DS).                                                                                                    | Type<br>compatible<br>Device V1.1,<br>Backup + Restore |                      | Connected device:<br>V1.1<br>Comparison<br>function: valid<br>DS function:<br>Valid (Backup &<br>restore) |
|     |             |                            |                                                                                                    | Type<br>compatible<br>Device V1.1,<br>Restore          |                      | Connected device:<br>V1.1<br>Comparison function:<br>valid<br>DS function: valid (for<br>restore only)    |
| 19  |             | PortCycleTime              | Setting for communication cycle time with IOLink device. Ranges (with time increments) in brackets are shown below 0.4-6.3 ms (by 0.1 ms) 6.4-31.6 ms (by 0.4 ms) 32-132.8 ms (by 1.6 ms) | As fast as<br>possible                                 | 0                    | Automatically set as a minimum cycle time of IOLink device.                                               |

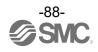

## Compact Wireless Remote IO-Link Master Parameter EXW1-RLBPA7C(ClassB) - Setting Parameter (continued)

|    | l            | arameter (continued)               |                                                                                               |                     | Default |                                                                                            |
|----|--------------|------------------------------------|-----------------------------------------------------------------------------------------------|---------------------|---------|--------------------------------------------------------------------------------------------|
| Nº | Target       | Parameter                          | Definition                                                                                    | Item                | setting | Content                                                                                    |
| 20 |              | VendorID                           | Setting for vendor ID which is compared when the IO-Link device comparison function is valid. | 0 to 65535          | 0       |                                                                                            |
| 21 |              | DeviceID                           | Setting for device ID which is compared when the IO-Link device comparison function is valid. | 0 to 16777215       | 0       |                                                                                            |
|    |              |                                    |                                                                                               | Clear/PD Out valid  |         | All outputs are turned OFF and process data outputs remain valid.                          |
| 22 |              | IO-Link State<br>For FieldbusFault | Sets Process data status when Fieldbus Communication error is occurred.                       | Hold                |         | Process data outputs remain valid. IO-link master holds the last process data it received. |
|    | <u></u>      |                                    |                                                                                               | Clear/PD Outinvalid | 0       | All outputs are turned OFF and Process data outputs become invalid.                        |
|    | IO-LINKP1-P4 |                                    |                                                                                               | Clear/PD Out valid  |         | All outputs are turned OFF and process data outputs remain valid.                          |
| 23 | 4            | IO-Link State for Fieldbus Idle    | Sets Process data status when Fieldbus Communication Idle is occurred                         | Hold                |         | Process data outputs remain valid. IO-link master holds the last process data it received. |
|    |              |                                    |                                                                                               | Clear/PD Outinvalid | 0       | All outputs are turned OFF and Process data outputs become invalid.                        |
|    |              |                                    |                                                                                               | Clear/PD Outvalid   |         | All outputs are turned<br>OFF and process<br>data outputs remain<br>valid.                 |
| 24 |              | IO-Link State<br>for RF Timeout    | Sets Process data status when Wireless Communication timeout is occurred.                     | Hold                |         | Process data outputs remain valid. IO-link master holds the last process data it received. |
|    |              |                                    |                                                                                               | Clear/PD Outinvalid | 0       | All outputs are turned OFF and Process data outputs become invalid.                        |

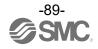

## Compact Wireless Remote IO-Link Master Parameter EXW1-RLBPA7C(ClassB) - Diagnostic Parameter

|    |              | Parameter        | - a                                               |                                                                       | _                                                                                                    |
|----|--------------|------------------|---------------------------------------------------|-----------------------------------------------------------------------|----------------------------------------------------------------------------------------------------|
| Nº | Target       | Parameter        | Definition                                        | Item                                                                  | Remarks                                                                                                    |
| 1  |              | PortStatusInfo   | PortStatusInfo                                    | NO_DEVICE, DEACTIVATED, PORT_DIAG PREOPERATE, OPERATE, DI_C/Q, DO_C/Q |                                                                                                    |
| 2  |              | PortQualityInfo  | PortQualityInfo                                   | 0x00-0xFF                                                             | 0: Process data valid 1: Process data invalid Bit0: input Bit1: output Bit2-7: Reserved                                                                  |
| 3  | IOF          | RevisionID       | IO-Link version of<br>Connected IO-Link<br>device | 0x00-0xFF                                                             |                                                                                                    |
| 4  | IO-LINKP1∽P4 | TransmissionRate | Transmission Rate                                 | NOT_DETECTED,<br>COM1,COM2,COM3                                       |                                                                                                    |
| 5  | ,P4          | MasterCycleTime  | Actual cycle time                                 | 0-255                                                                 | 0 : As fast as possible  1~3 : 0.4ms  4~63 : 0.4~6.3 ms(by 0.1ms)  64~127 : 6.4~31.6 ms(by 0.4ms)  128~191 : 32~132.8 ms  (by 1.6ms)  192~255 : 132.8 ms |
| 6  |              | InputDataLength  | Input Data Length                                 | 0-32                                                                  |                                                                                                    |
| 7  |              | OutputDataLength | Output Data Length                                | 0-32                                                                  |                                                                                                    |
| 8  |              | VendorID         | Vendor ID of<br>Connected IO-Link<br>device       | 0~65535                                                               |                                                                                                    |
| 9  |              | DeviceID         | Deveice ID of<br>Connected IO-Link<br>device      | 0~16777215                                                            |                                                                                                    |

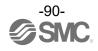

### ● Compact Wireless Remote e-CON Type Parameter EXW1-RDX#E4##

Setting Parameter

| No. | Target        | Parameter                             | Definition                                                     | Item                                            | Default setting | Content                                    |                |
|-----|---------------|---------------------------------------|----------------------------------------------------------------|-------------------------------------------------|-----------------|--------------------------------------------|----------------|
| 1   | Remote        | Power supply for<br>Control and Input | Generated error<br>when power                                  | Enable                                          | 0               |                                            |                |
|     |               | Voltage monitor                       | supply voltage goes under approx. 19 V.                        | Disable                                         |                 |                                            |                |
| 2   |               | Short Circuit<br>Detection(Power)     | Generates error when the short circuit of the power supply for | Enable                                          | 0               |                                            |                |
|     |               |                                       | Detection(Fower)                                               | the input device is detected.                   | Disable         |                                            |                |
| 3   |               | Inrush Current Filter                 |                                                                | Selects the over current detection for 100 msec | Enable          |                                            | Inrush Current |
| O   | D             |                                       | after supplying power.                                         | Disable                                         | 0               | Filter setting                             |                |
| 4   | DIGITAL INPUT | Input Filtering Time                  | Sets the time to ignore the input signal change.               | 0.1/1.0/10/20ms                                 | 1.0             | Selects the time for filtering.            |                |
| 5   | IPUT          | Input Hold Time                       | Sets the time to hold the input signal.                        | 1.0/15/100/200ms                                | 15              |                                            |                |
| 6   |               | ON/OFF Counter Limit                  | Generates error when the operation count                       | Enable                                          | -               | ON/OFF operation count                     |                |
| 6   |               | Detection                             | exceeds the set value.                                         | Disable                                         | -               | for each bit Ch0-<br>15.                   |                |
| 7   |               | Counter Limit<br>Value(1k-65000k)     | Counter Limit Value                                            | 1k-65000k                                       | 65000           | Times for setting is set value x1000 times |                |

- Diagnostic Parameter

|     | Diagnostic Parameter |                  |                                      |                                    |                                                   |  |  |  |
|-----|----------------------|------------------|--------------------------------------|------------------------------------|---------------------------------------------------|--|--|--|
| No. | Target               | Parameter        | Definition                           | Item                               | Content                                           |  |  |  |
| 1   |                      | Ch #:ON/OFF      | ON/OFF count value. Clears the Input | 0 - 4294967295<br>(0 to 0xFFFFFFF) | ON/OFF times for each channel.                    |  |  |  |
|     |                      | Counter Value    | ON/OFF counter to 0.                 | Clr (Clear)                        | Set ON/OFF operation count of input devices to 0. |  |  |  |
|     |                      | Ch7-0:Exceeded   | ON/OFF count of the valve has        |                                    | 0: No error                                       |  |  |  |
| 2   |                      |                  | exceeded the set                     | 0x00-0xFF                          | 1: Error                                          |  |  |  |
| 2   |                      | ON/OFF Counter   | value.                               | UXUU-UXFF                          | Bit0: There is an error in channel 0.             |  |  |  |
|     |                      | Limit            | Channel diagnosis Ch0 to Ch7.        |                                    | : Bit7: There is an error in channel 7.           |  |  |  |
|     |                      | 01.45.0          | ON/OFF count of                      |                                    | 0: No error                                       |  |  |  |
|     | D                    | Ch15-8:          | the valve has                        |                                    | 1: Error                                          |  |  |  |
| 3   | ᅙ                    | Exceeded         | exceeded the set value.              | 0x00-0xFF                          | Bit0: There is an error in channel 8.             |  |  |  |
|     | ΓÆ                   | ON/OFF Counter   | Channel diagnosis                    |                                    |                                                   |  |  |  |
|     | Z                    | Limit            | Ch8 to Ch15.                         |                                    | Bit7: There is an error in channel 15.            |  |  |  |
|     | DIGITAL INPUT        |                  | The short circuit of the power       |                                    | 0: No error                                       |  |  |  |
|     |                      | Ch 7-0:          | supply for the                       |                                    | 1: Error                                          |  |  |  |
| 4   |                      | Short Circuit    | input device has                     | 0x00-0xFF                          | Bit0: There is an error in channel 0.             |  |  |  |
|     |                      | Detection(Input) | been detected.                       |                                    | :                                                 |  |  |  |
|     |                      |                  | Channel diagnosis<br>Ch0 to Ch7.     |                                    | Bit7: There is an error in channel 7.             |  |  |  |
|     |                      |                  | The short circuit                    |                                    | 0: No error                                       |  |  |  |
|     |                      | Ch 15-8:         | of the power                         |                                    | ******                                            |  |  |  |
| 5   |                      | Short Circuit    | supply for the input device has      | 0x00-0xFF                          | 1: Error                                          |  |  |  |
| 3   |                      |                  | been detected.                       | UXUU-UXFF                          | Bit0: There is an error in channel 8.             |  |  |  |
|     |                      | Detection(Input) | Channel diagnosis                    |                                    | Dit7: Thousing an amoning should 15               |  |  |  |
|     |                      |                  | Ch8 to Ch15.                         |                                    | Bit7: There is an error in channel 15.            |  |  |  |

# •Compact Wireless Remote e-CON Type Parameter EXW1-RDY#E4## / EXW1-RDM#E3##

|    |                   | neter                               |                                                                           |            |                 |                                                                                        |
|----|-------------------|-------------------------------------|---------------------------------------------------------------------------|------------|-----------------|----------------------------------------------------------------------------------------|
| Nº | Target            | Parameter                           | Definition                                                                | Item       | Default setting | Content                                                                                |
|    |                   | Brown-out Detection                 | Generated error when power                                                | Enable     | 0               |                                                                                        |
| 1  |                   | for US1                             | supply voltage(US1) goes<br>under approx. 19 V.                           | Disable    |                 |                                                                                        |
|    |                   | Brown-out Detection                 | Generated error when power                                                | Enable     |                 |                                                                                        |
| 2  |                   | for US2                             | supply voltage(US2) goes<br>under approx. 19 V.                           | Disable    | 0               |                                                                                        |
|    | Rer               |                                     | Sets output status when                                                   | Clear      | 0               | In protocol V.1.0, the "Settings" tab > "Remote Settings" frame >                      |
| 3  | Remote            | Output State<br>Fieldbus Fault/Idle | Fieldbus Communication                                                    | Hold       |                 | "Output operation when                                                                 |
|    |                   |                                     | Fault/Idle is occurred.                                                   | Individual |                 | upper communication is disconnected" setting takes precedence.                         |
|    |                   | Outrut State for DE                 | Sets output status when                                                   | Clear      |                 | In protocol V.1.0, the "Settings" tab > "Remote Settings" frame >                      |
| 4  |                   | Output State for RF<br>Timeout      | Wireless Communication Timeout is occurred.                               | Hold       | 0               | "Output operation when wireless communication                                          |
|    |                   | 1                                   | Timeout is occurred.                                                      | Individual |                 | is disconnected" setting takes precedence.                                             |
| E  |                   | Short Circuit                       | Generates error when the                                                  | Disable    |                 | ·                                                                                      |
| 5  |                   | Detection(Output)                   | short circuit of the output device is detected.                           | Enable     | 0               |                                                                                        |
|    |                   |                                     | Restore the setting of short                                              | Auto       | 0               | Automatic recovery by short circuit release.                                           |
| 6  |                   | Circuit e o is                      | circuit detection error after the output device short circuit is cleared. | Manual     |                 | After the short circuit is cleared, the error is cleared by turning the power back on. |
| 7  |                   | ON/OFF Counter<br>Limit             | Generates error when the                                                  | Disable    | 0               | ON/OFF operation count                                                                 |
| ,  |                   | Detection                           | operation count exceeds the set value.                                    | Enable     |                 | for each bit Ch0-15.                                                                   |
| 8  | DIG               | Open Circuit Detection              | Generates error when the disconnection of the output device               | Disable    | 0               | Disconnection detection for each bit                                                   |
|    | ЗITA              | Detection                           | is detected.                                                              | Enable     |                 | Ch0-15.                                                                                |
| 9  | ר סו              | Hold State for                      | Sets hold status when Fieldbus Communication                              | Hold       |                 |                                                                                        |
| 9  | DIGITAL OUTPUT    | Fieldbus Fault                      | error is occurred.                                                        | Individual |                 |                                                                                        |
| 10 | UT                | Output State for                    | Sets output status when Fieldbus Communication                            | Clear      |                 | Enabled when the Hold<br>State for Fieldbus Fault                                      |
|    |                   | Fieldbus Fault                      | error is occurred.                                                        | ForceON    |                 | setting is set to<br>"Individual".                                                     |
| 11 |                   | Hold State for                      | Sets hold status when Fieldbus Communication                              | Hold       |                 |                                                                                        |
| 11 |                   | Fieldbus Idle                       | idle is occurred.                                                         | Individual |                 |                                                                                        |
|    |                   | Output State for                    | Sets output status when                                                   | Clear      |                 | Enabled when the Hold State for Fieldbus Idle                                          |
| 12 |                   | Fieldbus Idle                       | Fieldbus Communication idle is occurred.                                  | ForceON    |                 | setting is set to "Individual".                                                        |
| 12 |                   | Hold State for                      | Sets hold status when Wireless Communication                              | Hold       |                 |                                                                                        |
| 13 |                   | RF Timeout                          | timeout is occurred.                                                      | Individual |                 |                                                                                        |
| 14 | OC DI             | Output State for<br>RF Timeout      | Sets output status when Wireless Communication                            | Clear      |                 | Enabled when the Hold<br>State for Fieldbus Fault<br>setting is set to                 |
|    | DIGITAL<br>OUTPUT | VL HILLEOUT                         | timeout is occurred.                                                      | ForceON    |                 | "Individual" and wireless protocol V2.0.                                               |
| 15 | Т'                | Counter Limit Value (1-65000k)      | ON/OFF Counter Limit<br>Value.                                            | 1k-65000k  | 65000           | The times to be set is the set value x 1000.                                           |

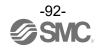

- Diagnostic Parameter

|    |                | Parameter                                    |                                                                                                    |                                    |                                                                                                    |
|----|----------------|----------------------------------------------|----------------------------------------------------------------------------------------------------|------------------------------------|----------------------------------------------------------------------------------------------------|
| Nº | Target         | Parameter                                    | Definition                                                                                                   | Item                               | Content                                                                                             |
| 1  |                | Ch #:ON/OFF                                  | ON/OFF count value. Clears the Input                                                                         | 0 - 4294967295<br>(0 to 0xFFFFFFF) | ON/OFF times for each channel.                                                                      |
|    |                | Counter Value                                | ON/OFF counter to 0.                                                                                         | Clr (Clear)                        | Set ON/OFF operation count of input devices to 0.                                                   |
| 2  |                | Ch 7-0:<br>Exceeded ON/OFF<br>Counter Limit  | ON/OFF count of<br>the valve has<br>exceeded the set<br>value. Channel<br>diagnosis Ch0 to<br>Ch7            | 0x00-0xFF                          | 0: No error 1: Error Bit0: There is an error in channel 0. : Bit7: There is an error in channel 7.  |
| 3  |                | Ch 15-8:<br>Exceeded ON/OFF<br>Counter Limit | ON/OFF count of<br>the valve has<br>exceeded the set<br>value. Channel<br>diagnosis Ch8 to<br>Ch15           | 0x00-0xFF                          | 0: No error 1: Error Bit0: There is an error in channel 8. : Bit7: There is an error in channel 15. |
| 4  | DIGITAL OUTPUT | Ch 7-0:<br>Open Circuit Detection            | The output device wiring is disconnected. Channel diagnosis Ch0 to Ch7                                       | 0x00-0xFF                          | 0: No error 1: Error Bit0: There is an error in channel 0. : Bit7: There is an error in channel 7.  |
| 5  | PUT            | Ch 15-8:<br>Open Circuit Detection           | The output<br>device wiring is<br>disconnected.<br>Channel diagnosis<br>Ch8 to Ch15                          | 0x00-0xFF                          | 0: No error 1: Error Bit0: There is an error in channel 8. : Bit7: There is an error in channel 15. |
| 6  |                | Ch 7-0:Short Circuit<br>Detection(Output)    | The short circuit of the power supply for the output device has been detected. Channel diagnosis Ch0 to Ch7  | 0x00-0xFF                          | 0: No error 1: Error Bit0: There is an error in channel 0. : Bit7: There is an error in channel 7.  |
| 7  |                | Ch 15-8: Short Circuit<br>Detection(Output)  | The short circuit of the power supply for the output device has been detected. Channel diagnosis Ch8 to Ch15 | 0x00-0xFF                          | 0: No error 1: Error Bit0: There is an error in channel 8. : Bit7: There is an error in channel 15. |

### •Wireless Remote (AMS Remote) Parameter EXA1-##-SA

Setting Parameter

| Nº | Target         | Parameter                        | Definition                                                                   | Item                              | Default setting | Content |
|----|----------------|----------------------------------|------------------------------------------------------------------------------|-----------------------------------|-----------------|---------|
| 1  |                | Brown-out Detection for          | Generated error when power supply voltage(US1) goes                          | Enable                            | 0               |         |
|    |                | US1                              | under approx. 19 V.                                                          | Disable                           |                 |         |
| 2  | 2 Remote       | Output State Fieldbus Fault/Idle | Sets output status when Fieldbus Communication Fault/Idle is occurred.       | Clear                             |                 |         |
|    |                | Communication failure            |                                                                              | Hold                              | 0               |         |
| 3  |                | Short Circuit                    | Either of the following detects the short-circuit, diagnostics is generated. | Enable                            | 0               |         |
|    |                | Detection(L+,C/Q)                | •L+ power supply •C/Q signal<br>•P24 power supply                            | Disable                           |                 |         |
| 4  | AD Update time |                                  | date Time of IOLink input Process data.                                      | 0.1/0.2/0.5/<br>1/2/5/10/30/60[s] | 500ms           |         |

- Setting Parameter

| - Se | - Setting Parameter |                                 |                                                 |                                   |                 |         |  |  |  |  |
|------|---------------------|---------------------------------|-------------------------------------------------|-----------------------------------|-----------------|---------|--|--|--|--|
| Nº   | Target              | Parameter                       | Definition                                      | Item                              | Default setting | Content |  |  |  |  |
|      |                     |                                 | Priority is given to                            | Disable                           |                 |         |  |  |  |  |
| 1    |                     | ParameterEnable/Disable         | settings held by wireless base.                 | Enable                            | 0               |         |  |  |  |  |
| 2    |                     | OperationPressure               | Sets the pressure in the operation mode.        | 0-1050                            | 400             |         |  |  |  |  |
| 3    |                     | StandbyPressure                 | Sets the pressure in the standby mode.          | 0-1050                            | 200             |         |  |  |  |  |
| 4    |                     | SoftStartTime                   | Sets the pressure in the standby mode           | 0-1500                            | 0               |         |  |  |  |  |
|      |                     | StandbyFlowRate(Threshold)(20)  |                                                 | 5-525                             | 25              |         |  |  |  |  |
| 5    |                     | StandbyFlowRate(Threshold)(30)  | Sets the standby flow                           | 10-1050                           | 50              |         |  |  |  |  |
|      |                     | StandbyFlowRate(Threshold)(40)  | rate(threshold value).                          | 20-2100                           | 100             |         |  |  |  |  |
|      |                     | StandbyFlowRate(Threshold)(60)  |                                                 | 40-4200                           | 200             |         |  |  |  |  |
|      |                     | StandbyFlowRate(Hysteresis)(20) |                                                 | 0-520                             | 50              |         |  |  |  |  |
| 6    |                     | StandbyFlowRate(Hysteresis)(30) | Sets the standby flow                           | 0-1040                            | 100             |         |  |  |  |  |
|      |                     | StandbyFlowRate(Hysteresis)(40) | rate (hysteresis).                              | 0-2080                            | 200             |         |  |  |  |  |
|      |                     | StandbyFlowRate(Hysteresis)(60) |                                                 | 0-4100                            | 400             |         |  |  |  |  |
| 7    |                     | StandbyOnDelay                  | Sets the standby ON delay.                      | 0-9999                            | 600             |         |  |  |  |  |
| 8    |                     | StandbyOffDelay                 | Sets the standby OFF delay.                     | 0-9999                            | 0               |         |  |  |  |  |
| 9    |                     | IsolationEnable/Disable         | Sets enabling/disabling of                      | Disable                           | 0               |         |  |  |  |  |
|      |                     |                                 | automatic isolation.                            | Enable                            |                 |         |  |  |  |  |
| 10   | エ                   | IsolationDelay                  | Sets isolation delay.                           | 0-9999                            | 3600            |         |  |  |  |  |
|      | HUB                 |                                 | Canada tha an anatin n                          | AMS                               | 0               |         |  |  |  |  |
| 11   |                     | EnergySavingMode                | Forces the operating mode to be set.            | Operation                         |                 |         |  |  |  |  |
|      |                     |                                 | mode to be set.                                 | Standby                           |                 |         |  |  |  |  |
|      |                     |                                 |                                                 | Isolation                         |                 |         |  |  |  |  |
| 12   |                     | Pin(SecurityCodeUsed/NotUsed)   | Sets whether it is necessary to input the       | Unused                            | 0               |         |  |  |  |  |
|      |                     |                                 | security code or not.                           | Used                              |                 |         |  |  |  |  |
| 13   |                     | Pin(SecurityCodeUsed/NotUsed)   | Allows you to change the security code setting. | 0-999                             | 0               |         |  |  |  |  |
| 14   |                     | DeviceAccessLockForPF3A         | Sets enabling/disabling of button operation and | Key lock<br>release, DS<br>unlock | 0               |         |  |  |  |  |
|      |                     | 501105/100535250N 611 1 67 N    | enabling/disabling of data storage for PF3A.    |                                   |                 |         |  |  |  |  |
| 15   |                     | L+ Power ON AMS ITV             | Turns ON/OFF the                                | Power ON                          | 0               |         |  |  |  |  |
|      |                     |                                 | power supply for ITV.                           | Power Off                         |                 |         |  |  |  |  |
| 16   |                     | L+ Power ON AMS Standby/VP      | Turns ON/OFF the power supply for input         | Power ON                          | 0               |         |  |  |  |  |
|      |                     |                                 | signal.                                         | Power Off                         |                 |         |  |  |  |  |
| 17   |                     | DeviceAccessLockForITV          | Sets enabling/disabling of button operation and | Key lock<br>release, DS<br>unlock | 0               |         |  |  |  |  |
|      |                     |                                 | enabling/disabling of data storage for ITV.     | Key lock, DS<br>unlock            |                 |         |  |  |  |  |

- Diagnostic Parameter

| Nº | Target | Parameter              | Definition              | Item | Content              |
|----|--------|------------------------|-------------------------|------|----------------------|
| 1  | 王      | Accumulated Flow Reset | Accumulated Flow Reset. | -    | Reset by 190 writes. |
| 2  | 2      | AR/ITV Active Mode     | AR/ITV Active Mode.     | 0-1  | 0 : AR<br>1 : ITV    |

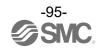

## IO-Link Unit (EXA1-20-SA / EXA1-30-SA / EXA1-40-SA / EXA1-60-SA) Setting Parameter

|           | - Setting Parameter |                                                   |                                                                                                    |                                                      |                 |                                                                                            |  |  |  |  |
|-----------|---------------------|---------------------------------------------------|----------------------------------------------------------------------------------------------------|------------------------------------------------------|-----------------|--------------------------------------------------------------------------------------------|--|--|--|--|
| Nº        | Target              | Parameter                                         | Definition                                                                                                    | Item                                                 | Default setting | Content                                                                                    |  |  |  |  |
|           | 1                   |                                                   | Swaps the byte order of                                                                                                    | Direct                                               | 0               |                                                                                            |  |  |  |  |
|           |                     |                                                   | the process data, which is sent and received in                                                                                                    | Swap 16 bit                                          |                 | -                                                                                          |  |  |  |  |
| 1         |                     | Pd Byte Swap                                      | the fieldbus                                                                                                    | Swap 16 bit                                          |                 | 1                                                                                          |  |  |  |  |
|           |                     |                                                   | communication and IO-<br>Link communication.                                                                                                    | Swap All                                             |                 | -                                                                                          |  |  |  |  |
| 2         |                     | L+ Power ON                                       | L+ power control                                                                                                    | Power ON                                             | 0               | Possible to be set only                                                                    |  |  |  |  |
|           |                     | Li i owei on                                      | Li power control                                                                                                    | Power OFF Deactivated                                |                 | for IO-Link P1/P2.                                                                         |  |  |  |  |
|           |                     |                                                   |                                                                                                    | IOL_Manual                                           |                 |                                                                                            |  |  |  |  |
| 3         |                     | Port Mode                                         | Configures IO-Link port                                                                                                    | IOL Autostart                                        | 0               |                                                                                            |  |  |  |  |
|           |                     |                                                   | operation mode setting.                                                                                                    | DI C/Q                                               |                 |                                                                                            |  |  |  |  |
|           |                     |                                                   |                                                                                                    | DO C/Q                                               |                 |                                                                                            |  |  |  |  |
|           |                     |                                                   |                                                                                                    | No Device<br>Check                                   | 0               | Collation function: Disabled DS function: Disabled                                         |  |  |  |  |
|           | Ī                   | Validation &                                      |                                                                                                    | Type<br>compatible<br>Device V1.0                    |                 | Connected device: V1.0 Collation function: Enabled DS function: Disabled                   |  |  |  |  |
| IO-LINKP1 | )-LINKP1            |                                                   | Sets the function of the collation function (collation between vendor ID and device ID) of the connected device and the data storage (DS) function. | Type<br>compatible<br>Device V1.1                    |                 | Connected device: V1.1 Collation function: Enabled DS function: disabled                   |  |  |  |  |
|           | Backup※             | connected device and the data                     |                                                                                                    | Type<br>compatible<br>Device V1.1,<br>Backup+Restore |                 | Connected device: V1.1 Collation function: Enabled DS function: Enabled (Backup & Restore) |  |  |  |  |
|           |                     |                                                   |                                                                                                    | Type<br>compatible<br>Device V1.1,<br>Restore        |                 | Connected device: V1.1 Collation function: Enabled DS function: Enabled (Restore only)     |  |  |  |  |
| 5         | 5                   | PortCycleTime                                     | Setting for communication cycle time with IOLink device. Ranges (with time increments) in brackets are shown below                                  | As fast as possible                                  | 0               | Based min cycle time on device.                                                            |  |  |  |  |
|           |                     |                                                   | 0.4-6.3 ms (by<br>0.1 ms) 6.4-31.6 ms<br>(by 0.4 ms) 32-132.8<br>ms (by 1.6 ms)                                                                     | 0.6ms to<br>132.8ms                                  |                 |                                                                                            |  |  |  |  |
| 6         | IO-LINKP1           | Sets the vendor ID which is collated when the IO- |                                                                                                    | 0 to 65535                                           | 0               |                                                                                            |  |  |  |  |
| 7         | NKP1                | DeviceID                                          | Sets the device ID which is collated when the IO-Link device collation function is enabled.                                                         | 0 to 16777215                                        | 0               |                                                                                            |  |  |  |  |

Diagnostic Parameter Nothing Parameter

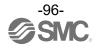

### Hardware configuration

### ■GSDML file and icon

A GSDML file is required to configure the EXW1-BPNAC1 with the PLC. Furthermore, icons are necessary for the display icon of the EXW1-BPNAC1 on the PLC software.

URL: https://www.smcworld.com/

•GSDML file: GSDML-V2. 43-SMC-EXW1-BPN-\*\*\*. xml

•Icon file: GSDML-0083-001E-EXW1. bmp

### ■Configuration Layout

The EXW1-BPNAC1 I/O map is assigned in order of <u>diagnostic information</u>, <u>base</u> and <u>remote</u>. The remote allocation order to the I/O map is decided by the <u>wireless channel</u> at the remote registration. As they are allocated from the smallest registered channel number, the channel in which no remote is registered will be ignored. (Refer to the figure below.)

For correct establishment of the information with the PLC, setting must be performed in the correct order of the **wireless channel** in the configuration program.

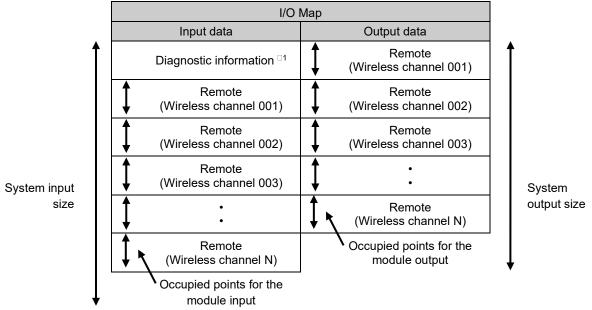

□1: This is selected according to the diagnostic allocation parameter setting of the base. Refer to the section "Diagnostic allocation" for details.

### ■Connection to SIEMENS PLC

How to connect the EXW1-BPNAC1 to SIEMENS PLC is explained below. Refer to the Operation Manual of the SIEMENS PLC for the detailed operation.

☐: The drawing below shows the SIEMENS software, TIA PORTAL V18

### 1. GSDML file installation

- (1) Select "Options" → "Manage general station description files (GSD)" from menu bar.
- (2) "Manage general station description file" window will be displayed Select the folder in which the GSDML file is stored.
- (3) A list of stored GSDML files will be displayed. Select the file to install, and press "Install".
- (4) EXW1-BPN hardware component will be added to "Hardware Catalog" window folder.

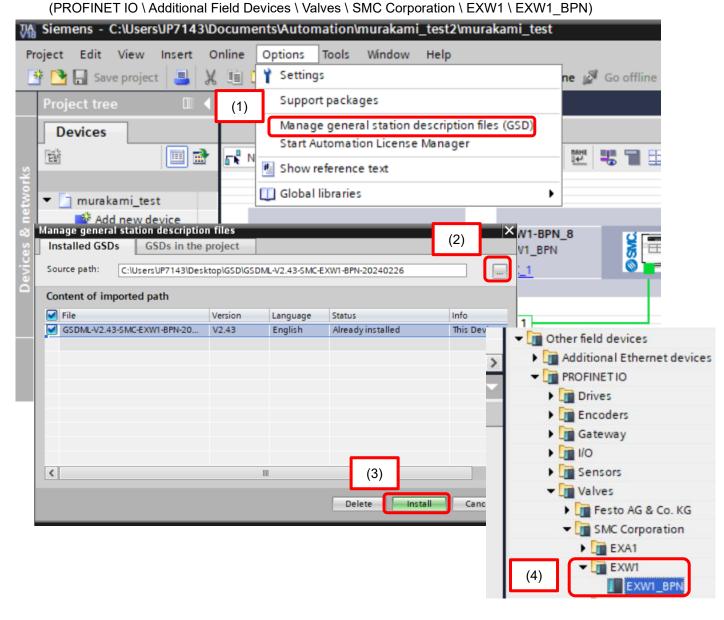

### 2. Addition of EXW1-BPN

- (1) Select "EXW1\_BPN" from "Hardware catalog" and drag and drop it on the "Devices & networks" screen.
- (2) Connect the PLC and EXW1\_BPN.

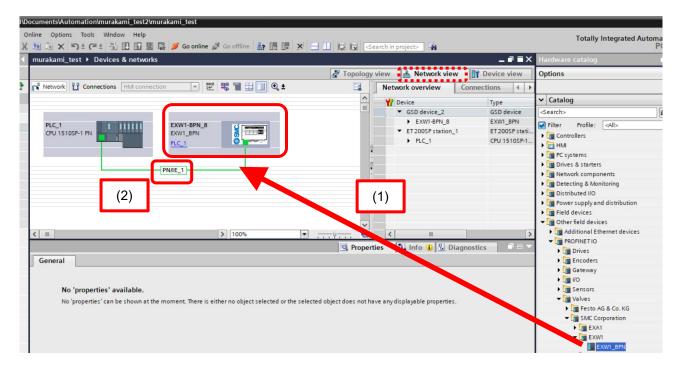

### 3. Addition of the IO unit

- (1) Select " EXW1\_BPN " from "Hardware catalog" and drag and drop it on the "Devices & networks" screen.
- (2) From the "Hardware catalog" window, drag and drop the wireless remote registration number or diagnostic allocation that to be set in the I/O configurator to Slot1 1 in [Device overview].
- (3) Drag and drop the paired wireless remotes to each Slot according to the wireless channel.

Wireless channel 1 = Slot2 Wireless channel 2 = Slot3 Wireless channel 3 = Slot4

:

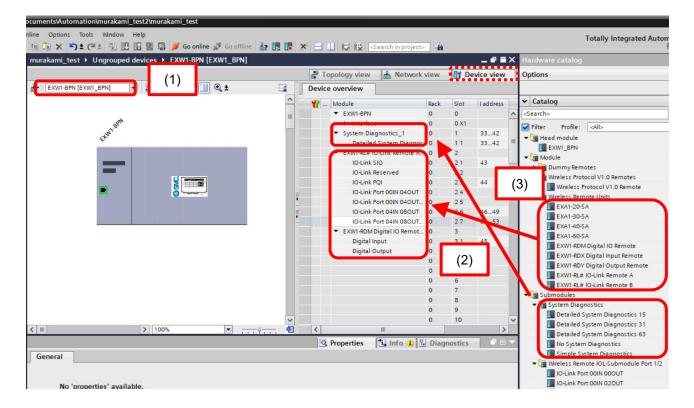

(4) The initial (default) port setting of the EXW1-RL\* (IO-Link) is not configured. Select the function to be set from Wireless Remote IOL-Submodule Port1/2 (EXW1-RLA\* and EXW1-RLB\*) and Wireless Remote IOL-Submodule Port3/4 (EXW1-RLA\* only) in the [Hardware catalog] window.

#### Note)

The total input/output size including SIO and PQI of each port and the total input/output size of the wireless remote at the time of pairing should be matched.

Refer to the manual of I/O configurator and EXW1-RL\* how to be pairing and input/output size.

Ex) When paired with Input: 32 bytes, Output: 28 bytes.

Paired with Input: 32 bytes and Output: 28 bytes. Each 2 bytes of input and output are fixed value, so input: 30 bytes and output: 26 bytes are allocated to each port.

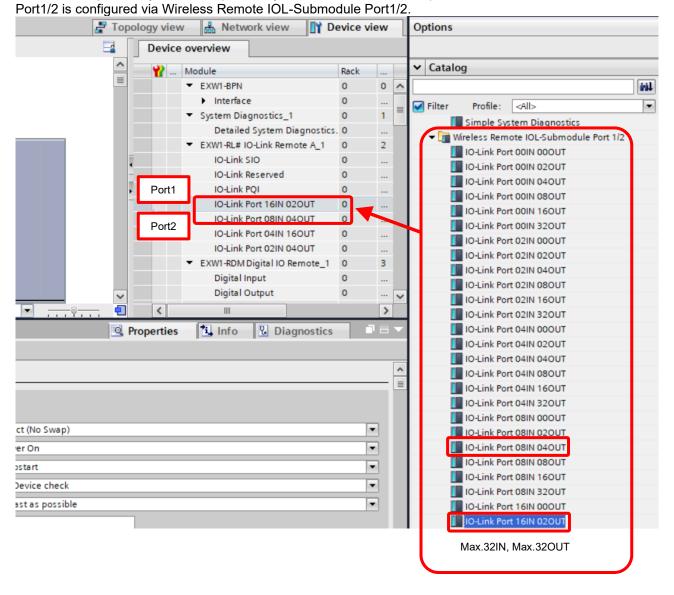

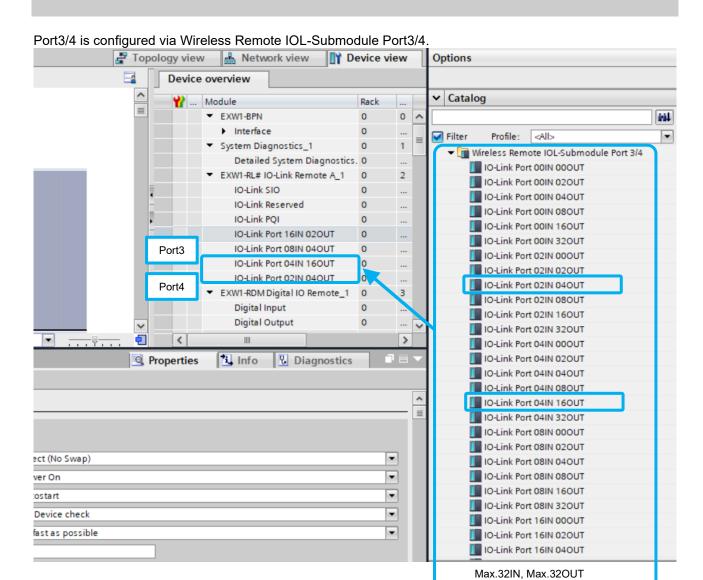

(5) Drag and drop from the Dummy Remote and Generic Submodule of the [Hardware catalog] window, when using dummy remotes.

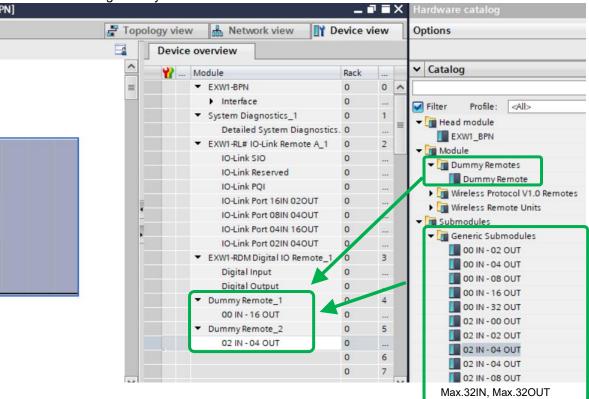

- (6) Drag and drop from the Wireless Protocol V1.0 Remote and Generic Submodule of the [Hardware catalog] window, when using wireless protocol V.1.0.
  - Note) Wireless Remote Unit is not used on wireless protocol V1.0.
  - Ex) When using EXW1-RDM on wireless protocol V1.0, to use [02 IN 02 OUT].

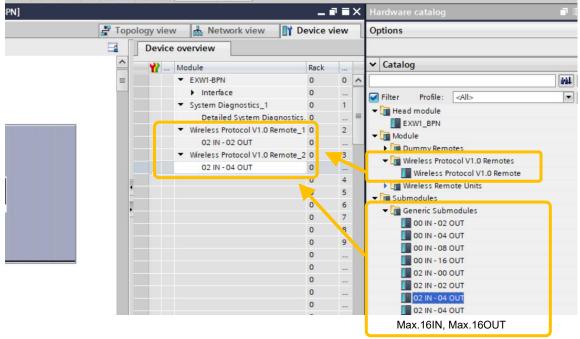

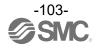

#### 4. Write Device Name to EX600

- (1) Connect the EXW1-BPNAC1 and PLC with a PROFINET communication cable.
- (2) Select "Network view" tab → "Properties" tab of EXW1 BPN.
- (3) Write the PROFINET device name.
- (4) Press the "Download to device" icon.

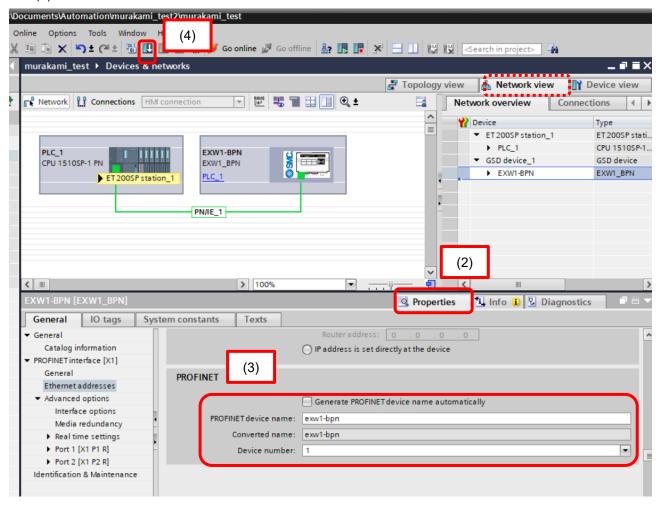

### 5. Device Name assignment

(1) Select EXW1-BPNAC1 on the "Network view" tab, right-click the mouse and select "Assign device name".

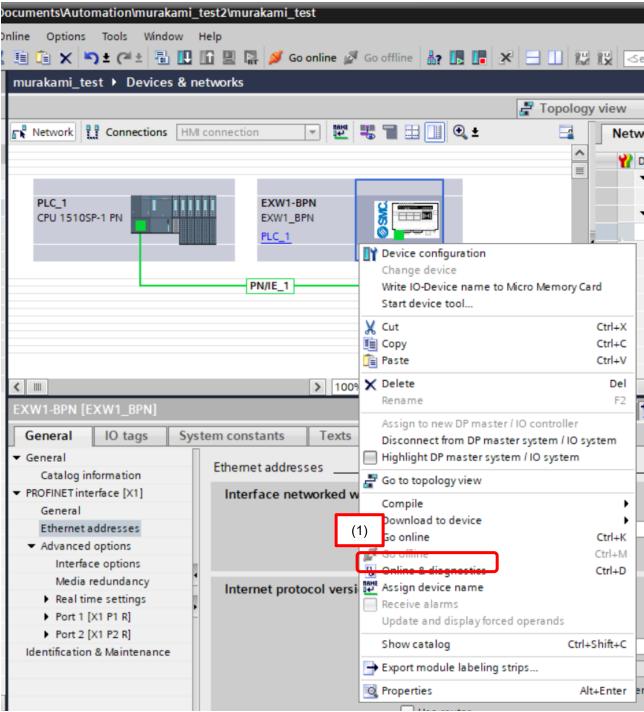

- (2) Press "Update list" to update "Assign PROFINET device name" window.
- (3) Connected the wireless base on the network will be displayed in "Accessible devices in the network".
- (4) Press "Assign name" to complete the configuration.

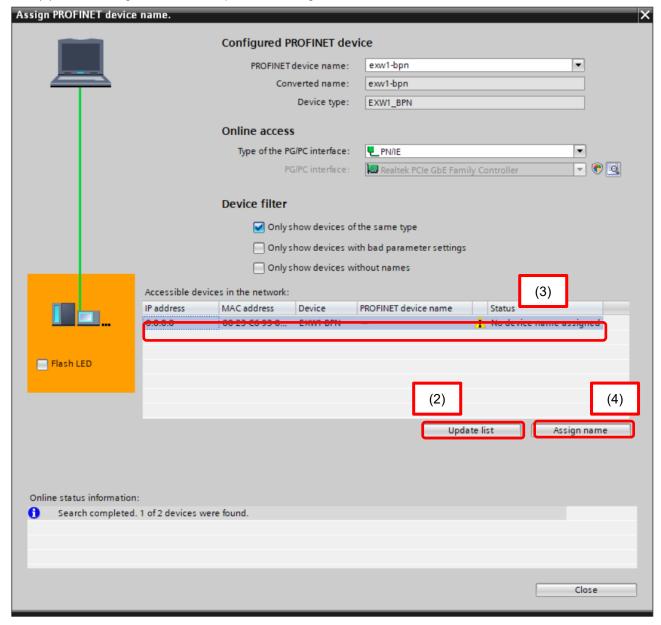

### 6. Setting of EXW1-BPNAC1 Module parameters

- (1) Select EXW1 BPN on the "Device view" tab.
- (2) Select the Module or Submodule that requires parameter changes in the "Device overview".
- (3) Select "Properties" tab "General" tab and select "Module parameters" to display a list of parameters that can be set.
- (4) Select the parameter and change the value.
- (5) Press the "Download to device" icon.

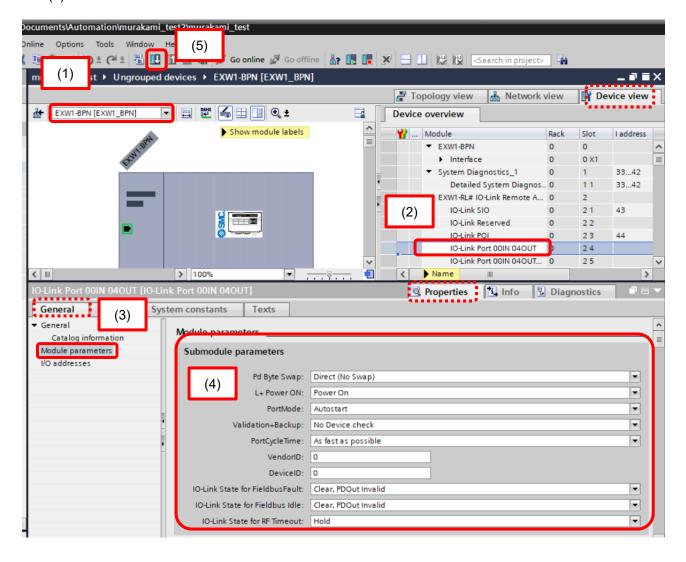

### Acyclic communication

Acyclic communication can be used to check diagnostic data and read and write various parameters. and read and write various parameters.

The data format is shown below.

### Diagnostic information

| Slot    | SubSlot | Index | Туре | Name                   | Len      | Value                                                                                                    |
|---------|---------|-------|------|------------------------|----------|----------------------------------------------------------------------------------------------------|
| 00h/01h | any     | 4000h | R    | Advanced<br>Diagnostic | <b>→</b> | Max. Remote units 15: 10byte, 31:16byte, 63: 28byte Remote information is expanded according to the number of registered units setting. System diagnosis (4byte) Remote connection information (2byte,4byte,8byte) Remote diagnostic information (2byte,4byte,8byte) Remote registration information (2byte,4byte,8byte) (each 15 units, 31 units,63 units) See diagnostic map details P.72 |

| Slot   | SubSlot | Index | Type | Name             | Len   | Value                           |  |
|--------|---------|-------|------|------------------|-------|---------------------------------|--|
| Remote | any     | 3FFFh | R    | Remote diagnosis | 4byte | See diagnostic map details P.72 |  |

### ■Unit Parameters

Each item is abbreviated as follows.

Slot: Slot, Sub:Sub Slot, InH:Index Hi byte, InL:Index Low byte

### **●**Compact Wireless Base Parameter

| No. | Slot | Sub | InH | InL | RW | Name                               | Define                                                            | Size | Value                                |
|-----|------|-----|-----|-----|----|------------------------------------|-------------------------------------------------------------------|------|--------------------------------------|
| 1   |      |     | 00h | 01h | RW | Brown-out Detection for US1        | Detection of a drop in the US1 (for control) power                | BYTE | (1)Enable<br>(0)Disable              |
| 2   | 01h  | 01h | 00h | 02h | RW | Output State Fieldbus<br>FaultIdle | Output while upper communication is not established               | BYTE | (0)Clear<br>(1)Hold<br>(2)Individual |
| 3   |      |     | 00h | 03h | RW | Input State for RF Timeout         | Input information while wireless communication is not established | BYTE | (0)Clear<br>(1)Hold                  |

### ● Compact Wireless Remote IO-Link Master Parameter EXW1-RLAPA8C(ClassA)

### · Remote parameter

| No. | Slot       | Sub | InH | InL | RW | Name                                    | Define                                                                   | Size       | Value                                |
|-----|------------|-----|-----|-----|----|-----------------------------------------|--------------------------------------------------------------------------|------------|--------------------------------------|
| 1   |            |     | 00h | 01h | RW | Brown-out Detection for US1             | Detection of a drop in the US1 (for control)power voltage                | ВҮТЕ       | (1)Enable<br>(0)Disable              |
| 2   |            |     | 00h | 02h | RW | Output State Fieldbus<br>FaultIdle      | Output while upper communication is not established                      | вуте       | (0)Clear<br>(1)Hold<br>(2)Individual |
| 3   | Remo<br>te | 01h | 00h | 03h | RW | Short circuit Monitor for IOL (L+, C/Q) | Short Circuit Detection L+ power supply(US1) C/Q Signal(US1)             | BYTE       | (1)Enable<br>(0)Disable              |
| 4   |            |     | 00h | 04h | RW | AD Update time                          | Update Time of IO-Link<br>Process data                                   | USHO<br>RT | 20-60000                             |
| 5   |            |     | 00h | 05h | RW | Output State for RF<br>Timeout          | Sets output status when<br>Wireless Communication<br>Timeout is occurred | BYTE       | (0)Clear<br>(1)Hold<br>(2)Individual |

· Unit parameter SIO (SubSlot01h)

| No. | it param<br>Slot | Sub | InH | InL | RW | Name                              | Define                                                                                                    | Size | Value                                                                                                    |
|-----|------------------|-----|-----|-----|----|-----------------------------------|----------------------------------------------------------------------------------------------------|------|----------------------------------------------------------------------------------------------------|
| 1   |                  |     | 01h | 00h | RW | Hold State for<br>Fieldbus Fault  | Hold State for Fieldbus<br>Fault                                                                           | ВУТЕ | 0: Hold 1:Depend on output state Bit0: P1 Bit1: P2 Bit2: P3 Bit3: P4 Bit4-7: Reserved                             |
| 2   |                  |     | 02h | 00h | RW | Output State for Fieldbus Fault   | Sets output status<br>when Fieldbus<br>Communication error<br>is occurred Setting<br>(Setting Individual)  | BYTE | 0: Off<br>1:Turn on output<br>forcefully<br>Bit0 : P1<br>Bit1 : P2<br>Bit2 : P3<br>Bit3 : P4<br>Bit4-7 : Reserved |
| 3   | Devet            | 041 | 03h | 00h | RW | Hold State<br>for Fieldbus Idle   | Sets hold status when Fieldbus Communication idle is occurred SIO Setting                                  | BYTE | 0: Hold<br>1:Depend on<br>output state<br>Bit0: P1<br>Bit1: P2<br>Bit2: P3<br>Bit3: P4<br>Bit4-7: Reserved        |
| 4   | Remote           | 01h | 04h | 00h | RW | Output state<br>for Fieldbus Idle | Sets digital output<br>value when Fieldbus<br>Communication idle is<br>occurred(Setting<br>Individual)     | BYTE | 0: Off<br>1:Turn on output<br>forcefully<br>Bit0 : P1<br>Bit1 : P2<br>Bit2 : P3<br>Bit3 : P4<br>Bit4-7 : Reserved |
| 5   |                  |     | 05h | 00h | RW | Hold State<br>for RF Timeout      | Sets digital output<br>value when Wireless<br>Communication<br>timeout is occurred<br>(Setting Individual) | BYTE | 0: Hold 1:Depend on output state Bit0: P1 Bit1: P2 Bit2: P3 Bit3: P4 Bit4-7: Reserved                             |
| 6   |                  |     | 06h | 00h | RW | Output state<br>for RF Timeout    | Sets digital output<br>value when Wireless<br>Communication<br>timeout is occurred                         | вуте | 0: Off<br>1:Turn on output<br>forcefully<br>Bit0 : P1<br>Bit1 : P2<br>Bit2 : P3<br>Bit3 : P4<br>Bit4-7 : Reserved |

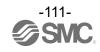

· Unit parameter IO-Link P1/P2 SubSlot: 04h/05h) ,P3/P4 SubSlot: 06h/07h)

|     |            |                                      |         | F 1/F2 |    | , ·                                | SubSlot: 06h/07h)                                                                                                    |            |                                                                                                    |
|-----|------------|--------------------------------------|---------|--------|----|------------------------------------|----------------------------------------------------------------------------------------------------|------------|----------------------------------------------------------------------------------------------------|
| No. | Slot       | Sub                                  | InH     | InL    | RW | Name                               | Define                                                                                                    | Size       | Value                                                                                                    |
| 1   |            |                                      | 01<br>h |        | RW | Pd Byte Swap                       | Swap the byte order of<br>the process data,<br>which is exchanged<br>between fieldbus<br>communication and IO-<br>Link master                                                                                         | BYT<br>E   | (0) direct<br>(1) 16 bit<br>(2) 32 bit<br>(3) all                                                                                                    |
| 2   |            |                                      | 02<br>h |        | RW | L+ Power ON                        | Control L+                                                                                                    | BYT<br>E   | (0) Power ON<br>(1) Power OFF                                                                                                    |
| 3   |            |                                      | 05<br>h |        | RW | Port Mode                          | Setting the IO-Link Port mode                                                                                                    | BYT<br>E   | (0)Deactivated<br>(1)IOL_Manual<br>(2)IOL_Autostart<br>(3)DI_C/Q<br>(4)DQ_C/Q                                                                                          |
| 4   |            |                                      | 06<br>h |        | RW | Validation &<br>Backup※            | Set the function of the comparison function (comparison of vendor ID and device ID) of the connected device and data storage (DS).                                                                                    | BYT<br>E   | (0)No Device Check (1)Type compatible Device V1.0 (2)Type compatible Device V1.1 (3)Type compatible Device V1.1, Backup+Restore (4)Type compatible Device V1.1,Restore |
| 5   | Remot<br>e | P1:04h<br>P2:05h<br>P3;06h<br>P4:07h | 07<br>h | 00h    | RW | PortCycleTime                      | Setting for<br>Communication<br>cycle time with IO-Link<br>device. Ranges (with<br>time increments) in<br>brackets are shown<br>below 0.4-6.3 ms (by<br>0.1 ms) 6.4-31.6 ms<br>(by 0.4 ms) 32-132.8<br>ms (by 1.6 ms) | BYT<br>E   | 0-191                                                                                                    |
| 6   |            |                                      | 08<br>h |        | RW | VendorID                           | Setting for vendor ID which is compared when the IO-Link device comparison function is valid.                                                                                                    | USH<br>ORT | 0~65535                                                                                                    |
| 7   |            |                                      | 09<br>h |        | RW | DeviceID                           | Setting for device ID which is compared when the IO-Link device comparison function is valid.                                                                                                    | 6byte<br>s | 0~16777215                                                                                                    |
| 8   |            |                                      | 0A<br>h |        | RW | IO-Link State<br>For FieldbusFault | Sets Process data<br>status when Fieldbus<br>Communication error is<br>occurred                                                                                                    | BYT<br>E   | 0: Clear/PD Out valid<br>1: Clear/PD Out invalid<br>2: Hold                                                                                                    |
| 9   |            |                                      | 0B<br>h |        | RW | IO-Link State<br>for Fieldbus Idle | Sets Process data status when Fieldbus Communication Idle is occurred.                                                                                                    | BYT<br>E   | 0: Clear/PD Out valid<br>1: Clear/PD Out invalid<br>2: Hold                                                                                                    |
| 10  |            |                                      | 0C<br>h |        | RW | IO-Link State<br>for RF Timeout    | Sets Process data<br>status when Wireless<br>Communication<br>timeout is occurred                                                                                                    | BYT<br>E   | 0: Clear/PD Out valid<br>1: Clear/PD Out invalid<br>2: Hold                                                                                                    |

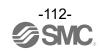

· Diagnostic parameter

| No. | Slot       | parame<br>Sub                        | InH     | InL     | R | Name             | Define                                           | Size       | Value                                                                                                    |
|-----|------------|--------------------------------------|---------|---------|---|------------------|--------------------------------------------------|------------|----------------------------------------------------------------------------------------------------|
| 1   |            |                                      | 0D<br>h | 00<br>h | R | PortStatusInfo   | Port status                                      | BYT<br>E   | (0)NO_DEVICE<br>(1)DEACTIVATED<br>(2)PORT_DIAG<br>(3)PREOPERATE<br>(4)OPERATE (5)DI_C/Q<br>(6)DO_C/Q                                                   |
| 2   |            |                                      | 0E<br>h | 00<br>h | R | PortQualityInfo  | Sets Process data status                         | BYT<br>E   | 0: Process Data valid 1: Process Data invalid Bit0: input Bit1: output Bit2-7: Reserved                                                                |
| 3   |            |                                      | 0F<br>h | 00<br>h | R | RevisionID       | IO-Link devices IO-Link version                  | BYT<br>E   | 00h-FFh                                                                                                    |
| 4   |            |                                      | 10<br>h | 00<br>h | R | TransmissionRate | Communication speed                              | BYT<br>E   | (0)NOD_DETECTED<br>(1)COM1<br>(2)COM2 (3)COM3                                                                                                    |
| 5   | Remot<br>e | P1:04h<br>P2:05h<br>P3;06h<br>P4:07h | 11<br>h | 00<br>h | R | MasterCycleTime  | Actual cycle time value                          | BYT<br>E   | 0 : As fast as possible 1~3 : 0.4ms 4~63 : 0.4~6.3 ms (by 0.1 ms) 64~127 : 6.4~31.6ms (by 0.4 ms) 128~191 : 32~132.8 ms (by 1.6 ms) 192~255 : 132.8 ms |
| 6   |            |                                      | 12<br>h | 00<br>h | R | InputDataLength  | InputDataLength                                  | BYT<br>E   | 0-32                                                                                                    |
| 7   |            |                                      | 13<br>h | 00<br>h | R | OutputDataLength | OutputDataLength                                 | BYT<br>E   | 0-32                                                                                                    |
| 8   |            |                                      | 14<br>h | 00<br>h | R | VendorID         | Set the vendor ID of the device to be connected. | USH<br>ORT | 0~65535                                                                                                    |
| 9   |            |                                      | 15<br>h | 00<br>h | R | DeviceID         | Set device ID of the device to be connected.     | 6byte<br>s | 0~16777215                                                                                                    |

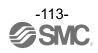

### ● Compact Wireless Remote IO-Link Master Parameter EXW1-RLBPA7C(ClassB)

• Remote parameter (SubSlot : 01h)

| No. | Slot | Sub | InH | InL | RW | Name                                    | Define                                                             | Size       | Value                                |
|-----|------|-----|-----|-----|----|-----------------------------------------|--------------------------------------------------------------------|------------|--------------------------------------|
| 1   |      |     | 00h | 01h | RW | Brown-out Detection for US1             | Detection of a drop in<br>the US1 (for control)<br>power voltage   | BYTE       | (1)Enable<br>(0)Disable              |
| 2   |      |     | 00h | 02h | RW | Output State Fieldbus<br>FaultIdle      | Output while upper communication is not established                | BYTE       | (0)Clear<br>(1)Hold<br>(2)Individual |
| 3   | 01h  | 01h | 00h | 03h | RW | Short circuit Monitor for IOL (L+, C/Q) | Short Circuit Detection L+ power supply (US1) C/Q Signal(US1)      | BYTE       | (1)Enable<br>(0)Disable              |
| 4   |      |     | 00h | 04h | RW | AD Update time                          | Update Time of IO-Link<br>Process data                             | USHO<br>RT | 20-60000                             |
| 5   |      |     | 00h | 05h | RW | Output State for RF<br>Timeout          | Sets output status when Wireless Communication Timeout is occurred | BYTE       | (0)Clear<br>(1)Hold<br>(2)Individual |
| 6   |      |     | 00h | 06h | RW | Brown-out Detection for US2             | Detection of a drop in<br>the US2 (for output)<br>power voltage    | BYTE       | (1)Enable<br>(0)Disable              |

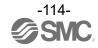

Unit parameter SIO (SubSlot : 01h)

| No. | it param<br>Slot | Sub | InH | InL | RW | Name                            | Define                                                                                                    | Size | Value                                                                                                    |
|-----|------------------|-----|-----|-----|----|---------------------------------|----------------------------------------------------------------------------------------------------|------|----------------------------------------------------------------------------------------------------|
| 1   |                  |     | 01h | 00h | RW | Hold State for Fieldbus Fault   | Hold State for<br>Fieldbus Fault                                                                           | вуте | 0: Hold 1:Depend on output state Bit0: P1 Bit1: P2 Bit2: P3 Bit3: P4 Bit4-7: Reserved                          |
| 2   |                  |     | 02h | 00h | RW | Output State for Fieldbus Fault | Sets output status<br>when Fieldbus<br>Communication error<br>is occurred Setting<br>(Setting Individual)  | BYTE | 0: Off<br>1:Turn on output forcefully<br>Bit0: P1<br>Bit1: P2<br>Bit2: P3<br>Bit3: P4<br>Bit4-7: Reserved      |
| 3   |                  |     | 03h | 00h | RW | Hold State<br>for Fieldbus Idle | Sets hold status<br>when Fieldbus<br>Communication idle<br>is occurred SIO<br>Setting                      | BYTE | 0: Hold 1:Depend on output state Bit0: P1 Bit1: P2 Bit2: P3 Bit3: P4 Bit4-7: Reserved                          |
| 4   | Remote           | 01h | 04h | 00h | RW | Output state for Fieldbus Idle  | Sets digital output<br>value when Fieldbus<br>Communication idle<br>is occurred (Setting<br>Individual)    | BYTE | 0: Off<br>1:Turn on output forcefully<br>Bit0 : P1<br>Bit1 : P2<br>Bit2 : P3<br>Bit3 : P4<br>Bit4-7 : Reserved |
| 5   |                  |     | 05h | 00h | RW | Hold State<br>for RF Timeout    | Sets digital output<br>value when Wireless<br>Communication<br>timeout is occurred<br>(Setting Individual) | BYTE | 0: Hold 1:Depend on output state Bit0: P1 Bit1: P2 Bit2: P3 Bit3: P4 Bit4-7: Reserved                          |
| 6   |                  |     | 06h | 00h | RW | Output state for RF Timeout     | Sets digital output<br>value when Wireless<br>Communication<br>timeout is occurred                         | BYTE | 0: Off<br>1:Turn on output forcefully<br>Bit0: P1<br>Bit1: P2<br>Bit2: P3<br>Bit3: P4<br>Bit4-7: Reserved      |

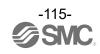

Unit parameter IO-Link P1/P2 SubSlot: 04h/05h)

| No. | Slot       | Sub              | InH     | InL     | R      | Name                               | Define                                                                                                    | Size       | Value                                                                                                    |
|-----|------------|------------------|---------|---------|--------|------------------------------------|----------------------------------------------------------------------------------------------------|------------|----------------------------------------------------------------------------------------------------|
| 1   | Olot       | - Ods            | 01<br>h | 00<br>h | R<br>W | Pd Byte Swap                       | Swap the byte order of the process data, which is exchanged between fieldbus communication and IO-Link master.                                                                                                    | BYT<br>E   | (0) direct<br>(1) 16 bit<br>(2) 32 bit<br>(3) all                                                                                                    |
| 2   |            |                  | 02<br>h | 00<br>h | R<br>W | L+ Power ON                        | Control L+.                                                                                                    | BYT<br>E   | (0) Power ON<br>(1) Power OFF                                                                                                    |
| 3   |            |                  | 05<br>h | 00<br>h | R<br>W | Port Mode                          | Setting the IO-Link Port                                                                                                    | BYT<br>E   | (0)Deactivated<br>(1)IOL_Manual<br>(2)IOL_Autostart<br>(3)DI_C/Q<br>(4)DQ_C/Q                                                                                          |
| 4   |            |                  | 06<br>h | 00<br>h | R<br>W | Validation &<br>Backup※            | Set the function of the comparison function (comparison of vendor ID and device ID) of the connected device and data storage (DS).                                                                                 | BYT<br>E   | (0)No Device Check (1)Type compatible Device V1.0 (2)Type compatible Device V1.1 (3)Type compatible Device V1.1, Backup+Restore (4)Type compatible Device V1.1,Restore |
| 5   | Rem<br>ote | P1:04h<br>P2:05h | 07<br>h | 00<br>h | R<br>W | PortCycleTime                      | Setting for<br>Communication<br>cycle time with IO-Link<br>device. Ranges (with time<br>increments) in brackets are<br>shown below 0.4-6.3 ms<br>(by 0.1 ms) 6.4-31.6 ms<br>(by 0.4 ms) 32-132.8 ms<br>(by 1.6 ms) | USH<br>ORT | 0-191                                                                                                    |
| 6   |            |                  | 08<br>h | 00<br>h | R<br>W | VendorID                           | Setting for vendor ID which<br>is compared when the IO-<br>Link device comparison<br>function is valid                                                                                                    | USH<br>ORT | 0~65535                                                                                                    |
| 7   |            |                  | 09<br>h | 00<br>h | R<br>W | DeviceID                           | Setting for device ID which is compared when the IO-<br>Link device comparison function is valid.                                                                                                    | 6byte<br>s | 0~16777215                                                                                                    |
| 8   |            |                  | 0A<br>h | 00<br>h | R<br>W | IO-Link State<br>For FieldbusFault | Sets Process data status<br>when Fieldbus<br>Communication error is<br>occurred                                                                                                    | BYT<br>E   | 0: Clear/PD Out valid 1: Clear/PD Out invalid 2: Hold                                                                                                    |
| 9   |            |                  | 0B<br>h | 00<br>h | R<br>W | IO-Link State<br>for Fieldbus Idle | Sets Process data status when Fieldbus Communication Idle is occurred.                                                                                                    | BYT<br>E   | 0: Clear/PD Out valid 1: Clear/PD Out invalid 2: Hold                                                                                                    |
| 10  |            |                  | 0C<br>h | 00<br>h | R<br>W | IO-Link State<br>for RF Timeout    | Sets Process data status<br>when Wireless<br>Communication timeout is<br>occurred                                                                                                    | BYT<br>E   | 0: Clear/PD Out valid 1: Clear/PD Out invalid 2: Hold                                                                                                    |

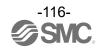

· Diagnostic parameter

| No. | Slot       | c param<br>Sub   | InH     | InL | RW | Name             | Define                                           | Size       | Value                                                                                                    |
|-----|------------|------------------|---------|-----|----|------------------|--------------------------------------------------|------------|----------------------------------------------------------------------------------------------------|
| 1   |            |                  | 0D<br>h | 00h | R  | PortStatusInfo   | Port status                                      | BYT<br>E   | (0)NO_DEVICE<br>(1)DEACTIVATED<br>(2)PORT_DIAG<br>(3)PREOPERATE<br>(4)OPERATE (5)DI_C/Q<br>(6)DO_C/Q                                                   |
| 2   |            |                  | 0E<br>h | 00h | R  | PortQualityInfo  | Sets Process data status                         | BYT<br>E   | 0: Process data valid 1: Process data invalid Bit0: input Bit1: output Bit2-7: Reserved                                                                |
| 3   |            |                  | 0F<br>h | 00h | R  | RevisionID       | IO-Link devices IO-Link version                  | BYT<br>E   | 00h-FFh                                                                                                    |
| 4   |            |                  | 10<br>h | 00h | R  | TransmissionRate | Communication speed                              | BYT<br>E   | (0)NOD_DETECTED<br>(1)COM1<br>(2)COM2 (3)COM3                                                                                                    |
| 5   | Rem<br>ote | P1:04h<br>P2:05h | 11h     | 00h | R  | MasterCycleTime  | Actual cycle time value                          | BYT<br>E   | 0 : As fast as possible 1~3 : 0.4ms 4~63 : 0.4~6.3 ms (by 0.1 ms) 64~127 : 6.4~31.6ms (by 0.4 ms) 128~191 : 32~132.8 ms (by 1.6 ms) 192~255 : 132.8 ms |
| 6   |            |                  | 12<br>h | 00h | R  | InputDataLength  | InputDataLength                                  | BYT<br>E   | 0-32                                                                                                    |
| 7   |            |                  | 13<br>h | 00h | R  | OutputDataLength | OutputDataLength                                 | BYT<br>E   | 0-32                                                                                                    |
| 8   |            |                  | 14<br>h | 00h | R  | VendorID         | Set the vendor ID of the device to be connected. | USH<br>ORT | 0~65535                                                                                                    |
| 9   |            |                  | 15<br>h | 00h | R  | DeviceID         | Set device ID of the device to be connected.     | 6byte<br>s | 0~16777215                                                                                                    |

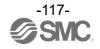

## ● Compact Wireless Remote e-CON type parameter EXW1-RDX#E4##

• Remote parameter (Sub Slot : 01h)

| No. | Slot       | Sub | InH | InL | RW | Name                        | Define                                                     | Size     | Value                   |
|-----|------------|-----|-----|-----|----|-----------------------------|------------------------------------------------------------|----------|-------------------------|
| 1   | Remo<br>te | 01h | 00h | 01h | RW | Brown-out Detection for US1 | Detection of a drop in the US1 (for control) power voltage | BYT<br>E | (1)Enable<br>(0)Disable |

DIGITAL INPUT Unit parameter (Sub Slot : 01h)

|     |            |     |     |             |    | Siot : 0111)                                  | 5.5                                                                                                   | 0:         | V/ I                                                                                                |
|-----|------------|-----|-----|-------------|----|-----------------------------------------------|----------------------------------------------------------------------------------------------------|------------|----------------------------------------------------------------------------------------------------|
| No. | Slot       | Sub | InH | InL         | RW | Name                                          | Define                                                                                                | Size       | Value                                                                                               |
| 1   |            |     | 01h | 00h-<br>10h | RW | Short Circuit Detection(Power)                | Generates error when<br>the short circuit of the<br>power supply for the<br>input device is detected. | BYT<br>E   | (1)Enable<br>(0)Disable                                                                             |
| 2   |            |     | 02h | 00h-<br>10h | RW | Inrush Current Filter                         | Selects the over current detection for 100 msec after supplying power.                                | BYT<br>E   | (1)Enable<br>(0)Disable                                                                             |
| 3   |            |     | 03h | 00h-<br>10h | RW | Input Filtering Time                          | Sets the time to ignore the input signal change.                                                      | BYT<br>E   | (0) 0.1 ms<br>(1) 1 ms<br>(2) 10 ms<br>(3) 20 ms                                                    |
| 4   | Dame       |     | 04h | 00h-<br>10h | RW | Input Hold Time                               | Sets the time to hold the input signal.                                                               | BYT<br>E   | (0) 1 ms<br>(1) 15 ms<br>(2) 100 ms<br>(3) 200 ms                                                   |
| 5   | Remo<br>te | 01h |     | 00h         | RW | Ch 7-0:<br>ON/OFF Counter Limit<br>Detection  | The output device wiring is disconnected. Channel diagnosis Ch0 to Ch7                                | BYT<br>E   | 0: No error 1: Error Bit0: There is an error in channel 0. : Bit7: There is an error in channel 7.  |
| 6   |            |     | 06h | 08h         | RW | Ch 15-8:<br>ON/OFF Counter Limit<br>Detection | The output<br>device wiring is<br>disconnected.<br>Channel diagnosis Ch8<br>to Ch15                   | BYT<br>E   | 0: No error 1: Error Bit0: There is an error in channel 8. : Bit7: There is an error in channel 15. |
| 7   |            |     | 07h | 00h-<br>10h | RW | Counter Limit Value(1k-65000k)                | ON/OFF Counter Limit Value.                                                                           | 4Byt<br>es | 1-65000                                                                                             |

InL: Specify channel number.

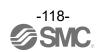

Diagnosis Parameter (Sub Slot : 01h)

| No. | Slot | Sub                                   | InH | InL         | RW  | Name                                       | Define                                                         | Size     | Value                                                                                               |   |                                          |                            |          |                                                                                                    |
|-----|------|---------------------------------------|-----|-------------|-----|--------------------------------------------|----------------------------------------------------------------|----------|----------------------------------------------------------------------------------------------------|---|------------------------------------------|----------------------------|----------|----------------------------------------------------------------------------------------------------|
| 1   | 3101 | Sub                                   | 08h | 00h-<br>10h | R   | ON/OFF Counter Value                       | ON/OFF times for each channel.                                 | BYT<br>E | 0-4294967295                                                                                        |   |                                          |                            |          |                                                                                                    |
| 2   |      |                                       | 09h | 00h-<br>10h | W   | ON/OFF Counter Value<br>Reset              | Set ON/OFF operation count of input devices to 0.              | BYT<br>E | Clr by written any (Clear)                                                                          |   |                                          |                            |          |                                                                                                    |
| 3   |      |                                       |     | 00h         | R   | Ch 7-0:Exceeded<br>ON/OFF Counter Limit    | ON/OFF count of<br>the valve has<br>exceeded the set<br>value. | BYT<br>E | 0: No error 1: Error Bit0: There is an error in channel 0. : Bit7: There is an error in channel 7.  |   |                                          |                            |          |                                                                                                    |
| 4   | 01h  | 01h-<br>7Fh<br>(Wirel<br>ess<br>chann | 0Ah | 08h         | R   | Ch 15-8:Exceeded<br>ON/OFF Counter Limit   | ON/OFF count of<br>the valve has<br>exceeded the set<br>value. | BYT<br>E | 0: No error 1: Error Bit0: There is an error in channel 8. : Bit7: There is an error in channel 15. |   |                                          |                            |          |                                                                                                    |
| 5   |      | el)                                   | 0Rh | 0Bh         | 0Bh | 0Bh                                        | 0Bh                                                            | 0Bh      | 00h                                                                                                 | R | Ch 7-0:Short Circuit<br>Detection(Input) | Short-circuit<br>detection | BYT<br>E | 0: No error 1: Error Bit0: There is an error in channel 0. : Bit7: There is an error in channel 7. |
| 6   |      |                                       | UBh | 08h         | R   | Ch 15-8: Short Circuit<br>Detection(Input) | Short-circuit<br>detection                                     | BYT<br>E | 0: No error 1: Error Bit0: There is an error in channel 8. : Bit7: There is an error in channel 15. |   |                                          |                            |          |                                                                                                    |

InL: Specify channel number.

# ● Compact Wireless Remote e-CON type parameter EXW1-RDY#E4## / EXW1-RDM#E3##

Please refer to the EXW1-RDX parameter table for the parameters of DIGITAL INPUT

• Remote parameter (Sub Slot : 01h)

| No. | Slot       | Sub | InH | InL | RW | Name                               | Define                                                           | Size | Value                                |
|-----|------------|-----|-----|-----|----|------------------------------------|------------------------------------------------------------------|------|--------------------------------------|
| 1   |            |     | 00h | 01h | RW | Brown-out Detection for US1        | Detection of a drop in<br>the US1 (for control)<br>power voltage | BYTE | (1)Enable<br>(0)Disable              |
| 2   | Dama       |     | 00h | 02h | RW | Brown-out Detection for US2        | Detection of a drop in<br>the US2 (for output)<br>power voltage  | BYTE | (1)Enable<br>(0)Disable              |
| 3   | Remo<br>te | 01h | 00h | 03h | RW | Output State Fieldbus<br>FaultIdle | Output while upper communication is not established              | BYTE | (0)Clear<br>(1)Hold<br>(2)Individual |
| 4   |            |     | 00h | 04h | RW | Output State for RF<br>Timeout     | Output while RF<br>Timeout                                       | BYTE | (0)Clear<br>(1)Hold<br>(2)Individual |

• DIGITAL OUTPUT Unit parameter (Sub Slot : RDY:01h,RDM:02h)

| r | יוט | SHAL       | 5011 0                     | 1 Offic | parame      | احاد احاد | ID SIOT : RDY:UTN                                          | ,1\Divi.0211)                                                                                          |                                                                 |                                                                                                    |                                                                                                    |                                                          |                                                                                   |                                                           |                                                                                                    |          |                                                                                                    |
|---|-----|------------|----------------------------|---------|-------------|-----------|------------------------------------------------------------|----------------------------------------------------------------------------------------------------|-----------------------------------------------------------------|----------------------------------------------------------------------------------------------------|----------------------------------------------------------------------------------------------------|----------------------------------------------------------|-----------------------------------------------------------------------------------|-----------------------------------------------------------|----------------------------------------------------------------------------------------------------|----------|----------------------------------------------------------------------------------------------------|
|   | No. | Slot       | Sub                        | InH     | InL         | RW        | Name                                                       | Define                                                                                                 | Size                                                            | Value                                                                                               |                                                                                                    |                                                          |                                                                                   |                                                           |                                                                                                    |          |                                                                                                    |
|   | 1   |            |                            | 01h     | 00h-<br>10h | RW        | Short Circuit Detection(Output)                            | Generates error when<br>the short circuit of the<br>output device is<br>detected.                      | BYT<br>E                                                        | (1)Enable<br>(0)Disable                                                                             |                                                                                                    |                                                          |                                                                                   |                                                           |                                                                                                    |          |                                                                                                    |
|   | 2   |            |                            | 02h     | 00h-<br>10h | RW        | Restart After Short<br>Circuit                             | Restore the setting of short circuit detection error after the output device short circuit is cleared. | BYT<br>E                                                        | (1) Auto<br>(0) Manual                                                                              |                                                                                                    |                                                          |                                                                                   |                                                           |                                                                                                    |          |                                                                                                    |
|   | З   |            |                            | OAb     | 0Ah         | 00h       | RW                                                         | Ch 7-0:<br>ON/OFF Counter<br>Limit Detection                                                           | Generates error when the operation count exceeds the set value. | BYT<br>E                                                                                            | 0: No error 1: Error Bit0: There is an error in channel 0. : Bit7: There is an error in channel 7. |                                                          |                                                                                   |                                                           |                                                                                                    |          |                                                                                                    |
|   | 4   |            |                            | 0Ah     | 08h         | RW        | *Only RDY<br>Ch 15-8:<br>ON/OFF Counter<br>Limit Detection | Generates error when the operation count exceeds the set value.                                        | BYT<br>E                                                        | 0: No error 1: Error Bit0: There is an error in channel 8. : Bit7: There is an error in channel 15. |                                                                                                    |                                                          |                                                                                   |                                                           |                                                                                                    |          |                                                                                                    |
|   | 5   | Remo<br>te | RDY:<br>01h<br>RDM:<br>02h |         | 00h         | RW        | Ch 7-0:<br>Open Circuit<br>Detection                       | Generates error when<br>the disconnection of<br>the output device<br>is detected.                      | BYT<br>E                                                        | 0: No error 1: Error Bit0: There is an error in channel 0. : Bit7: There is an error in channel 7.  |                                                                                                    |                                                          |                                                                                   |                                                           |                                                                                                    |          |                                                                                                    |
| = | 6   |            |                            |         |             | 09h       | 09n                                                        | oen                                                                                                    | oen                                                             | 08h                                                                                                 | RW                                                                                                 | *Only RDY<br>Ch 15-8:<br>Open Circuit Limit<br>Detection | Generates error when<br>the disconnection of<br>the output device<br>is detected. | BYT<br>E                                                  | 0: No error 1: Error Bit0: There is an error in channel 8. : Bit7: There is an error in channel 15. |          |                                                                                                    |
|   | 7   |            |                            |         | 00h         | RW        | Ch 7-0:<br>Hold State for<br>Fieldbus Fault                | Sets hold status when Fieldbus Communication error is occurred.                                        | BYT<br>E                                                        | 0: Hold 1: Individual Bit0: There is an error in channel 0. : Bit7: There is an error in channel 7. |                                                                                                    |                                                          |                                                                                   |                                                           |                                                                                                    |          |                                                                                                    |
|   | 8   |            |                            |         |             |           |                                                            | 03h                                                                                                    | 03h                                                             | 03h                                                                                                 | 03h                                                                                                | 08h                                                      | RW                                                                                | *Only RDY<br>Ch 15-8:<br>Hold State for<br>Fieldbus Fault | Sets hold status when Fieldbus Communication error is occurred.                                     | BYT<br>E | 0: Hold 1: Individual Bit0: There is an error in channel 8. : Bit7: There is an error in channel 15. |

| No. | Slot | Sub | InH | InL | RW | Name                                                        | Define                                                                     | Size     | Value                                                                                               |
|-----|------|-----|-----|-----|----|-------------------------------------------------------------|----------------------------------------------------------------------------|----------|----------------------------------------------------------------------------------------------------|
|     |      |     |     |     |    |                                                             |                                                                            |          |                                                                                                    |
| 9   |      |     |     | 00h | RW | Ch 7-0:<br>Output State for<br>Fieldbus Fault               | Sets output status<br>when Fieldbus<br>Communication error is<br>occurred. | BYT<br>E | 0: Clear 1: Force On Bit0: There is an error in channel 0. : Bit7: There is an error in channel 7.  |
| 10  |      |     | 04h | 08h | RW | *Only RDY<br>Ch 15-8:<br>Output State for<br>Fieldbus Fault | Sets output status<br>when Fieldbus<br>Communication error is<br>occurred. | BYT<br>E | 0: Clear 1: Force On Bit0: There is an error in channel 8. : Bit7: There is an error in channel 15. |

### • DIGITAL OUTPUT Unit parameter (Sub Slot: RDY:01h,RDM:02h)

| No. | Slot       | Sub                | InH | InL         | RW | Name                                                             | Define                                                                       | Size                                                           | Value                                                                                     |      |                                                                                     |
|-----|------------|--------------------|-----|-------------|----|------------------------------------------------------------------|------------------------------------------------------------------------------|----------------------------------------------------------------|-------------------------------------------------------------------------------------------|------|-------------------------------------------------------------------------------------|
| 11  |            |                    |     | 00h         | RW | Ch 7-0:<br>Hold State for<br>Fieldbus Idle                       | Sets hold status<br>when Fieldbus<br>Communication idle<br>is occurred.      | BYTE                                                           | 0: Holds output. 1: Depends on output setting. Bit0 : Channel 0 : Bit7 : Channel 7        |      |                                                                                     |
| 12  |            |                    | 05h | 08h         | RW | *Only RDY<br>Ch 15-8:<br>Hold State for<br>Fieldbus Idle         | Sets hold status<br>when Fieldbus<br>Communication idle<br>is occurred.      | BYTE                                                           | 0: Holds output. 1: Depends on output setting. Bit0 : Channel 8 : Bit7 : Channel 15       |      |                                                                                     |
| 13  |            |                    |     | 00h         | RW | Ch 7-0:<br>Output State for<br>Fieldbus Idle                     | Sets output status<br>when Fieldbus<br>Communication idle<br>is occurred.    | BYTE                                                           | 0: Turns the output OFF. 1: The output is forced ON. Bit0 : Channel 0 : Bit7 : Channel 7  |      |                                                                                     |
| 14  |            | RDY:               | 06h | 08h         | RW | *Only RDY<br>Ch 15-8:<br>Output State for<br>Fieldbus Idle       | Sets output status<br>when Fieldbus<br>Communication idle<br>is occurred.    | BYTE                                                           | 0: Turns the output OFF. 1: The output is forced ON. Bit0 : Channel 8 : Bit7 : Channel 15 |      |                                                                                     |
| 15  | Remo<br>te | 01h<br>RDM:<br>02h | 07h | 00h         | RW | Ch 7-0:<br>Hold State for<br>Fieldbus RF TimeOut                 | Sets hold status<br>when Wireless<br>Communication<br>timeout is occurred.   | ВҮТЕ                                                           | 0: Holds output. 1: Depends on output setting.  Bit0 : Channel 0 : Bit7 : Channel 7       |      |                                                                                     |
| 16  |            |                    |     |             |    | 08h                                                              | RW                                                                           | *Only RDY<br>Ch 15-8:<br>Hold State for<br>Fieldbus RF TimeOut | Sets hold status<br>when Wireless<br>Communication<br>timeout is occurred.                | BYTE | 0: Holds output. 1: Depends on output setting. Bit0 : Channel 8 : Bit7 : Channel 15 |
| 17  |            |                    |     | 00h         | RW | Ch 7-0:<br>Output State for<br>Fieldbus RF TimeOut               | Sets output status when Wireless Communication timeout is occurred.          | ВҮТЕ                                                           | 0: Turns the output OFF. 1: The output is forced ON.Bit0 : Channel 0 : Bit7 : Channel 7   |      |                                                                                     |
| 18  |            |                    | 08h | 08h         | RW | *Only RDY<br>Ch 15-8:<br>Output State for<br>Fieldbus RF TimeOut | Sets output status<br>when Wireless<br>Communication<br>timeout is occurred. | ВҮТЕ                                                           | 0: Turns the output OFF. 1: The output is forced ON. Bit0 : Channel 8 : Bit7 : Channel 15 |      |                                                                                     |
| 19  |            |                    | 0Bh | 00h-<br>10h | RW | Counter Limit<br>Value(1k-65000k)                                | ON/OFF Counter<br>Limit Value.                                               | 4Bytes                                                         | 1-65000                                                                                   |      |                                                                                     |

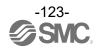

Diagnostics Parameter(Sub Slot : RDY:01h,RDM:02h)

| No. | Slot       | Sub                        | InH          | InL         | RW  | Y:01h,RDM:02h)<br>Name                   | Define                                                                                                    | Size                                                                                                | Value                                                                                               |                                                                         |      |                                                                                                    |
|-----|------------|----------------------------|--------------|-------------|-----|------------------------------------------|----------------------------------------------------------------------------------------------------|----------------------------------------------------------------------------------------------------|----------------------------------------------------------------------------------------------------|-------------------------------------------------------------------------|------|----------------------------------------------------------------------------------------------------|
|     | 3,50       | 345                        | 0Ch          | 00h-        | R   | ON/OFF Counter Value                     | ON/OFF count value for                                                                                      |                                                                                                    |                                                                                                    |                                                                         |      |                                                                                                    |
| 1   |            |                            | UCh          | 10h         | K   |                                          | each channel.                                                                                               | BYTE                                                                                                | 0-4294967295                                                                                        |                                                                         |      |                                                                                                    |
| 2   |            |                            | 0Dh          | 00h-<br>10h | W   | ON/OFF Counter Value Reset               | Clear ON/OFF count for each channel.                                                                        | BYTE                                                                                                | Reset by write (any value).                                                                         |                                                                         |      |                                                                                                    |
| 3   |            |                            | 0 <b>E</b> h | 00h         | R   | Ch 7-0:Exceeded ON/OFF Counter Limit     | ON/OFF count of the valve has exceeded the set value. Channel diagnosis Ch0 to Ch7.                         | вуте                                                                                                | 0: No error 1: Error Bit0: There is an error in channel 0. : Bit7: There is an error in channel 7.  |                                                                         |      |                                                                                                    |
| 4   |            |                            | ÖLII         | 08h         | R   | Ch 15-8:Exceeded<br>ON/OFF Counter Limit | ON/OFF count of the valve has exceeded the set value. Channel diagnosis Ch8 to Ch15.                        | вуте                                                                                                | 0: No error 1: Error Bit0: There is an error in channel 8. : Bit7: There is an error in channel 15. |                                                                         |      |                                                                                                    |
| 5   | Remo<br>te | RDY:<br>01h<br>RDM:<br>02h |              | 00h         | R   | Ch 7-0:Open Circuit<br>Detection(Input)  | The output device wiring is disconnected. Channel diagnosis Ch0 to Ch7                                      | вуте                                                                                                | 0: No error 1: Error Bit0: There is an error in channel 0. : Bit7: There is an error in channel 7.  |                                                                         |      |                                                                                                    |
| 6   |            |                            |              |             |     | 0Fh                                      | 08h                                                                                                    | R                                                                                                   | Ch 15-8: Open Circuit<br>Detection(Input)                                                           | The output device wiring is disconnected. Channel diagnosis Ch8 to Ch15 | вуте | 0: No error 1: Error Bit0: There is an error in channel 8. : Bit7: There is an error in channel 15. |
| 7   |            |                            | 10h          | 00h         | R   | Ch 7-0:Short Circuit<br>Detection(Input) | The short circuit of the power supply for the input device has been detected. Channel diagnosis Ch0 to Ch7. | ВУТЕ                                                                                                | 0: No error 1: Error Bit0: There is an error in channel 0. : Bit7: There is an error in channel 7.  |                                                                         |      |                                                                                                    |
| 8   |            |                            |              |             | 08h | R                                        | Ch 15-8: Short Circuit<br>Detection(Input)                                                                  | The short circuit of the power supply for the input device has been detected. Channel diagnosis Ch8 | ВҮТЕ                                                                                                | 0: No error<br>1: Error<br>Bit0: There is an<br>error in channel<br>8.  |      |                                                                                                    |

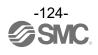

|  |  | to Ch15. | :                 |
|--|--|----------|-------------------|
|  |  |          | Bit7: There is an |
|  |  |          | error in channel  |
|  |  |          | 15.               |

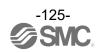

### ●Wireless Remote AMS Remote Parameter EXA1-##-SA

• Remote Parameter (SubSlot : 01h)

| No. | Slot       | Sub | InH | InL | RW | Name                                                        | Define                                                                                                    | Size       | Value                   |
|-----|------------|-----|-----|-----|----|-------------------------------------------------------------|----------------------------------------------------------------------------------------------------|------------|-------------------------|
| 1   |            |     | 00h | 01h | RW | Brown-out Detection for US1                                 | Generated error when<br>power supply<br>voltage(US1) goes<br>under approx. 19 V.                                            | BYTE       | (1)Enable<br>(0)Disable |
| 2   |            |     | 00h | 02h | RW | Output State Fieldbus<br>FaultIdle Communication<br>failure | Sets output status when Fieldbus Communication Fault/Idle is occurred.                                                      | BYTE       | (0)Clear<br>(1)Hold     |
| 3   | Remo<br>te | 01h | 00h | 03h | RW | Short circuit Monitor for IOL (L+, C/Q)                     | Either of the following detects the short-circuit, diagnostics is generated. •L+ power supply •C/Q signal •P24 power supply | BYTE       | (1)Enable<br>(0)Disable |
| 4   |            |     | 00h | 04h | RW | AD Update time                                              | date Time of IOLink input Process data.                                                                                     | USHO<br>RT | 20-60000                |

- HUB Unit (EXA1-20-SA / EXA1-30-SA / EXA1-40-SA / EXA1-60-SA) Setting Parameter

| _   | - 110 | HUB Unit (EXA1-20-SA / EXA1-30-SA / EXA1-40-SA / EXA1-60-SA) Setting Param |        |     |                         |                                                 |                                          |                                  |                               |            |        |     |     |    |                                  |                    |            |        |                                  |  |            |        |
|-----|-------|----------------------------------------------------------------------------|--------|-----|-------------------------|-------------------------------------------------|------------------------------------------|----------------------------------|-------------------------------|------------|--------|-----|-----|----|----------------------------------|--------------------|------------|--------|----------------------------------|--|------------|--------|
| No. | Slot  | Sub                                                                        | InH    | InL | RW                      | Name                                            | Define                                   | Size                             | Value                         |            |        |     |     |    |                                  |                    |            |        |                                  |  |            |        |
| 1   |       |                                                                            | 02h    | 00h | RW                      | OperationPressure                               | Sets the pressure in the operation mode. | USHO<br>RT                       | 0-1050                        |            |        |     |     |    |                                  |                    |            |        |                                  |  |            |        |
| 2   |       |                                                                            | 03h    | 00h | RW                      | StandbyPressure                                 | Sets the pressure in the standby mode.   | USHO<br>RT                       | 0-1050                        |            |        |     |     |    |                                  |                    |            |        |                                  |  |            |        |
| 3   |       |                                                                            | 04h    | 00h | RW                      | SoftStartTime                                   | Sets the pressure in the standby mode.   | USHO<br>RT                       | 0-1500                        |            |        |     |     |    |                                  |                    |            |        |                                  |  |            |        |
| 4   |       |                                                                            |        | 00h | RW                      | StandbyFlowRate(Thresh old)(20)                 |                                          | USHO<br>RT                       | 5-525                         |            |        |     |     |    |                                  |                    |            |        |                                  |  |            |        |
| 5   |       |                                                                            | 051-   | 00h | RW                      | StandbyFlowRate(Thresh old)(30)                 | Sets the standby flow                    | USHO<br>RT                       | 10-1050                       |            |        |     |     |    |                                  |                    |            |        |                                  |  |            |        |
| 6   |       |                                                                            | 05h    | 00h | RW                      | StandbyFlowRate(Thresh old)(40)                 | rate (threshold value).                  | USHO<br>RT                       | 20-2100                       |            |        |     |     |    |                                  |                    |            |        |                                  |  |            |        |
| 7   |       | 01h                                                                        |        | 00h | RW                      | StandbyFlowRate(Thresh old)(60)                 |                                          | USHO<br>RT                       | 40-4200                       |            |        |     |     |    |                                  |                    |            |        |                                  |  |            |        |
| 8   | Remo  |                                                                            |        | 00h | RW                      | StandbyFlowRate(Hyster esis)(20)                |                                          | USHO<br>RT                       | 0-520                         |            |        |     |     |    |                                  |                    |            |        |                                  |  |            |        |
| 9   | te    | 01h                                                                        | 1h 06h | 06h | 06h                     | 00h                                             | RW                                       | StandbyFlowRate(Hyster esis)(30) | Sets the standby flow         | USHO<br>RT | 0-1040 |     |     |    |                                  |                    |            |        |                                  |  |            |        |
| 10  |       |                                                                            |        |     |                         | 06h                                             | 06h                                      | 0011                             | UGII                          | Uon        | 06h    | Uon | 00h | RW | StandbyFlowRate(Hyster esis)(40) | rate (hysteresis). | USHO<br>RT | 0-2080 |                                  |  |            |        |
| 11  |       |                                                                            |        |     |                         |                                                 |                                          | _                                |                               |            | _      | -   | _   | -  | -                                |                    | 00h        | RW     | StandbyFlowRate(Hyster esis)(60) |  | USHO<br>RT | 0-4100 |
| 12  |       |                                                                            | 07h    | 00h | RW                      | StandbyOnDelay                                  | Sets the standby ON delay.               | USHO<br>RT                       | 0-9999                        |            |        |     |     |    |                                  |                    |            |        |                                  |  |            |        |
| 13  |       |                                                                            | 08h    | 00h | RW                      | StandbyOffDelay                                 | Sets the standby OFF delay.              | USHO<br>RT                       | 0-9999                        |            |        |     |     |    |                                  |                    |            |        |                                  |  |            |        |
| 14  |       | 09h                                                                        | 00h    | RW  | IsolationEnable/Disable | Sets enabling/disabling of automatic isolation. | BYTE                                     | (1)Enable<br>(0)Disable          |                               |            |        |     |     |    |                                  |                    |            |        |                                  |  |            |        |
| 15  |       | 0Ah                                                                        | 00h    | RW  | IsolationDelay          | Sets isolation delay.                           | USHO<br>RT                               | 0-9999                           |                               |            |        |     |     |    |                                  |                    |            |        |                                  |  |            |        |
| 16  |       |                                                                            | 11h    | 00h | RW                      | L+ Power ON AMS ITV                             | Turns ON/OFF the power supply for ITV.   | BYTE                             | (0) Power ON<br>(1) Power OFF |            |        |     |     |    |                                  |                    |            |        |                                  |  |            |        |

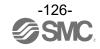

| 17 |  | 12h | 00h | RW | L+ Power ON AMS<br>Standby/VP | Turns ON/OFF the power supply for input signal. | BYTE | (0) Power ON<br>(1) Power OFF |
|----|--|-----|-----|----|-------------------------------|-------------------------------------------------|------|-------------------------------|
|    |  |     |     |    |                               |                                                 |      |                               |

### · HUB Unit(EXA1-20-SA / EXA1-30-SA / EXA1-40-SA / EXA1-60-SA)Diagnostic Parameter

| No. | Slot | Sub    | InH  | InL | RW  | Name                    | Define              | Size                | Value        |       |
|-----|------|--------|------|-----|-----|-------------------------|---------------------|---------------------|--------------|-------|
| 1   |      |        | 0Fh  | 00h | W   | Accumulated Flow Reset  | Accumulated Flow    | BYTE                | Reset by 190 |       |
| _ ' | Remo | 041-   | UFII | OOH | VV  | Accultulated Flow Neset | Reset.              | DIIL                | writes.      |       |
| 2   | te   | te 01h |      | 10h | 00h | В                       | AR/ITV Active Mode  | AD/IT\/ Active Made | BYTE         | (0)AR |
| 2   |      |        | Tun  | oon | ĸ   | AR/11 V Active Mode     | AR/ITV Active Mode. | BYIE                | (1)ITV       |       |

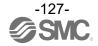

- IO-Link Unit (EXA1-20-SA / EXA1-30-SA / EXA1-40-SA / EXA1-60-SA) Setting Parameter

| No. | Slot       | Sub | InH     | InL | RW | Name                    | Define                                                                                                    | Size       | Value                                                                                                    |
|-----|------------|-----|---------|-----|----|-------------------------|----------------------------------------------------------------------------------------------------|------------|----------------------------------------------------------------------------------------------------|
| 1   |            |     | 01<br>h | 00h | RW | Pd Byte Swap            | Swaps the byte order of the process data, which is sent and received in the fieldbus communication and IO-Link communication.                                                             | BYT<br>E   | (0) direct<br>(1) 16 bit<br>(2) 32 bit<br>(3) all                                                                                                    |
| 2   |            |     | 02<br>h | 00h | RW | L+ Power ON             | L+ power control                                                                                                    | BYT<br>E   | (0) Power ON<br>(1) Power OFF                                                                                                    |
| 3   |            |     | 05<br>h | 00h | RW | Port Mode               | Configures IO-Link port operation mode setting.                                                                                                    | BYT<br>E   | (0)Deactivated<br>(1)IOL_Manual<br>(2)IOL_Autostart<br>(3)DI_C/Q<br>(4)DQ_C/Q                                                                                          |
| 4   | Rem<br>ote | 02h | 06<br>h | 00h | RW | Validation &<br>Backup※ | Sets the function of the collation function (collation between vendor ID and device ID) of the connected device and the data storage (DS) function.                                       | BYT<br>E   | (0)No Device Check (1)Type compatible Device V1.0 (2)Type compatible Device V1.1 (3)Type compatible Device V1.1, Backup+Restore (4)Type compatible Device V1.1,Restore |
| 5   |            |     | 08<br>h | 00h | RW | PortCycleTime           | Setting for communication cycle time with IOLink device. Ranges (with time increments) in brackets are shown below 0.4-6.3 ms (by 0.1 ms) 6.4-31.6 ms (by 0.4 ms) 32-132.8 ms (by 1.6 ms) | USH<br>ORT | 0-191                                                                                                    |
| 6   |            |     | 09<br>h | 00h | RW | VendorID                | Sets the vendor ID which is collated when the IO-Link device collation function is enabled.                                                                                               | USH<br>ORT | 0~65535                                                                                                    |
| 7   |            |     | 0A<br>h | 00h | RW | DeviceID                | Sets the device ID which is collated when the IO-Link device collation function is enabled.                                                                                               | 6byte<br>s | 0~16777215                                                                                                    |

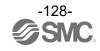

### ●IO-Link SMI service

Reading and writing of the IO-Link master and device parameter using Acyclic communication. The service code of the Explicit Message varies in reading and writing.

Index: 0x3C00

The following 5 types of data can be read or written in the SMI service.

| No | Description              | Data type                             | Read | Write |
|----|--------------------------|---------------------------------------|------|-------|
| 1  | SMI_MasterIdentification | IO-Link master information            | 0    | -     |
| 2  | SMI_PortConfiguration    | IO-Link master port parameter setting | 0    | -     |
| 3  | SMI_PortStatus           | Acquires IO-Link master port status   | 0    | -     |
| 4  | SMI_DeviceRead           | Receives ISDU from IO-Link device     | 0    | -     |
| 5  | SMI_DeviceWrite          | Sends ISDU to IO-Link device          | -    | 0     |

### Web server

#### OWeb Server connection

The EXW1 base has a web server which is used for maintenance. To access the web server, connect a PC to the network and enter the EXW1 IP address into a web browser. Ensure that the EXW1 and PC are on the same IP subnet. For IP address setting, download the IP Address Setting Tool (EX9-ZSW-IPC1) from our website (URL <a href="https://www.smcworld.com">https://www.smcworld.com</a>) and configure settings.

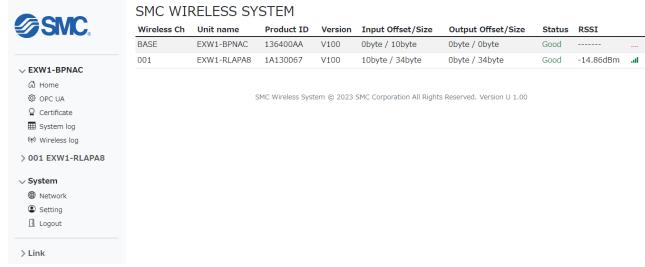

### Security Server (Security)

When you use OPC UA setting, log clear and pairing, device certificate is needed. Please use SMC Certificate Generator to set up the certificate.

Username = "Administrator" Password = "admin"

\*: Password is same as IO Configurator NFC type

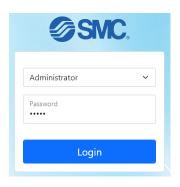

### **OPC UA Setting**

### OPC UA

The Wireless base provides the data from connected remotes via OPC UA. The security policy of this product supports [Signature + Encryption], [Signature] and [No Security].

Depending on the OPC UA client used, the EXW1 Base may require a certificate to be installed.

Please use SMC Certificate Generator to set up the certificate.

**Communication Specifications** 

Refer to the following table for the AMS OPC UA communication limits.

| Parameter                                | Value   |
|------------------------------------------|---------|
| MaxMonitoredItemsPerCall                 | 100     |
| MaxNodesPerBrowse                        | 20      |
| MaxNodesPerMethodCall                    | 5       |
| MaxNodesPerNodeManagement                | 0       |
| MaxNodesPerRead                          | 100     |
| MaxNodesPerRegisterNodes                 | 1       |
| MaxNodesPerTranslateBrowsePathsToNodelds | 20      |
| MaxNodesPerWrite                         | 30      |
| MinPublishingInterval                    | 1000 ms |
| MinSamplingInterval                      | 10ms    |
| Max OPC UA Clients                       | 2       |

### **OPC UA Configuration**

The OPC UA parameters can be changed in the webserver by selecting the "OPC UA" section. An OPC UA discovery server address can be provided. The EXW1 Base will connect to the discovery server to obtain the correct timestamp.

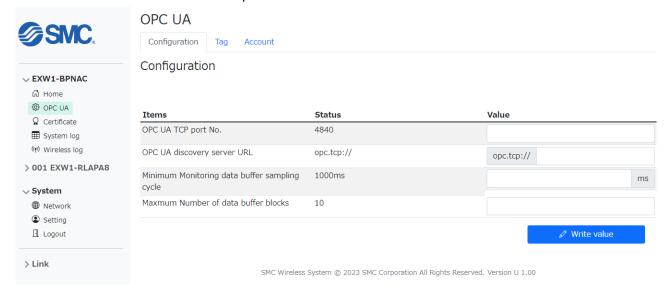

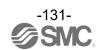

OPC UA nodes are user configurable and can be imported and exported via a csv file. Refer to the Process data map to configure user nodes. If you Press "Write tag", OPC UA nodes will be written.

The "Write Enable" check box enables outputs to be written to by OPC UA.

The "Buffer Enable" check box enables buffering of the selected node.

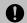

• When update construction by Pairing after written OPC UA tag. OPC UA tag will not be updated. If you would like to get auto generate OPC UA tag with construction info, Please reset OPC UA tag with "Reset Tag" button.

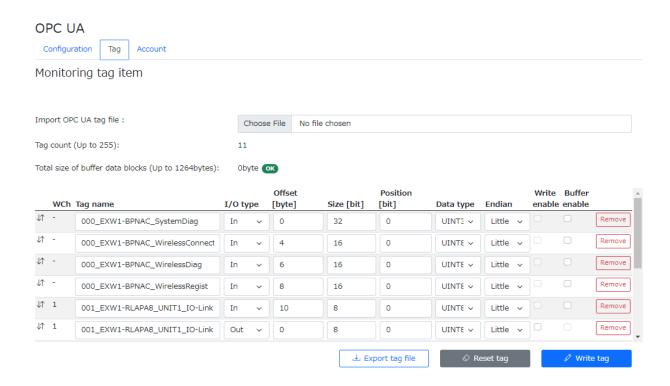

An adjustable data buffer is available via OPC UA for up to 1308 minus (diagnosis bytes + paired input process bytes) bytes of data and a sampling rate of 10ms or longer.

| Parameters                            | Description                                                                                                    |  |
|---------------------------------------|----------------------------------------------------------------------------------------------------|--|
| Data buffer Enable or Disable         | The data buffer array can be enabled or disabled for each OPC UA node.                                             |  |
| Historical Data Buffer Sampling Cycle | Sampling cycle time for the buffer. The parameter is applicable for all nodes which enabled the data buffer.       |  |
| Number of data blocks                 | The number of points stored in the buffer. The parameter is applicable for all nodes with the data buffer enabled. |  |

The endian can be changed between big and little. The figure below shows an example of how the process data is mapped for big and little endian.

# Example Byte Offset = 15 Size = 4 Bytes

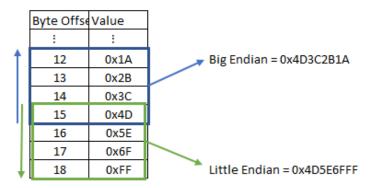

Comparison of big endian and little endian

#### Account Tab

You can set the Accounts to use connection of OPC UA.

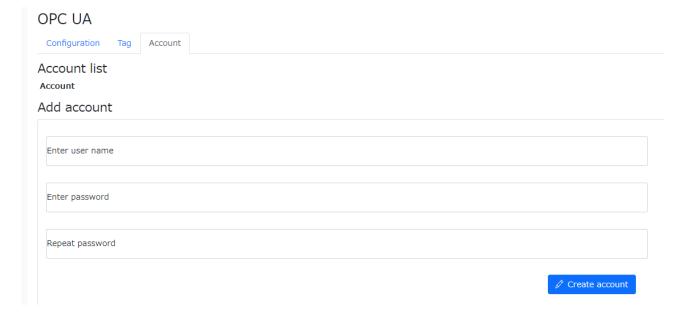

#### **OPC UA Client Connection**

The example below uses the OPC UA client UaExpert to connect the wireless base OPC UA server. Click the plus symbol and then add a "custom discovery" server. Enter the IP address of the EXW1 base.

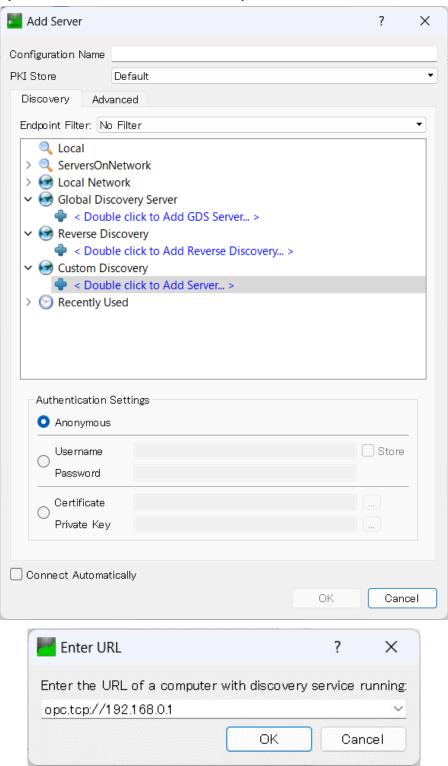

Please choose security option.

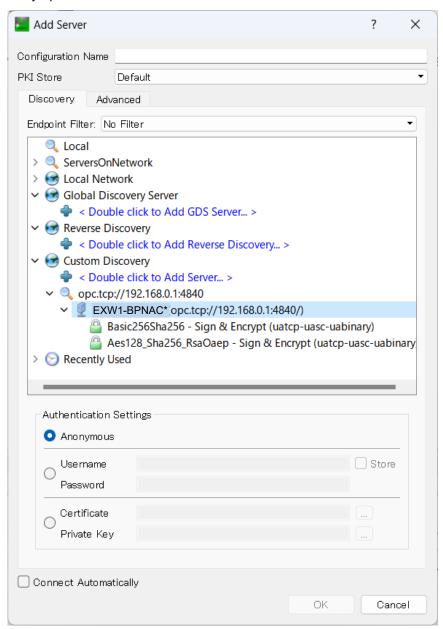

Click the "Connect" button and enter the username and password which is set on the Account tab at Web server. Default is admin for username and password.

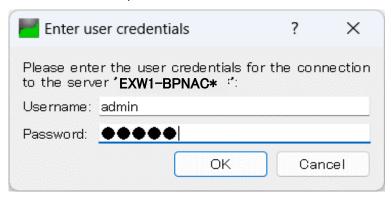

Navigate in the Address Space to the "ParameterSet" and expand it to see all the configured nodes available on the EXW1.

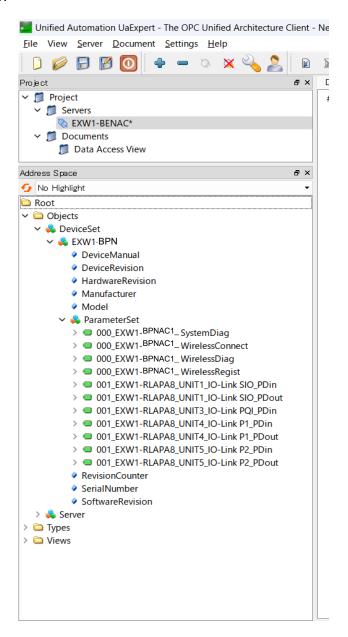

### OPC UA Configuration to control output

The following setting is needed to control output by OPC UA.

| Configuration tool                         | Item                                                                                                    | Value                                                                          |
|--------------------------------------------|----------------------------------------------------------------------------------------------------|--------------------------------------------------------------------------------|
| IO Configurator NFC OPC UA tab             | OPCUA Write Enable Mode                                                                                                    | Enable  *When setting is Enable, Output process data from PLC will be ignored. |
|                                            | OPCUA Security Mode                                                                                                    | Sign & Encrypt                                                                 |
| OPC UA Client and Web server (Certificate) | Setting of CA Certificate.  *CA certificate will be provided by OPCUA client. The CA Certificate can write into EXW1 with Web server. | CA Certificates were set.                                                      |
| Web Server OPC UA Tag                      | "Write Enable" for each OPC UA tag                                                                                                    | Check Write Enable for Target tag.                                             |
| OPC UA Client                              | User Tolken Mode                                                                                                    | Use UserName and Password.                                                     |

<sup>\*</sup>When during Enforce mode is turned on by IO Configurator, OUTPUT cannot be controlled by OPC UA.

<sup>\*</sup> Please use SMC Certificate Generator to set up the certificate.

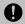

• When "OPCUA Write Enable Mode" is set to Enable, Output process data from PLC will be ignored in EXW1.

# Specifications

## Dimensions

**OEXW1-BPNAC1** 

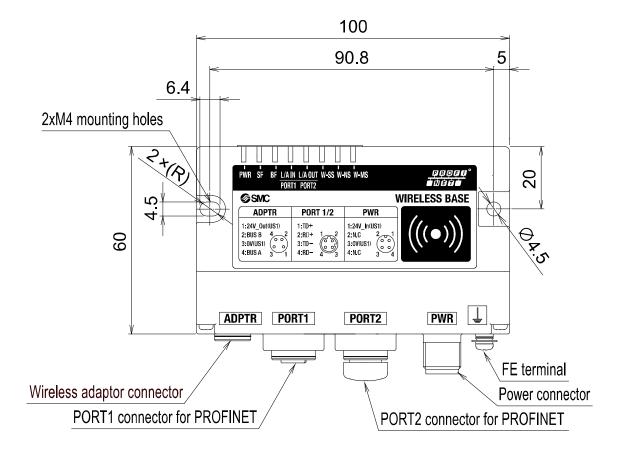

### ∘EXW1-A11\*

Wireless Adaptor (Option)

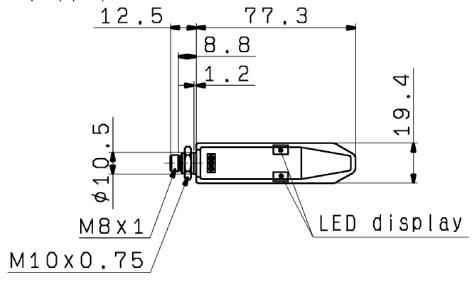

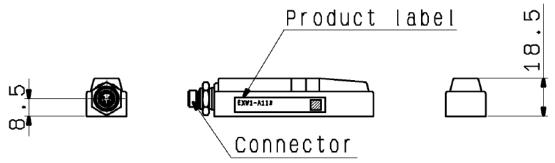

Installation Plate (Wireless adapter included)

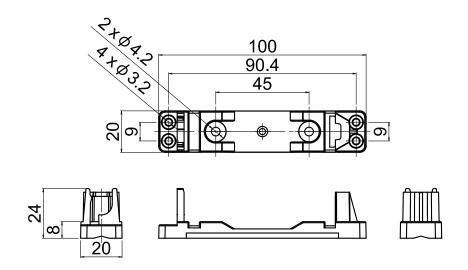

# specification

### OEXW1-BPNAC1

**PROFINET Communication Specifications** 

| item                        | specification                                        |  |
|-----------------------------|------------------------------------------------------|--|
| Communication protocol      | PROFINET IO                                          |  |
| Communication protector     | (Conformance Class B)                                |  |
| Transmission medium (cable) | Standard Ethernet cable (CAT5 or higher, 100BASE-TX) |  |
| Transmission speed          | 100 Mbps                                             |  |
| Configuration file          | GSDML file*1                                         |  |
| Input/Output specifications | Max. 10464 points/10464 points*2                     |  |
| input/Output specifications | (1308 byte/1308 byte)                                |  |
| MRP (Media Redundancy       | Applicable                                           |  |
| Protocol)                   |                                                      |  |
| System redundancy s.2       | Applicable                                           |  |
| Web server                  | Applicable                                           |  |
| OPC UA                      | Applicable                                           |  |

<sup>\*1:</sup> The configuration file can be downloaded from the SMC website: <a href="https://www.smcworld.com">https://www.smcworld.com</a>

**Electrical Specifications** 

| item                       | specification  |
|----------------------------|----------------|
| For control and input(US1) | DC 24 V±10 %   |
| Current consumption        | 150 mA or less |

**General Specifications** 

| Scholal Opcolitications                     |                                                                       |  |
|---------------------------------------------|-----------------------------------------------------------------------|--|
| item                                        | specification                                                         |  |
| Ambient temperature (Operating temperature) | -10 to +50₀C                                                          |  |
| Ambient temperature (storagetemperature)    | -20 to +60₀C                                                          |  |
| Ambient humidity                            | 35 to 85% RH (no condensation)                                        |  |
| Withstand voltage                           | 500 VAC-1 minute between external terminals andmetallic parts         |  |
| Insulation resistance                       | 10 MΩ or more (500 VDC between external terminals and metallic parts) |  |
| Vibration resistance                        | Conforms to EN61131-2<br>5≦f<8.4Hz3.5 mm<br>8.4≦f<150 Hz9.8m/s₂       |  |
| Impact resistance                           | Conforms to EN61131-2<br>147m/s <sub>2</sub> , 11ms                   |  |
| Standard                                    | CE/UKCA marked                                                        |  |
| Weight                                      | 160g                                                                  |  |

<sup>\*2:</sup> Variable by setting

### ∘EXW1-A11\*

### Electrical specifications

| Item                                         | Specification |
|----------------------------------------------|---------------|
| US1 (for control) power supply voltage range | 24 VDC+/-10 % |
| Current consumption                          | 50 mA or less |

General specifications

| Item                          | Specification                                                     |  |
|-------------------------------|-------------------------------------------------------------------|--|
| Enclosure                     | IP67                                                              |  |
| Ambient operating temperature | -10 to +50°C                                                      |  |
| Ambient storage temperature   | -20 to +60°C                                                      |  |
| Ambient humidity              | 35 to 85% RH (no condensation)                                    |  |
| Vibration resistance          | EN61131-2 compliant<br>5≦f<8.4 Hz 3.5 mm<br>8.4≦f<150 Hz 9.8 m/s2 |  |
| Impact resistance             | EN61131-2 compliant, 147 m/s2, 11 ms                              |  |
| Standards                     | CE/UKCA marked                                                    |  |
| Weight                        | 40 g (body), 20 g (installation plate)                            |  |

### Wireless communication specifications

| Item                                       | Specification                                                                                                |  |
|--------------------------------------------|----------------------------------------------------------------------------------------------------|--|
| Protocol                                   | SMC original protocol (SMC encryption)                                                                       |  |
| Radio wave type (spread)                   | Frequency Hopping Spread Spectrum (FHSS)                                                                     |  |
| Frequency band                             | 2.4 GHz (2403~2481 MHz)                                                                                      |  |
| Frequency channel select function (F.C.S.) | Supported *1                                                                                                 |  |
| Frequency channel                          | Max. 79 ch (Bandwidth: 1.0 MHz)                                                                              |  |
| Communication speed                        | 250 kbps(V.1.0) / 1 Mbps(V.2.0) *2                                                                           |  |
| Frequency hopping cycle                    | 5ms(V.1.0) / 2ms(V.2.0)                                                                                      |  |
| Communication distance                     | Up to 100 m line of sight (depending on the environment)                                                     |  |
| Radio Law certificate                      | Refer to the official SMC website for the latest information as to which countries the product is certified. |  |

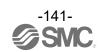

<sup>\*1:</sup> The number of selectable frequency channels varies depending on the product number.
\*2: Select a protocol before performing pairing (V.2.0: 1 Mbps, V.1.0: 250 kbps). Different communication speeds are mutually incompatible.

### Accessories

### **Accessory List**

For the selection of accessories, refer to the catalog.

### (1) Power supply cables

EX500-AP010-S: Cable with M12 connector, A code, Socket, Straight 1 m EX500-AP050-S: Cable with M12 connector, A code, Socket, Straight 5 m EX500-AP010-A: Cable with M12 connector, A code, Socket, Angle 1 m EX500-AP050-A: Cable with M12 connector, A code, Socket, Angle 5 m

PCA-1401804: Cable with M12 connector, A code, Socket, Straight 1.5 m, SPEEDCON compatible PCA-1401805: Cable with M12 connector, A code, Socket, Straight 3 m, SPEEDCON compatible PCA-1557769: Cable with M12 connector, A code, Socket, Straight 3 m, SPEEDCON compatible PCA-1557769: Cable with M12 connector, A code, Socket, Plag, Straight 3 m, SPEEDCON compatible

### (2) PROFINET communication cable

PCA-1446566: Cable with M12 connector, D code, Plug, Straight 5 m, SPEEDCON compatible

EX9-AC010EN-PSRJ: Cable with M12 connector, D code-RJ45, Plug, Straight 1 m EX9-AC020EN-PSRJ: Cable with M12 connector, D code-RJ45, Plug, Straight 2 m EX9-AC030EN-PSRJ: Cable with M12 connector, D code-RJ45, Plug, Straight 3 m EX9-AC050EN-PSRJ: Cable with M12 connector, D code-RJ45, Plug, Straight 5 m EX9-AC100EN-PSRJ: Cable with M12 connector, D code-RJ45, Plug, Straight 10 m EX9-AC005EN-PSPS: Cable with M12 connector, dual-side D code Plug, Straight 0.5 m EX9-AC010EN-PSPS: Cable with M12 connector, dual-side D code Plug, Straight 1 m EX9-AC020EN-PSPS: Cable with M12 connector, dual-side D code Plug, Straight 2 m EX9-AC030EN-PSPS: Cable with M12 connector, dual-side D code Plug, Straight 3 m EX9-AC050EN-PSPS: Cable with M12 connector, dual-side D code Plug, Straight 5 m EX9-AC100EN-PSPS: Cable with M12 connector, dual-side D code Plug, Straight 10 m EX9-AC005EN-PAPA: Cable with M12 connector, dual-side D code Plug, Angle 0.5 m EX9-AC010EN-PAPA: Cable with M12 connector, dual-side D code Plug, Angle 1 m EX9-AC020EN-PAPA: Cable with M12 connector, dual-side D code Plug, Angle 2 m EX9-AC030EN-PAPA: Cable with M12 connector, dual-side D code Plug, Angle 3 m EX9-AC050EN-PAPA: Cable with M12 connector, dual-side D code Plug, Angle 5 m EX9-AC100EN-PAPA: Cable with M12 connector, dual-side D code Plug, Angle 10 m

### (3) Assembled type connector

PCA-1446553: For PROFINET communication, M12 (4 pin) Plug, D code

### (4) Seal cap (M12) EX9-AWTS

### (5) Wireless adaptor cable

EXW1-AC001-SAPU: 100mm U-shaped, Angle cable with M8 connector on both sides

EXW1-AC030-SSPS: 3000mm straight cable with M8 connector on both sides EXW1-AC1-X1: 300mm straight cable with M8 connector on both sides

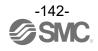

# (8) NFC reader/writer EXW1-NT1

This set includes an NFC reader/writer and a USB extension cable (2.95 m).

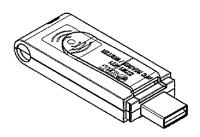

# (9) NFC reader/writer holder EXW1-AB1 (for EX600-W)

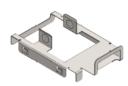

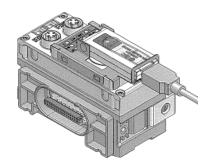

EXW1-AB2 (for EXW1)

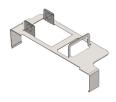

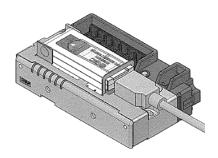

| Revision history |                     |  |
|------------------|---------------------|--|
|                  | The resent fliotory |  |
|                  |                     |  |
|                  |                     |  |
|                  |                     |  |
|                  |                     |  |
|                  |                     |  |

# **SMC** Corporation

Tel: + 81 3 5207 8249 Fax: +81 3 5298 5362

URL <a href="https://www.smcworld.com">https://www.smcworld.com</a>

Note: Specifications are subject to change without prior notice and any obligation on the part of the manufacturer.

The descriptions of products shown in this document may be used by the other companies as their trademarks

© SMC Corporation All Rights Reserved

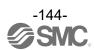